# Canon

# imageCLASS

MFZ49dw/MFZ47dw/MFZ3bn

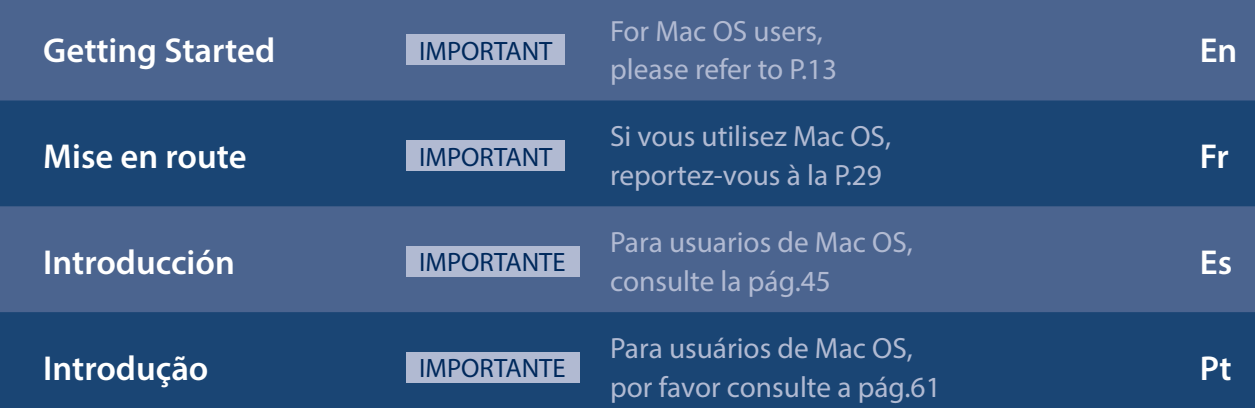

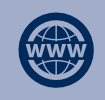

You can access **http://canon.com/oip-manual** to read the User's Guide that describes all functions of this machine.

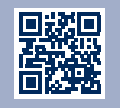

# **Installing the Machine**

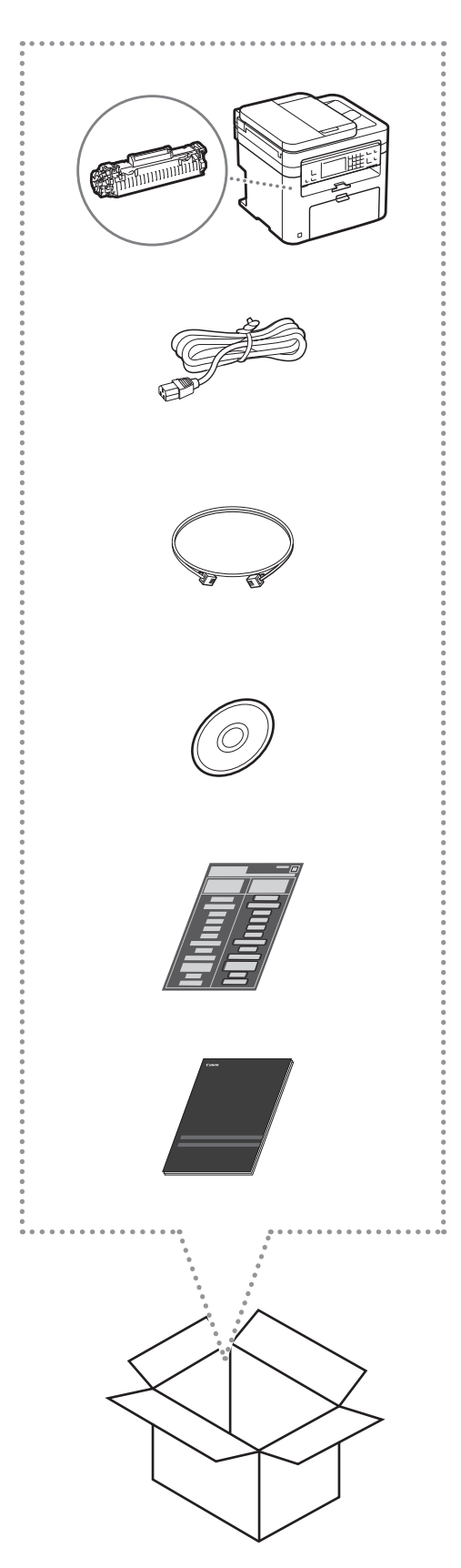

# Installation Requirements

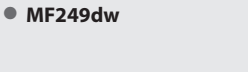

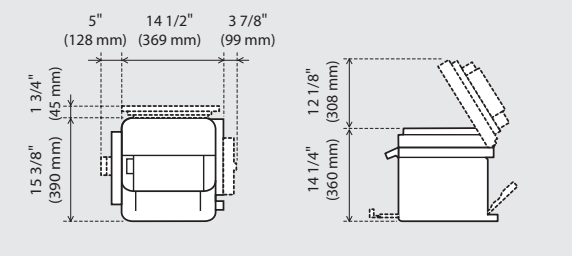

● **MF247dw**

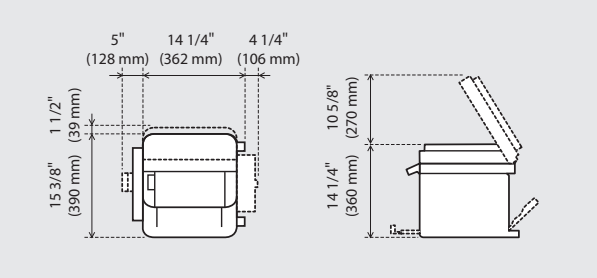

● **MF236n**

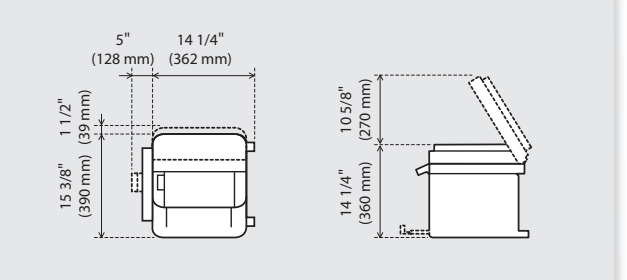

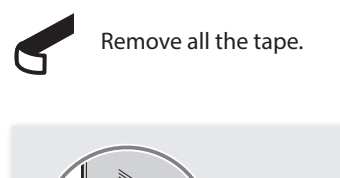

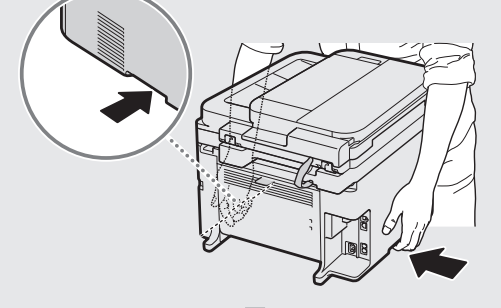

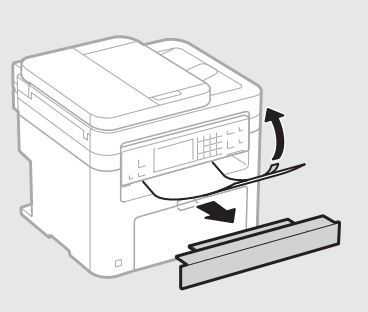

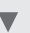

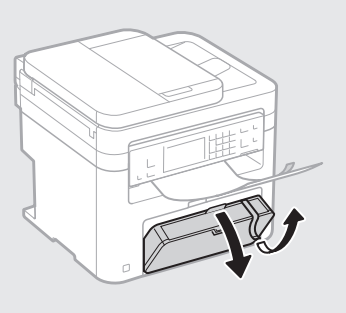

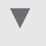

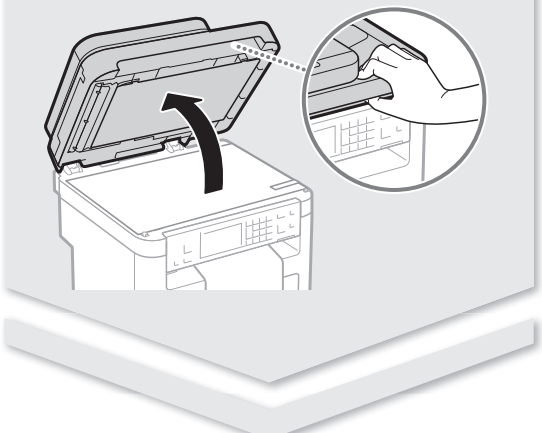

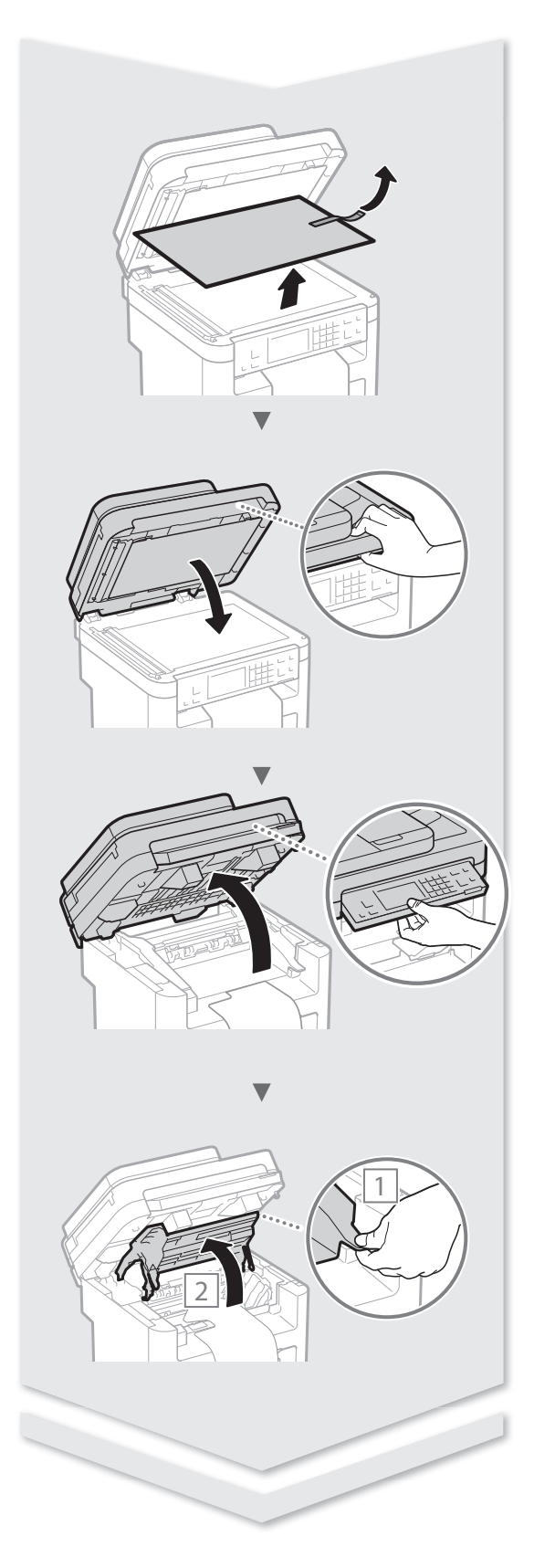

# **Installing the Machine**

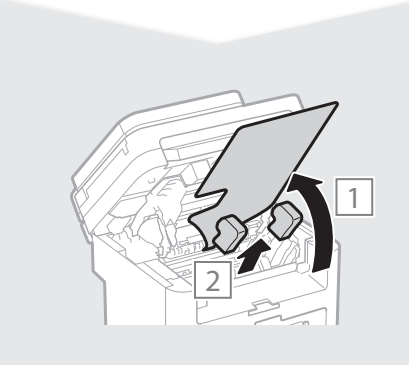

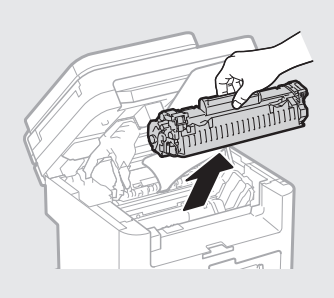

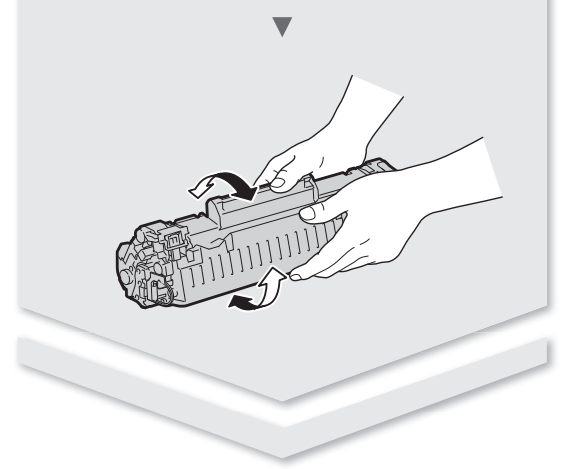

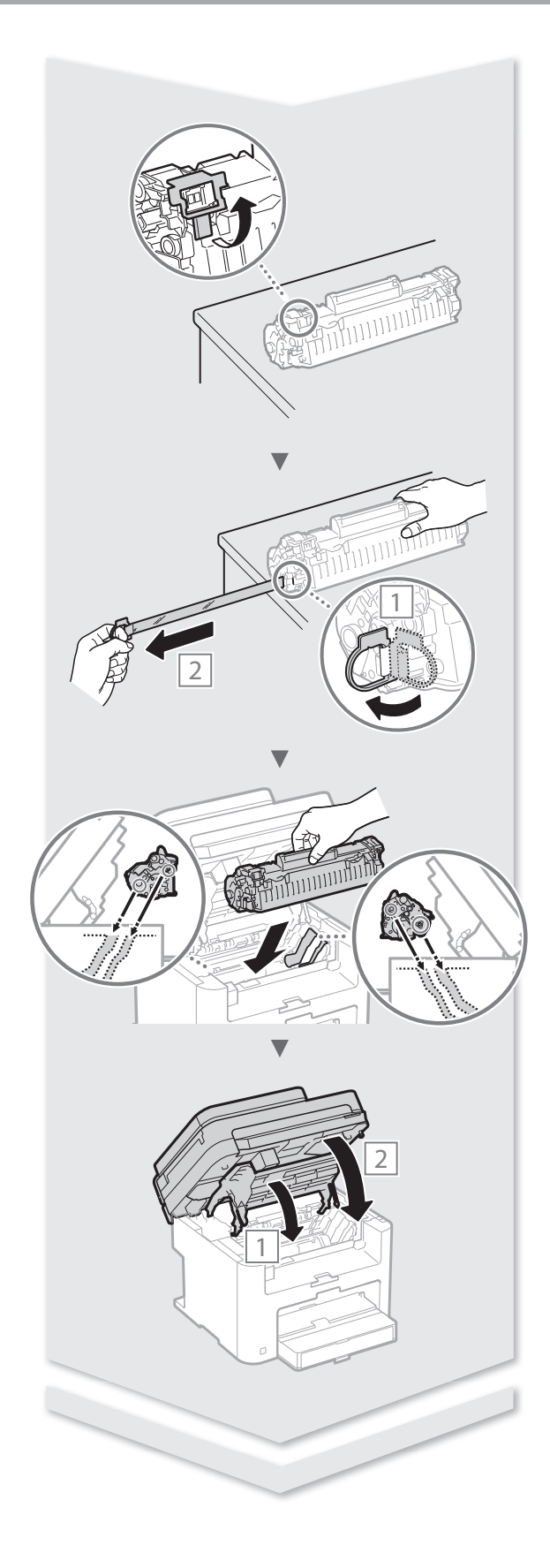

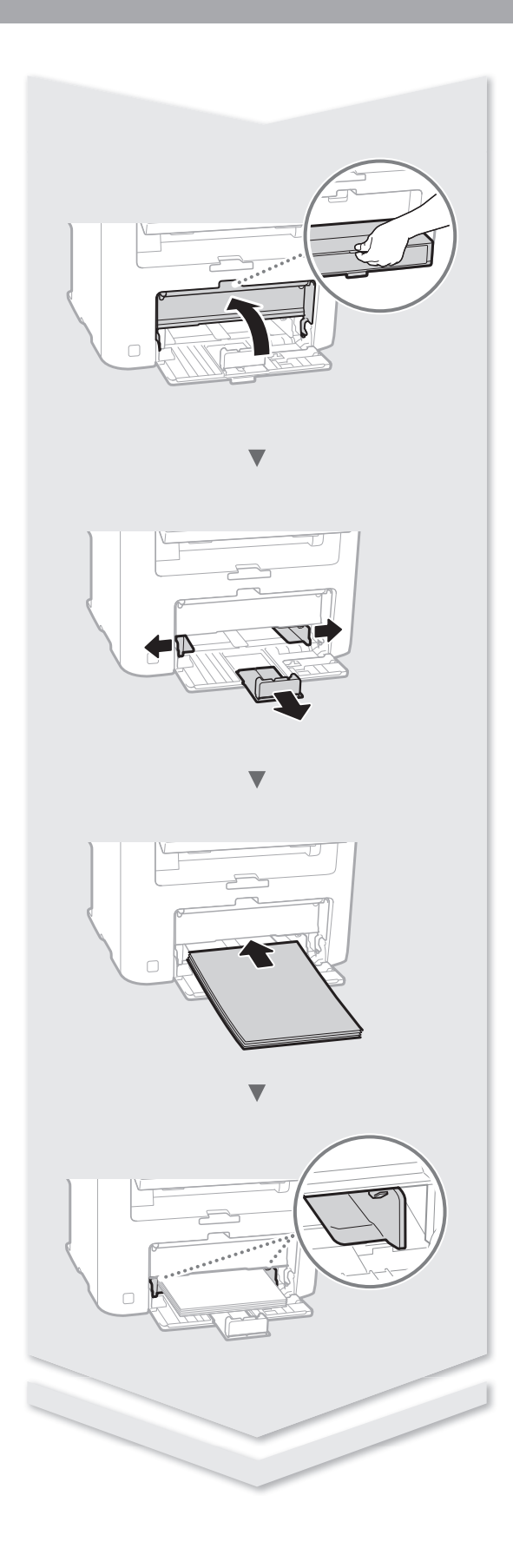

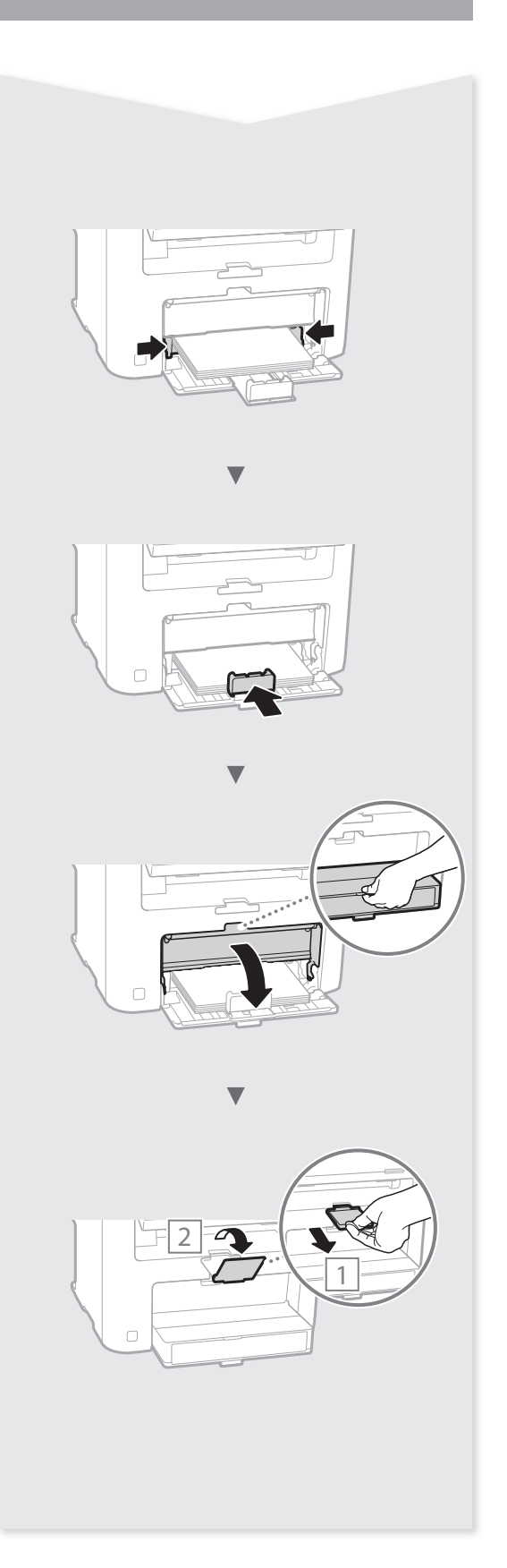

# **Contents**

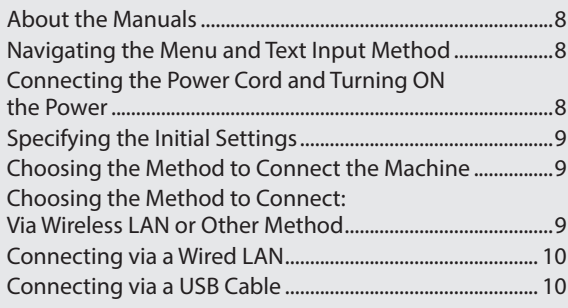

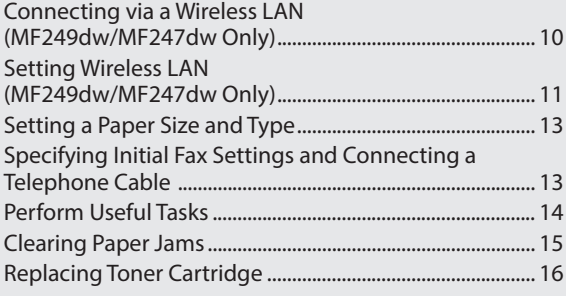

\* For Mac OS users, please refer to P.13

# **Table des matières**

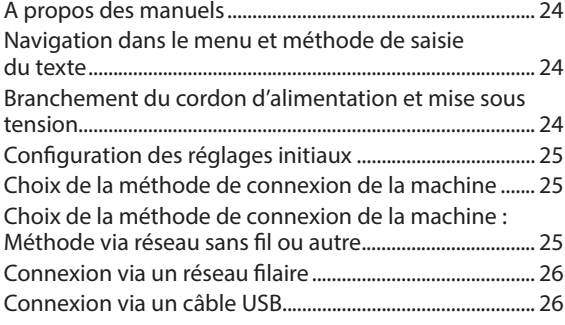

# Connexion via un réseau sans fil [\(MF249dw/MF247dw uniquement\) .................................... 26](#page-25-0) Configuration du réseau sans fil [\(MF249dw/MF247dw uniquement\) .................................... 27](#page-26-0) [Réglage du format et du type de papier............................ 29](#page-28-0) Configuration des réglages de fax initiaux et [connexion d'un câble téléphonique .................................. 29](#page-28-0) [Procédures utiles ........................................................................ 30](#page-29-0) [Résolution des bourrages papier ......................................... 31](#page-30-0) [Remplacement de la cartouche d'encre ............................ 32](#page-31-0)

\* Si vous utilisez Mac OS, reportez-vous à la P.29

# **Contenido**

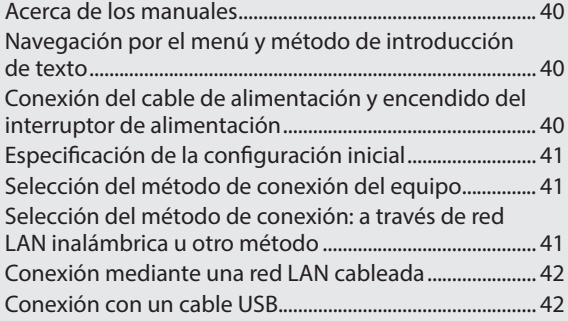

# [Conexión mediante una red LAN inalámbrica](#page-41-0)  [\(MF249dw/MF247dw únicamente\) ..................................... 42](#page-41-0) Configuración de la red LAN inalámbrica [\(MF249dw/MF247dw únicamente\) ..................................... 43](#page-42-0) [Ajuste del tamaño y el tipo del papel ................................. 45](#page-44-0) Especificación de la configuración inicial de fax y [conexión del cable del teléfono ........................................... 45](#page-44-0) [Tareas útiles .................................................................................. 46](#page-45-0) [Eliminación de atascos de papel .......................................... 47](#page-46-0) [Sustitución del cartucho de tóner ........................................ 48](#page-47-0)

\* Para usuarios de Mac OS, consulte la pág.45

# **Índice**

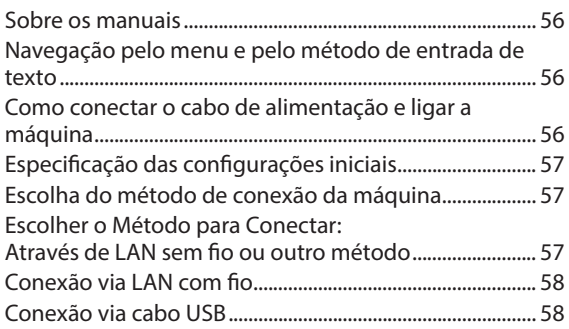

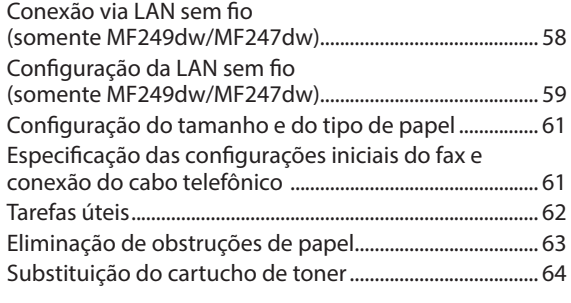

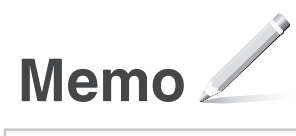

# <span id="page-7-0"></span>**About the Manuals**

# **Getting Started (This manual):**

Read this manual first. This manual describes the installation of the machine, the settings, and a caution. Be sure to read this manual before using the machine.

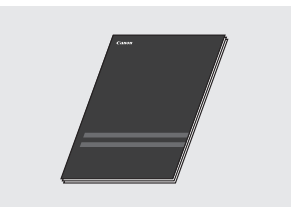

# **MF Driver Installation Guide (Visit the website):**

This manual describes software installation.

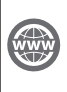

You can access **http://canon.com/oip-manual** to read the User's Guide that describes all functions of this machine.

# **User's Guide (Visit the website):**

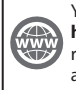

You can access **http://canon.com/oip-manual** to read the User's Guide that describes all functions of this machine.

# <span id="page-7-1"></span> **Navigating the Menu and Text Input Method**

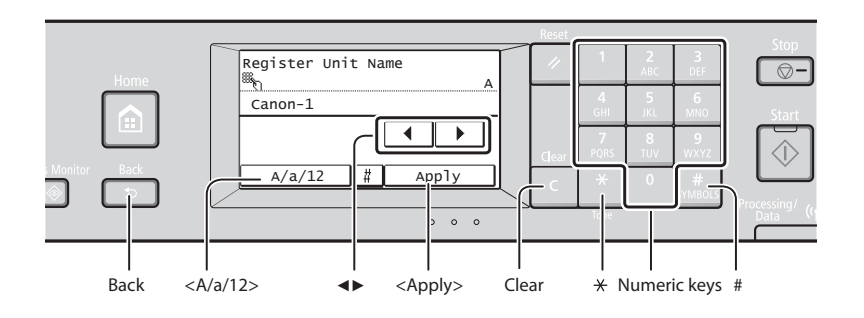

# **Navigating the Menu**

#### **Item selection**

Tap an item to select it. Press  $\Box$  to return to the previous screen.

### **Text Input Method**

### **Changing entry mode**

Tap <A/a/12> to change the entry mode. You can also press  $*$  to change the entry mode.

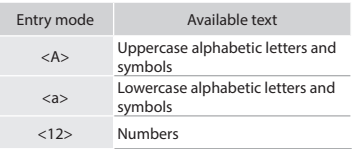

#### **Entering text, symbols, and numbers**

Enter with the numeric keys or  $\blacksquare$ .

### **Moving the cursor (Entering a space)**

Tap <◀> or <▶> to move the cursor. To enter a space, move the cursor to the end of the text, and tap <▶>.

# **Deleting characters**

Delete with **C**. Pressing and holding deletes all characters.

#### **Setting confirmation**

Tap the item. However, when <Apply> appears, tap <Apply>.

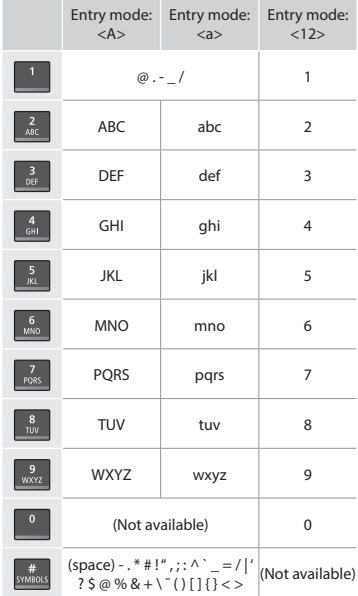

# **Connecting the Power Cord and Turning ON the Power**

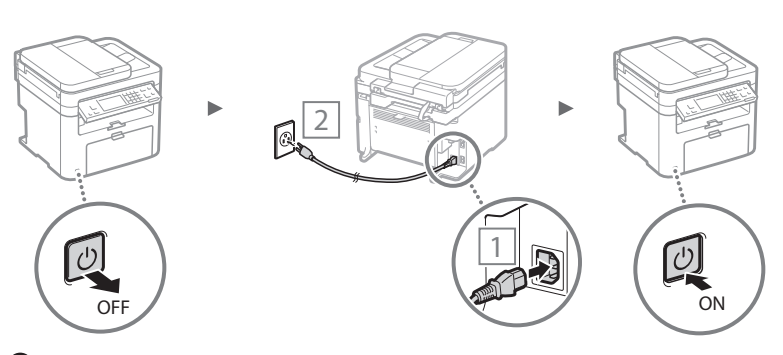

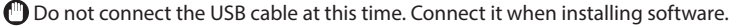

# <span id="page-8-0"></span>**Specifying the Initial Settings**

Follow the instructions on the screen, set the language, region, time zone, and date and time. For details on navigating the menu and how to input the numbers, see ["Navigating the](#page-7-1)  [Menu and Text Input Method"](#page-7-1) ( $\bigcirc$  P.[8\)](#page-7-1).

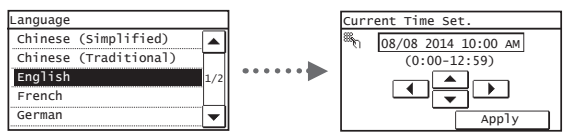

# **Choosing the Method to Connect the Machine**

# ● **Connecting via a Wired LAN**

You can connect the machine to a wired router. Use the LAN cables to connect the machine to the wired router (access point).

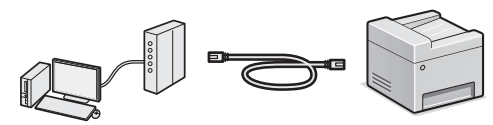

- Connect the computer to the router by cable or wirelessly.
- Make sure that there is an available port in the router to connect the machine and the computer.
- Have a LAN Cable of Category 5 twisted-pair cable or higher ready.

# ● **Connecting via a USB cable**

You can connect the machine to the computer using a USB cable.

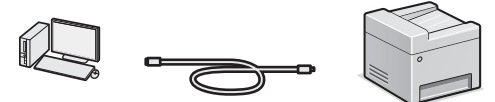

 Make sure that the USB cable you use has the following mark.

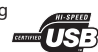

# ● **Connecting via a Wireless LAN (MF249dw/MF247dw Only)**

You can connect the machine to a wireless router\*. Since it is wirelessly connected, no LAN cables are needed.

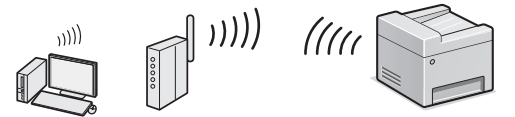

- \* A wireless router (access point) that supports IEEE802.11b/g/n is required.
- Connect the computer to the router by cable or wirelessly.

# **Check if your router has a button**

Select from the following two methods depending on the router (access point) that you are using.

● There is a button. You can easily setup if your router (access point) has a button, and if the mark is on the router.

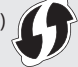

There is no button. If there is no button on your router (access point), manually select your SSID and complete the settings.

### **NOTE**

• If you are looking to install your new device via a Wireless Network connection, you can find a video and written guides with step-by-step instruction to assist you through the process from the following URL: http://www.usa.canon.com/WirelessHelp Viewing these guides will ensure a smooth setup of the device into your existing wireless environment.

# ● **Direct Connection (MF249dw/MF247dw Only)**

Connect a mobile device to the machine wirelessly and directly without routing through a wireless LAN router (or access point).

 User's Guide "Can Be Used Conveniently with a Mobile Device" ▶ "Make Direct Connection (Access Point Mode)"

# **Choosing the Method to Connect: Via Wireless LAN or Other Method**

# ● **MF249dw/MF247dw**

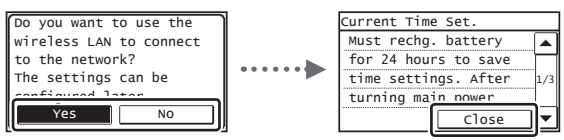

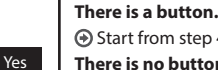

Start from step 4 of "Push Button Mode" (P.11).

**There is no button.** Start from step 4 of "Setting the Access Point

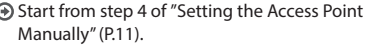

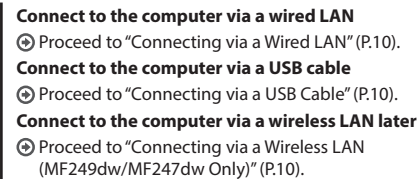

# ● **MF236n**

No

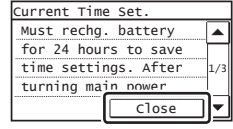

#### **Connect to the computer via a wired LAN**

 Proceed to "Connecting via a Wired LAN" (P.10).

**Connect to the computer via a USB cable**

 Proceed t[o"Connecting via a USB](#page-9-1)  [Cable" \(P.10\)](#page-9-1).

# <span id="page-9-0"></span>**Checking Before the Setup**

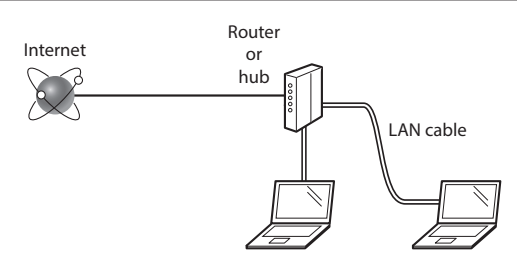

# **Are the computer and the router (or hub) properly connected using a LAN cable?**

For more information, see the instruction manual for the network device you are using, or contact the networking device manufacturer.

# **Have the network settings on the computer been completed?**

If the computer is not properly configured, you may not be able to use the wired LAN connection even after completing the following settings.

### **NOTE**

- You cannot connect both the wired LAN and wireless LAN at the same time. In addition, the machine is set to the "Wired LAN" by default.
- When you connect to a network environment that is not security protected, your personal information could be disclosed to third parties. Please use caution.
- If you connect through a LAN in the office, contact your network administrator.

# **Connecting via a Wired LAN**

Connect the LAN cable.

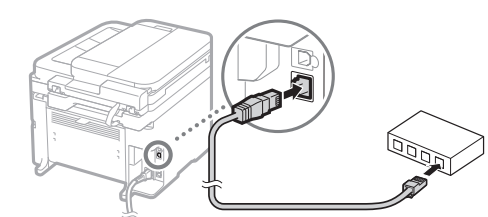

The IP address will be automatically configured in 2 minutes. If you want to set the IP address manually, see the following items.

- User's Guide "Network" ▶ "Connecting to a Network" ▶ "Setting IP Addresses"
- 2 Install the driver and software using the provided DVD-ROM.

See "For details on the installation procedures:" (P.13).

Proceed to ["Setting a Paper Size and Type" \(P.13\).](#page-12-1)

# <span id="page-9-1"></span> **Connecting via a USB Cable**

# **Install the Driver and Software**

Install the driver and software on the provided DVD-ROM. See "For details on the installation procedures:" (P.13).

Proceed to ["Setting a Paper Size and Type" \(P.13\).](#page-12-1)

# **NOTE**

• If you connected the USB cable before installing, first remove the USB cable and then re-install.

# **Connecting via a USB Cable**

Follow the MF Driver Installation Guide to connect the USB cable.

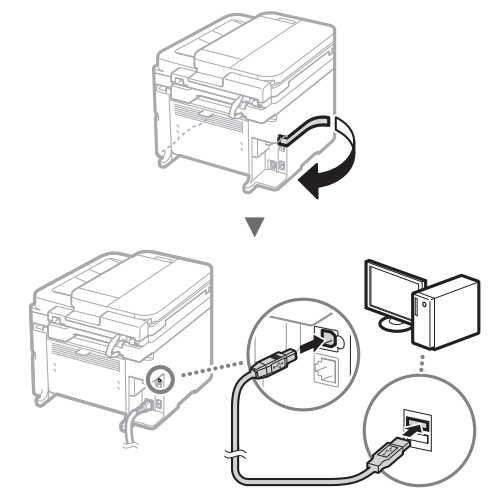

Proceed to ["Setting a Paper Size and Type" \(P.13\).](#page-12-1)

# **Connecting via a Wireless LAN (MF249dw/MF247dw Only)**

# **Checking Before the Setup**

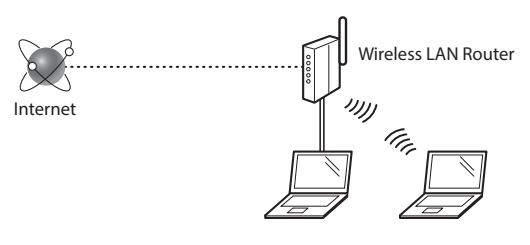

## **Is the computer connected to the router (access point) correctly by a LAN cable or wireless LAN?**

For more information, see the instruction manual for the network device you are using, or contact the networking device manufacturer.

# **Have the network settings on the computer been completed?**

If the computer is not properly configured, you may not be able to use the wireless LAN connection even after completing the following settings.

# <span id="page-10-0"></span>**NOTE**

- You cannot connect both the wired LAN and wireless LAN at the same time. In addition, the machine is set to the "Wired LAN" by default.
- When you connect to an unsecured network environment, your personal information could be disclosed to third parties. Please use caution.
- If you connect through a LAN in the office, contact your network administrator.

# **Checking the Router**

Select the connection method to the wireless LAN. Select from the following two methods depending on the router (access point) that you are using.

# ● **There is a button.**

This machine supports WPS (Wi-Fi Protected Setup). You can easily set up if your router (access point) has a button, and if the mark  $\bullet$  is on the router.

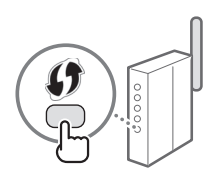

 If you are not sure whether or not your router supports WPS, please see the manual included in the product, or contact the product manufacturer.

# ● **There is no button.**

If there is no button on your router (access point), you may manually select SSID and complete the settings. In this case, you need to remember SSID and network key of your router (access point).

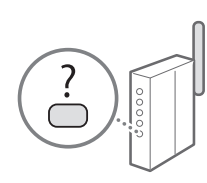

See "1 Check SSID or Network Key for a Wireless LAN Router/Access Point." (P.11) to learn how to find out your SSID and network key.

# **To set up with the WPS PIN code method/To set up manually:**

User's Guide "Connecting to a Wireless LAN"

# **Setting Wireless LAN (MF249dw/MF247dw Only)**

# **Push Button Mode**

- Tap <Menu> in the Home Screen.
- Tap <Network Settings>.
- 3 Tap <Wireless LAN Settings>. If a screen appears asking whether to enable the wireless LAN, tap <Yes>.
- 4 Read the message that is displayed, and tap  $\langle$  OK>.
- $5$  Tap <WPS Push Button Mode>.
	- Wireless LAN Settings SSID Settings WPS Push Button Mode WPS PIN Code Mode Power Save Mode Wireless LAN Information
- Tap <Yes>.
- Press and hold\* the button until the lamp lights or blinks.

You should press the WPS button within 2 minutes after you tap <Yes> in step 6.

\* The time that you should hold the button may vary depending on the router you are using.

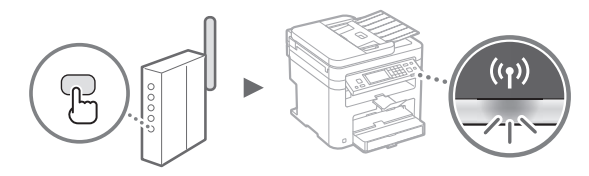

Wait approximately 2 minutes after the connection. IP address is set during this period of time.

### **When an error message appears:**

Tap <Close> to close the screen, check whether or not the network key is correct, and then retry the settings. If the access point cannot be detected even after retrying, see the following.

User's Guide "When an Error Message Appears"

### **When checking the network connection:**

You can check if the machine is properly connected to the network by using a computer that is connected to the network.

User's Guide "Viewing Network Settings"

# **To set IP address manually:**

User's Guide "Connecting to a Wireless LAN"

# **Setting the Access Point Manually**

- 1 Check SSID or Network Key for a Wireless LAN Router/Access Point.
	- Check the label on the Wireless LAN router.
	- You can check the SSID or the network key using "Canon MF / LBP Wireless Setup Assistant," which is included in the DVD-ROM supplied with the machine.

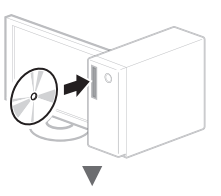

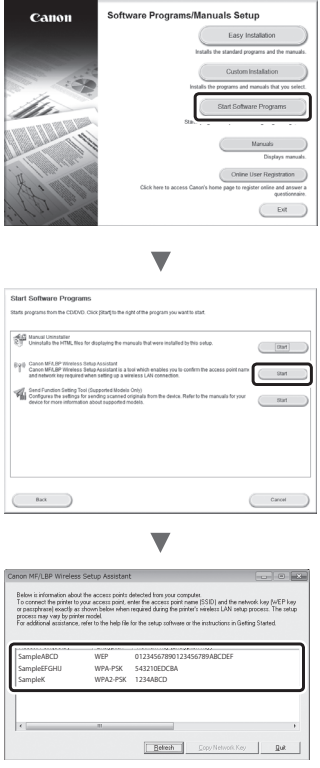

If the information of the wireless LAN router is not displayed, click the [Refresh] button. If the information is not displayed when you click the [Refresh] button, check if the computer settings for a wireless LAN router (access point) are complete.

2 Write down the name of SSID and network key displayed in step 1. When multiple access points are displayed, write all SSIDs that are displayed.

# **SSID**

It is sometimes written as name of network, or name of access point. If there are multiple SSIDs, please write down all.

En

### **Network Key**

It is sometimes written as PIN, WEP key, WPA/WPA2 passphrase, PSK or preshared key.

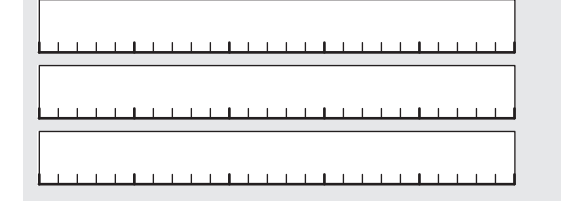

- Tap <Menu> in the Home Screen.
- Tap <Network Settings>.
- $5$  Tap <Wireless LAN Settings>. If a screen appears asking whether to enable the wireless LAN, tap <Yes>.
- $6$  Read the message that is displayed, and tap <OK>.
- Tap <SSID Settings>.
- 8 Tap <Select Access Point>.

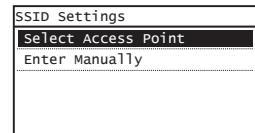

9 Select a wireless LAN router.

If multiple matched SSIDs are displayed, select the ID that is listed first (the one with the strongest signal).

 $10$  Enter the network key that you have written down.

Enter the network key using the numeric keys, and tap <Apply>.

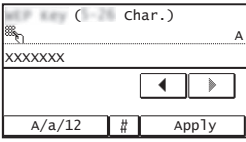

# 11 Tap  $\langle$ Yes $\rangle$ .

12 After the <Connected.> screen is displayed, wait until the Wi-Fi indicator stops blinking and turns on.

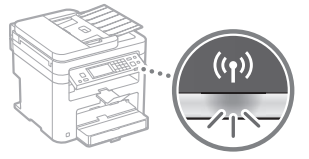

13 Wait approximately 2 minutes after the connection.

IP address is set during this period of time.

### **When an error message appears:**

Tap <Close> to close the screen, check whether or not the network key is correct, and then retry the settings.

If the access point cannot be detected even after retrying, see the following.

User's Guide "When an Error Message Appears"

# **To set IP address manually:**

User's Guide "Connecting to a Wireless LAN"

# <span id="page-12-1"></span><span id="page-12-0"></span> **Setting a Paper Size and Type**

Following the instructions on the screen, set the paper size and type.

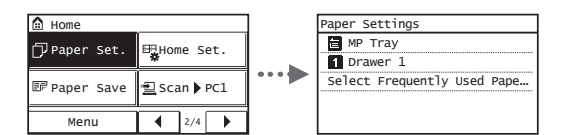

# **Specifying Initial Fax Settings and Connecting a Telephone Cable**

# Specify the initial fax settings.

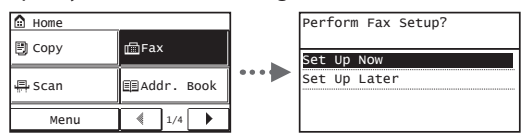

Follow the "Fax Setup Guide" to specify a fax number, a unit name, and a receive mode. For more details on the receive mode, see the User's Guide.

**→ User's Guide "Faxing" ▶ "Configuring Initial Settings for Fax** Functions" ▶ "Deciding Which Fax Receive Mode to Use"

### **How to use a user name**

When you send a document, the sender information that you registered is printed on the recipient's paper.

# 2 Connect a telephone cable.

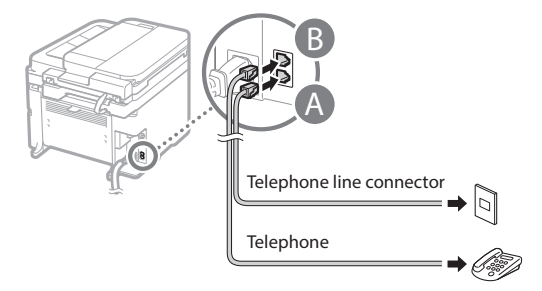

When <Connect Telephone Line> appears on the display, connect the telephone cable by referring to the illustration.

# 3 Exit the Fax Setup Guide, and then restart the machine.

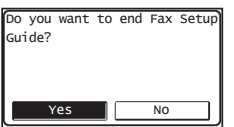

Turn OFF the machine and wait for at least 10 seconds before turning it ON again. The telephone line types are not detected automatically. See the User's Guide and set a telephone line manually.

 User's Guide "Setting Menu List" ▶ "Fax Settings" ▶ "Basic Settings" ▶ "Select Line Type"

# **For details on the installation procedures:**

Install the driver and software using the provided DVD-ROM.

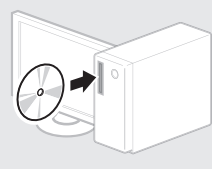

You can also download the driver from the Canon website.

For details on the installation procedures, see the MF Driver Installation Guide.

# **For Mac OS users:**

The DVD-ROM supplied with this machine may not include the printer driver for Mac OS. This is different depending on when you purchase the machine. Please find and download the appropriate driver on our Canon homepage. For further information on installation or using the driver, see the manual for the driver.

<span id="page-13-0"></span>You can use various functions in this machine. Following functions are the overview of the main functions that you can use routinely.

# **Copy**

# **Enlarged/Reduced Copies**

You can enlarge or reduce standard size documents to copy on standard size paper or specify the copy ratio in percentage.

# **2-Sided Copying\***

You can copy 1-sided documents on both sides of paper.

# **Collating**

You can sort copies into sets arranged in page order.

# **Reduced Layout**

You can reduce the amount of paper by printing multiple documents onto one sheet.

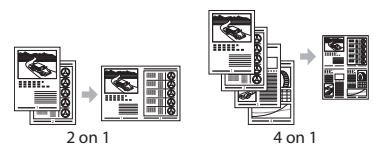

# **Copying ID Card**

You can make a copy of a 2-sided card onto one side of paper.

# **Fax**

# **Sending a Document Directly from a Computer (PC Fax)**

In addition to the normal sending and receiving faxes, you can use the PC fax.

#### En **Sending**

You can register fax destinations in the address book. You can specify the destinations using various methods, enabling you to send documents quickly and easily.

- Destination search
- One-touch buttons
- Coded dialing
- Destination Group
- Specifying from the sending history
- Sequential broadcast

# **Receiving**

● Receiving in the memory You can store the received documents in the memory. You can print the stored documents at any time, and if you do not need them, you can delete them.

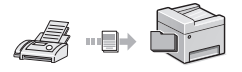

### ● Remote Receiving

If an external telephone is connected, you can switch to the fax receiving mode immediately by dialing the ID number for fax receiving using the dial buttons of the telephone during a phone call.

# **Print**

# **Enlarged/Reduced Printing**

**2-Sided Printing\***

# **Reduced Layout**

You can reduce the amount of paper by printing multiple documents onto one sheet.

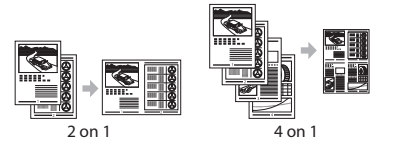

# **Booklet Printing\***

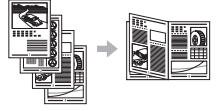

**Poster Printing Watermark Printing**

**Displaying a Preview before Printing**

**Selecting a "Profile"** 

# **Network Settings**

This machine comes equipped with a network interface that you can construct a network environment easily. You can print a document, use the PC fax, and use the network scan from all computers which are connected with the machine. The machine supports to increase work efficiency as a shared machine in the office.

# **Scan**

### **Saving the Documents Using the Operation Panel of the Machine**

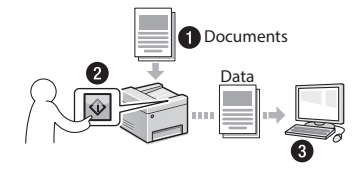

# **Saving the Documents Using Operations from a Computer**

● Scanning with the MF Scan Utility

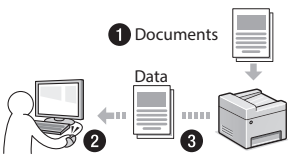

- Scanning from an Application
- Scanning with the WIA Driver

# **E-mailing Scanned Documents**

You can send scanned documents to your e-mail application.

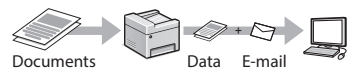

# **Sending Scanned Documents to a File Server**

You can send scanned documents to a file server.

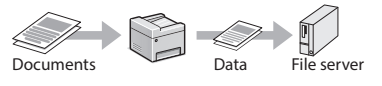

# **Remote UI**

You can understand the condition of the machine from the computers on the network. You can access the machine and manage jobs or specify various settings via network.

\* MF249dw/MF247dw Only

# <span id="page-14-0"></span>**Clearing Paper Jams**

If the following screen appears, a paper jam has occurred in the feeder or inside the machine. Follow the procedure displayed on the screen to remove the jammed document or paper. This manual indicates only areas where paper jams occur. For details on each function, see the User's Guide.

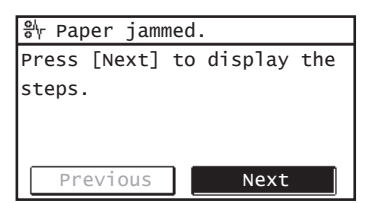

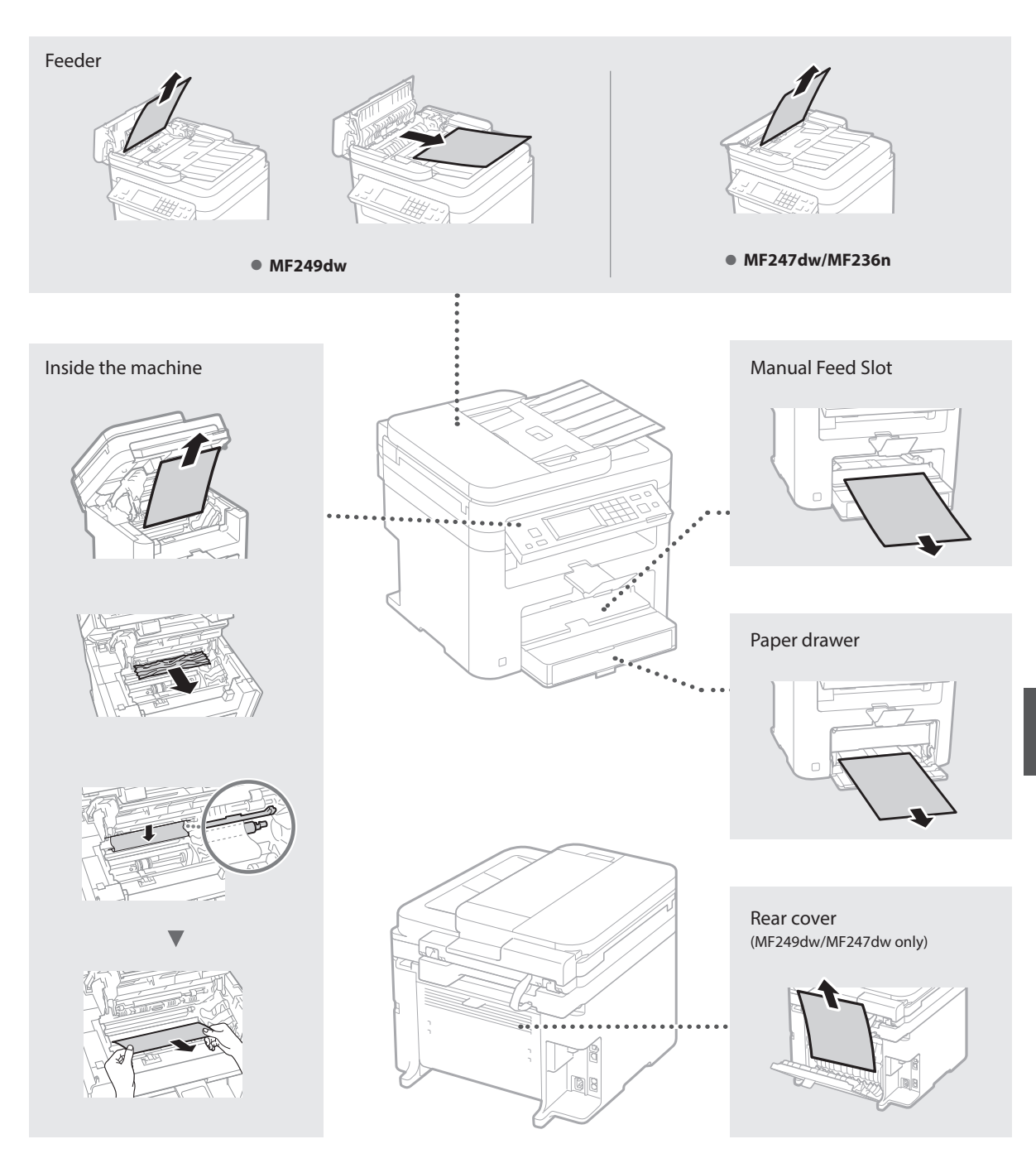

# <span id="page-15-0"></span>**Replacing Toner Cartridge**

Toner cartridges are consumables. When the toner becomes nearly empty or has run out completely in the middle of a job run, a message appears on the screen, or the following problems may occur. Take the appropriate action accordingly.

# **When a Message Appears**

When the toner becomes nearly empty in the middle of a job run, a message appears on the screen.

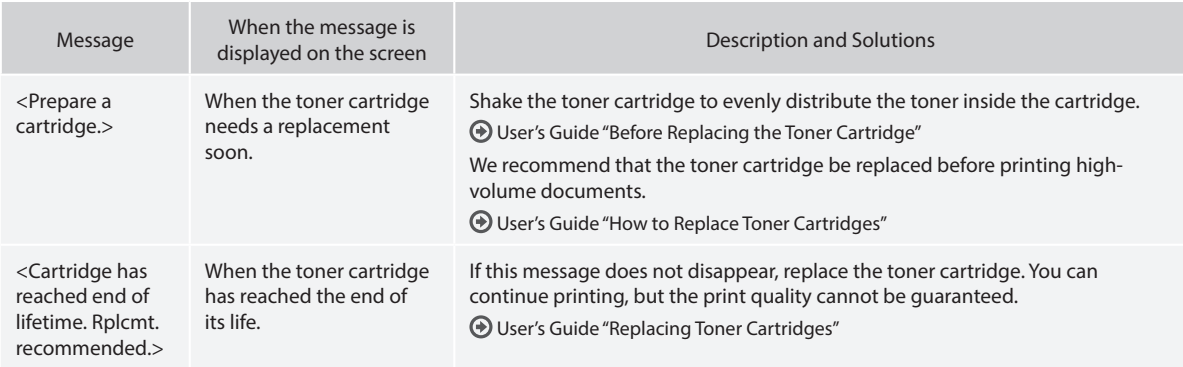

### **When white streaks appear on the output, or the output is partially faded:**

When white streaks appear on the output or the output is partially faded, the toner cartridge has almost reached the end of its life, even if no message appears on the screen. When the print quality becomes unacceptable, see the following to fix the problem.

# **When White Streaks Appear on the Output or the Output Is Partially Faded**

When the toner nearly runs out, white streaks appear on the output, or the output is partially faded.

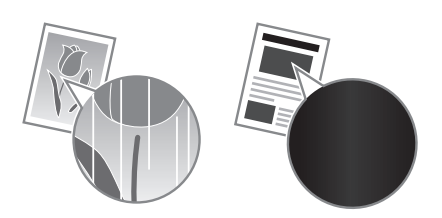

No message appears on the screen, if the toner nearly runs out. Replace the toner cartridge when white streaks appear on the output, or the output is partially faded.

### **When this problem occurs:**

Follow the steps in the procedure below before replacing the toner cartridge. The machine continues printing until the toner runs out completely.

User's Guide "Before Replacing the Toner Cartridge"

# **When the print quality is still unacceptable:**

If the problem persists after you have followed the steps in the procedure below, replace the toner cartridge.

User's Guide "How to Replace Toner Cartridges"

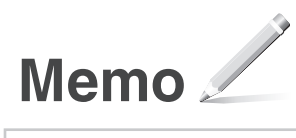

# **Appendix**

# **Important Safety Instructions**

This chapter describes important safety instructions for the prevention of injury to users of this machine and others, and damage to property. Read this chapter before using the machine, and follow the instructions to use the machine properly. Do not perform any operations not described in this manual. Canon will not be responsible for any damages resulting from operations not described in this manual, improper use, or repair or changes not performed by Canon or a third party authorized by Canon. Improper operation or use of this machine could result in personal injury and/or damage requiring extensive repair that may not be covered under your Limited Warranty.

# **WARNING**

Indicates a warning concerning operations that may lead to death or injury to persons if not performed correctly. To use the machine safely, always pay attention to these warnings.

#### **ACAUTION**

Indicates a caution concerning operations that may lead to injury to persons if not performed correctly. To use the machine safely, always pay attention to these cautions.

### **O**IMPORTANT

Indicates operational requirements and restrictions. Be sure to read these items carefully to operate the machine correctly and avoid damage to the machine or property.

#### **Installation**

To use this machine safely and in a trouble-free way, carefully read the following precautions and install the machine in an appropriate location.

### **AWARNING**

#### Do not install in a location that may result in a fire or electrical shock

- A location where the ventilation slots are blocked (too close to walls, beds, sofas, rugs, or similar objects)
- A damp or dusty location
- A location exposed to direct sunlight or outdoors
- A location subject to high temperatures
- A location exposed to open flames
- Near alcohol, paint thinners or other flammable substances

#### Other warnings

En

- Do not connect unapproved cables to this machine. Doing so may result in a fire or electrical shock.
- Do not place necklaces and other metal objects or containers filled with liquid on the machine. If foreign substances come in contact with electrical parts inside the machine, it may result in a fire or electrical shock.
- If any foreign substance falls into this machine, unplug the power plug from the AC power outlet and contact your local authorized Canon dealer.

#### Do not install in the following locations

The machine may drop or fall, resulting in injury.

- An unstable location
- A location exposed to vibrations

### **ACAUTION**

#### Do not install in the following locations

Doing so may result in damage to the machine.

- A location subject to temperature and humidity extremes, whether low or high
- A location subject to dramatic changes in temperature or humidity
- A location near equipment that generates magnetic or electromagnetic waves
- A laboratory or location where chemical reactions occur
- A location exposed to corrosive or toxic gases
- A location that may warp from the weight of the machine or where the machine is liable to sink (a carpet, etc.)

#### Avoid poorly ventilated locations

This machine generates a slight amount of ozone and other emissions during normal use. These emissions are not harmful to health. However, they may be noticeable during extended use or long production runs in poorly ventilated rooms. To maintain a comfortable working environment, it is recommended that the room where the machine operates be appropriately ventilated. Also avoid locations where people would be exposed to emissions from the machine.

#### Do not install in a location where condensation occurs

Water droplets (condensation) may form inside the machine when the room where the machine is installed is heated rapidly, and when the machine is moved from a cool or dry location to a hot or humid location. Using the machine under these conditions may result in paper jams, poor print quality, or damage to the machine. Let the machine adjust to the ambient temperature and humidity for at least 2 hours before use.

### In altitudes of above sea level 3,000 m or higher

Machines with a hard disk may not operate properly when used at high altitudes of about 3,000 meters above sea level, or higher.

#### Leveling feet (only for products with leveling feet)

Do not remove the machine's leveling feet after the machine has been installed, as this may cause the machine to fall or tip over, resulting in personal injury.

#### Connecting the Telephone Line (Only for Products with a Fax Function)

This machine conforms to a analog telephone line standard. The machine can be connected to the public switched telephone network (PSTN) only. If you connect the machine to a digital telephone line or a dedicated telephone line, it might impede proper operation of the machine and could be the cause of damage. Make sure to confirm a type of telephone line before connecting the machine. Contact your optical fiber line or IP telephone line service providers if you want to connect the machine to those telephone lines.

#### When using wireless LAN (only for products with a wireless LAN function)

- Install the machine at a distance of 50 meters or less from the wireless LAN router.
- As far as possible, install in a location where communication is not blocked by intervening objects. The signal may be degraded when passing through walls or floors.
- Keep the machine as far as possible from digital cordless phones, microwave ovens, or other equipment that emits radio waves.
- Do not use near medical equipment. Radio waves emitted from this machine may interfere with medical equipment, which may result in malfunctions and accidents.

# **Power Supply**

### **WARNING**

- Use only a power supply that meets the specified voltage requirements. Failure to do so may result in a fire or electrical shock.
- Do not use power cords other than the one provided, as this may result in a fire or electrical shock.
- The provided power cord is intended for use with this machine. Do not connect the power cord to other devices.
- Do not modify, pull, forcibly bend, or perform any other act that may damage the power cord. Do not place heavy objects on the power cord. Damaging the power cord may result in a fire or electrical shock.
- Do not plug in or unplug the power plug with wet hands, as this may result in an electrical shock.
- Do not use extension cords or multi-plug power strips with the machine. Doing so may result in a fire or electrical shock.
- Do not wrap the power cord or tie it in a knot, as this may result in a fire or electrical shock.
- Insert the power plug completely into the AC power outlet. Failure to do so may result in a fire or electrical shock.
- Remove the power plug completely from the AC power outlet during a thunder storm. Failure to do so may result in a fire, electrical shock, or damage to the machine.
- Make sure that the power supply for the machine is safe, and has a steady voltage.
- Keep the power cord away from a heat source; failure to do this may cause the power cord coating to melt, resulting in a fire or electrical shock.
- If excessive stress is applied to the connection part of the power cord, it may damage the power cord or the wires inside the machine may disconnect. This could result in a fire. Avoid the following situations:
	- Connecting and disconnecting the power cord frequently.
	- Tripping over the power cord.
	- The power cord is bent near the connection part, and continuous stress is being applied to the power outlet or the connection part.
	- Applying excessive force on the power plug.

#### **ACAUTION**

Install this machine near the power outlet and leave sufficient space around the power plug so that it can be unplugged easily in an emergency.

#### **O** IMPORTANT

#### When connecting power

- Do not connect the power cord to an uninterruptible power source. Doing so may result in malfunction of or damage to the machine at power failure.
- If you plug this machine into an AC power outlet with multiple sockets, do not use the remaining sockets to connect other devices.
- Do not connect the power cord to the auxiliary AC power outlet on a computer.

### Other precautions

Electrical noise may cause this machine to malfunction or lose data.

# **Handling**

#### **WARNING**

• Immediately unplug the power plug from the AC power outlet and contact an authorized Canon dealer if the machine makes an unusual noise, emits an unusual smell, or emits smoke or excessive heat. Continued use may result in a fire or electrical shock.

- Do not disassemble or modify this machine. There are high-voltage and high-temperature components inside the machine. Disassembly or modification may result in a fire or electrical shock.
- Place the machine where children will not come in contact with the power cord and other cables or gears and electrical parts inside the machine. Failure to do so may result in unexpected accidents.
- Do not use flammable sprays near this machine. If flammable substances come into contact with electrical parts inside this machine, it may result in a fire or electrical shock.
- When moving this machine, be sure to turn OFF the power of this machine, and then unplug the power plug and interface cables. Failure to do so may damage the power cord or interface cables, resulting in a fire or electrical shock.
- When plugging or unplugging a USB cable when the power plug is plugged into an AC power outlet, do not touch the metal part of the connector, as this may result in an electrical shock.
- Use a modular cable that is shorter than 3 meters.
- Use a USB cable that is shorter than 3 meters.

#### If the operating noise concerns you

Depending on the use environment and operating mode, if the operating noise is of concern, it is recommended that the machine be Installed in a place other than the office.

#### If you are using a cardiac pacemaker

This machine generates a low level magnetic flux. If you use a cardiac pacemaker and feel abnormalities, please move away from this machine and consult your physician immediately.

#### **ACAUTION**

- Do not place heavy objects on this machine as they may fall, resulting in injury.
- For safety, unplug the power plug if the machine will not be used for a long period of time.
- Use caution when opening and closing covers to avoid injury to your hands.
- Keep hands and clothing away from the rollers in the output area. If the rollers catch your hands or clothing, this may result in personal injury.
- The inside of the machine and the output slot are very hot during and immediately after use. Avoid contact with these areas to prevent burns. Also, printed paper may be hot immediately after being output, so use caution when handling it. Failure to do so may result in burns.

#### Feeder (only for products with a feeder)

- Do not press down hard on the feeder when using the platen glass to make copies of thick books. Doing so may damage the platen glass and result in personal injury.
- Close the feeder gently to avoid catching your hands, as this may result in personal injury.
- Close the feeder gently to avoid catching your hands in the back of the feeder, as this may result in personal injury.

#### Finisher (only for products with a finisher)

• Do not place your hands in the part of the tray where stapling is performed (near the rollers), especially pay careful attention to the sharp staples, as this may result in personal injury.

#### Paper drawer (only for products with a paper drawer)

• Do not insert your hand into the machine

while the paper drawer is removed, as this may result in personal injury.

#### Energy Saver key (only for products with an Energy Saver key)

• Press  $\odot$  (Energy Saver) for safety when the machine will not be used for a long period of time, such as overnight. Also, turn OFF the main power switch, and disconnect the power cord for safety when the machine will not be used for an extended period of time, such as during consecutive holidays.

#### Laser Safety

This product is confirmed as a Class 1 laser product in IEC60825-1:2007 and EN60825-1:2007.

CLASS 1 LASER PRODUCT LASER KLASSE 1 APPAREIL À LASER DE CLASSE 1 APPARECCHIO LASER DI CLASSE 1 PRODUCTO LÁSER DE CLASE 1 APARELHO A LASER DE CLASSE 1 LUOKAN 1 LASER-TUOTE LASERPRODUKT KLASS 1

The laser beam can be harmful to human bodies. Since radiation emitted inside the product is completely confined within protective housings and external covers, the laser beam cannot escape from the machine during any phase of user operation. Read the following remarks and instructions for safety.

- Never open covers other than those instructed in the manuals for this machine.
- If the laser beam should escape and enter your eyes, exposure may cause damage to your eyes.

#### **ACAUTION**

Use of controls, adjustments, or performance of procedures other than those specified in this manual may result in hazardous radiation exposure

#### Other precautions

- Follow the instructions on the caution label attached to this machine.
- Do not subject the machine to strong shocks or vibration.
- Do not forcibly open and close doors, covers, and other parts. Doing so may result in damage to the machine.
- Do not turn the main power switch OFF or open the covers while the machine is in operation. This may result in paper jams.

#### **Maintenance and Inspections**

Clean this machine periodically. If dust accumulates, the machine may not operate properly. When cleaning, be sure to observe the following. If a problem occurs during operation, see Troubleshooting. If the problem cannot be resolved or you feel the machine requires an inspection, see When a Problem Cannot Be Solved.

#### **WARNING**

- Before cleaning, turn OFF the power and unplug the power plug from the AC power outlet. Failure to do so may result in a fire or electrical shock.
- Unplug the power plug periodically and clean with a dry cloth to remove dust and grime. Accumulated dust may absorb humidity in the air and may result in a fire if it comes into contact with electricity.
- Use a damp, well wrung-out cloth to clean the machine. Dampen cleaning cloths with water only. Do not use alcohol, benzenes, paint thinners, or other flammable substances. Do not use tissue paper or paper towels. If these substances come into contact with electrical

parts inside the machine, they may generate static electricity or result in a fire or electrical shock.

• Check the power cord and plug periodically for rust, bent prongs, fraying, cracks, or excessive heat generation. Use of poorlymaintained power cord or plug may result in a fire or electrical shock.

#### **ACAUTION**

- The inside of the machine has hightemperature and high-voltage components. Touching these components may result in injury or burns. Do not touch any part of the machine that is not indicated in the manual.
- When loading paper or removing jammed paper, be careful not to cut your hands with the edges of the paper.

#### **Legal Limitations on the Usage of Your Product and the Use of Images**

Using your product to scan, print or otherwise reproduce certain documents, and the use of such images as scanned, printed or otherwise reproduced by your product, may be prohibited by law and may result in criminal and/or civil liability. A non-exhaustive list of these documents is set forth below. This list is intended to be a guide only. If you are uncertain about the legality of using your product to scan, print or otherwise reproduce any particular document, and/or of the use of the images scanned, printed or otherwise reproduced, you should consult in advance with your legal advisor for guidance.

- Paper Money
- Travelers Checks
- Money Orders
- Food Stamps
- Certificates of Deposit
- Passports
- Postage Stamps (canceled or uncanceled)
- Immigration Papers
- Identifying Badges or Insignias
- Internal Revenue Stamps (canceled or uncanceled)
- Selective Service or Draft Papers
- Bonds or Other Certificates of Indebtedness
- Checks or Drafts Issued by Governmental Agencies
- Stock Certificates
- Motor Vehicle Licenses and Certificates of Title
- Copyrighted Works/Works of Art without
- Permission of Copyright Owner

#### **Safety-Related Symbols**

- Power switch: "ON" position
- $\bigcirc$  Power switch: "OFF" position
- Power switch: "STAND-BY" position
- 1 Push-push switch "ON" "OFF"
- 
- **A** Protective earthing terminal
- Dangerous voltage inside. Do not open  $A$  covers other than instructed.
- CAUTION: Hot surface. Do not touch.
- $\Box$  Class II equipment
- Moving parts: Keep body parts away from  $\frac{\sqrt{a}}{m}$  moving parts

### [NOTE]

Some of symbols shown above may not be affixed depending on the product.

v1602\_00\_en-GB

#### **Laser Safety Label**

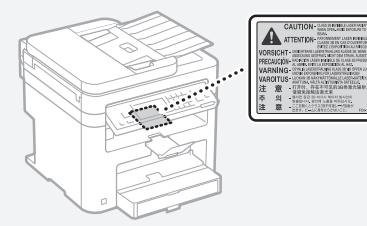

**GM LASS FORES** 

# **Consumables**

#### **WARNING**

Do not dispose of used toner cartridges in open flames. Also, do not store toner cartridges or paper in a location exposed to open flames. This may cause the toner or paper to ignite, and result in burns or fire.

#### **Telephone Equipment**

### **WARNING**

When using your telephone equipment, basic safety precautions should always be followed to reduce the risk of fire, electric shock and injury to persons, including the following:

- 1. Do not use this product near water, for example, near a bath tub, wash bowl, kitchen sink, or laundry tub, in a wet basement or near swimming pool.
- 2. Avoid using a telephone during an electrical storm. There may be remote risk of electric shock form lightning.
- 3. Do not use the telephone to report a gas leak in the vicinity of the leak.

#### **Notice**

#### Product Name

Safety regulations require the product's name to be registered.

In some regions where this product is sold, the following name(s) in parentheses ( ) may be registered instead. imageCLASS MF249dw (F173702) imageCLASS MF247dw (F173702)

imageCLASS MF236n (F171902) FCC (Federal Communications Commission)

# Users in the U.S.A

Contains Transmitter Module FCC ID: TLZ-NM383

This device complies with Part 15 of the FCC Rules. Operation is subject to the following two conditions: (1) this device may not cause harmful interference, and (2) this device must accept any interference received, including interference that may cause undesired operation.

#### FCC CAUTION

Changes or modifications not expressly approved by the party responsible for compliance could void the user's authority to operate the equipment.

#### [NOTE]

This equipment has been tested and found to comply with the limits for a Class B digital device, pursuant to part 15 of the FCC Rules. These limits are designed to provide reasonable protection against harmful interference in a residential installation. This equipment generates, uses and can radiate radio frequency energy and, if not installed and used in accordance with the instructions, may cause harmful interference to radio communications. However, there is no guarantee that interference will not occur in a particular installation. If this equipment does

cause harmful interference to radio or television reception, which can be determined by turning the equipment off and on, the user is encouraged to try to correct the interference by one or more of the following measures:

- Reorient or relocate the receiving antenna. – Increase the separation between the
- equipment and receiver. – Connect the equipment into an outlet on a
- circuit different from that to which the receiver is connected.
- Consult the dealer or an experienced radio/TV technician for help.

This transmitter must not be co-located or operated in conjunction with any other antenna or transmitter.

This equipment complies with FCC radiation exposure limits set forth for an uncontrolled environment and meets the FCC radio frequency (RF) Exposure Guidelines. This equipment should be installed and operated keeping the radiator at least 20cm or more away from person's body. Use of shielded cable is required to comply with class B limits in Subpart B of Part 15 of FCC Rules. Do not make any changes or modifications to the equipment unless otherwise specified in this manual. If you make such changes or modifications, you could be required to stop operation of the equipment.

CANON U.S.A., INC

One Canon Park, Melville, NY 11747, U.S.A. TEL No. 1-800-OK-CANON

#### Regulatory Information for Users in Canada

**English** This device complies with Industry Canada licence-exempt RSS standard(s). Operation is subject to the following two conditions: (1) this device may not cause interference, and (2) this device must accept any interference, including interference that may cause undesired operation of the device. This equipment complies with IC radiation exposure limits set forth for an uncontrolled environment and meets RSS-102 of the IC radio frequency (RF) Exposure rules. This equipment should be installed and operated keeping the radiator at least 20cm or more away from person's body.

Français [ French ] Le présent appareil est conforme aux CNR d'Industrie Canada applicables aux appareils radio exempts de licence. L'exploitation est autorisée aux deux conditions suivantes : (1) l'appareil ne doit pas produire de brouillage, et (2) l'utilisateur de l'appareil doit accepter tout brouillage radioélectrique subi, même si le brouillage est susceptible d'en compromettre le fonctionnement.

Cet équipement est conforme aux limites d'exposition aux rayonnements énoncées pour un environnement non contrôlé et respecte les règles d'exposition aux fréquences radioélectriques (RF) CNR-102 de l'IC. Cet équipement doit être installé et utilisé en gardant une distance de 20 cm ou plus entre le radiateur et le corps humain.

### Regulatory Information for Users in Mexico

Módulo WLAN instalado adentro de este producto

AW-NM383 RCPAZAW13-2287

AzureWave

AW-NM383

La operación de este equipo está sujeta a las siguientes dos condiciones:

- (1) es posible que este equipo o dispositivo no cause interferencia perjudicial y
- (2) este equipo o dispositivo debe aceptar cualquier interferencia, incluyendo la que pueda causar su operación no deseada.

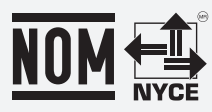

#### Regulatory information for users in Brazil

Este equipamento possui um módulo de radiação restrita homologado na Anatel sob o número

0070-14-1529.

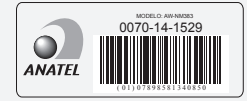

Este equipamento opera em caráter secundário, isto é, não tem direito à proteção contra interferência prejudicial, mesmo de estações do mesmo tipo e não pode causar interferência a sistemas operando em caráter primário.

#### Disclaimers

- The information in this document is subject to change without notice.
- CANON INC. MAKES NO WARRANTY OF ANY KIND WITH REGARD TO THIS MATERIAL, EITHER EXPRESS OR IMPLIED, EXCEPT AS PROVIDED HEREIN, INCLUDING WITHOUT LIMITATION, THEREOF, WARRANTIES AS TO MARKETABILITY, MERCHANTABILITY, FITNESS FOR A PARTICULAR PURPOSE OF USE OR NON-INFRINGEMENT. CANON INC. SHALL NOT BE LIABLE FOR ANY DIRECT, INCIDENTAL, OR CONSEQUENTIAL DAMAGES OF ANY NATURE, OR LOSSES OR EXPENSES RESULTING FROM THE USE OF THIS MATERIAL.
- The following applies in California, USA only: The battery included with your product contains Perchlorate Material and may require special handling.

 See http://www.dtsc.ca.gov/hazardouswaste/ perchlorate/ for details.

#### **Users in the U.S.A.**

Pre-Installation Requirements for Canon Facsimile Equipment

#### A. Location

Supply a suitable table, cabinet, or desk for the machine. See the User's Guide for specific dimensions and weight.

#### B. Order Information

- 1. A single telephone line (touch-tone or rotary) should be used.
- Order an RJ11-C telephone wall jack (USOC), which should be installed by the telephone company. If the RJ11-C wall jack is not present, telephone/facsimile operation is not possible.
- 3. Order a normal business line from your telephone company's business representative. The line should be a regular voice grade line or an equivalent one. Use one line per unit.

DDD (Direct Distance Dial) line  $-$ or-

IDDD (International Direct Distance Dial) line if you communicate overseas

#### [NOTE]

Canon recommends an individual line following industry standards, i.e., 2,500 (touch-tone) or 500 (rotary/pulse dial) telephones. A dedicated extension off a PBX (Private Branch eXchange) unit without "Call Waiting" can be used with your facsimile unit. Key telephone systems are not recommended because they send nonstandard signals to individual telephones for ringing and

special codes, which may cause a facsimile error.

#### C. Power Requirements

The machine should be connected to a standard 120 volt AC, threewire grounded outlet only. Do not connect this machine to an outlet or power line shared with other appliances that cause "electrical noise." Air conditioners, electric typewriters, copiers, and machines of this sort generate electrical noise that often interferes with communications equipment and the sending and receiving of documents.

#### Connection of the Equipment

This equipment complies with Part 68 of the FCC rules and the requirements adopted by the ACTA. On the rear panel of this equipment is a label that contains, among other information, a product identifier in the format US: AAAEQ##TXXXX. If requested, this number must be provided to the telephone company. The REN is used to determine the number of devices that may be connected to a telephone line. Excessive RENs on a telephone line may result in the devices not ringing in response to an incoming call. In most, but not all areas, the sum of RENs should not exceed fi ve (5.0). To be certain of the number of devices that may be connected to a line, as determined by the total RENs, contact the local telephone company. For products approved after July 23, 2001, the REN for this product is part of the product identifi er that has the format US: AAAEQ##TXXXX.

The digits represented by ## are the REN without a decimal point (e.g., 03 is a REN of 0.3). An FCC compliant telephone line cable and modular plug is provided with this equipment. This equipment is designed to be connected to the telephone network or premise wiring using a compatible modular jack that is Part 68 compliant.

This equipment may not be used on coin service provided by the telephone company. Connection to party lines is subjected to state tariffs.

#### In Case of Equipment Malfunction

Should any malfunction occur which cannot be corrected by the procedures described in this guide or the User's Guide, disconnect the equipment from the telephone line cable and disconnect the power cord.

The telephone line cable should not be reconnected or the power switch turned ON until the problem is completely resolved. Users should contact Canon Authorized Service Facilities for servicing of equipment, Information regarding Authorized Service Facility locations can be obtained by calling Canon Customer Care Center (1-800-OK-CANON).

#### Rights of the Telephone Company

If this equipment (imageCLASS MF249dw/ MF247dw/MF236n) causes harm to the telephone network, the telephone company may temporarily disconnect service. The telephone company also retains the right to make changes in facilities and services that may aff ect the operation of this equipment. When such changes are necessary, the telephone company is required to give adequate prior notice to the user.

However, if advance notice is not possible, the telephone company will notify the customer as soon as possible. Also, the customer will be advised of his/her right to fi le a complaint with the FCC if he/she believes it is necessary.

### **AWARNING**

The Telephone Consumer Protection Act of 1991

makes it unlawful for any person to use a computer or other electronic device, including FAX machines, to send any message unless such message clearly contains in a margin at the top or bottom of each transmitted page or on the fi rst page of the transmission, the date and time it is sent and an identifi cation of the business or other entity, or other individual sending the message and the telephone number of the sending machine or such business, other entity, or individual. (The telephone number provided may not be a 900 number or any other number for which charges exceed local or long-distance transmission charges.)

#### [NOTE]

In order to program this information into your machine, you should complete the procedure for registering your name, unit's telephone number, time, and date in the Getting Started.

#### **Users in Canada**

Pre-Installation Requirements for Canon Facsimile Equipment

#### A. Location

Supply a suitable table, cabinet, or desk for the machine. See the User's Guide for specific dimensions and weight.

#### B. Order Information

- 1. A single telephone line (touch-tone or rotary) should be used.
- 2. Order a CA11A modular jack, which should be installed by the telephone company. If the CA11A jack is not present, installation cannot occur.
- 3. Order a normal business line from your telephone company's business representative. The line should be a regular voice grade line or an equivalent one. Use one line per unit.

DDD (Direct Distance Dial) line

-or-

IDDD (International Direct Distance Dial) line if you communicate overseas

#### [NOTE]

Canon recommends an individual line following industry standards, i.e., 2,500 (touch-tone) or 500 (rotary/pulse dial) telephones. A dedicated extension off a PBX (Private Branch eXchange) unit without "Call Waiting" can be used with your facsimile unit. Key telephone systems are not recommended because they send nonstandard signals to individual telephones for ringing and special codes, which may cause a facsimile error.

#### C. Power Requirements

The power outlet should be a three-prong grounded receptacle (Single or Duplex). It should be independent from copiers, heaters, air conditioners, or any electric equipment that is thermostatically controlled. The rated value is 115 volts and 15 amperes. The CA11A modular jack should be relatively close to the power outlet to facilitate installation.

#### [Notice]

- The REN of this product is 1.0.
- Before installing this equipment, users should ensure that it is permissible to be connected to the facilities of the local

telecommunications company. The equipment must also be installed using an acceptable method of connection. In some cases, the company's inside wiring associated with a single line individual service may be extended by means of a certifi ed connector assembly (telephone extension cord). The customer should be aware that compliance with the

above conditions may not prevent deterioration of service in some situations.

- Repairs to certifi ed equipment should be made by an authorized Canadian maintenance facility designated by the supplier. Any repairs or alterations made by the user to this equipment, or equipment malfunctions, may give the telecommunications company cause to request the user to disconnect the equipment.
- Users should ensure for their own protection that the electrical ground connections of the power utility, telephone lines, and internal metallic water pipe system, if present, are connected together. This precaution may be particularly important in rural areas.

### **ACAUTION**

Users should not attempt to make such connections themselves, but should contact the appropriate electric inspection authority, or electrician, as appropriate.

#### [NOTE]

This equipment complies with the Canadian ICES-003 Class B limits.

English This product meets the applicable Innovation, Science and Economic Development Canada technical specifications. The Ringer Equivalence Number (REN) indicates the maximum number of devices allowed to be connected to a telephone interface. The termination of an interface may consist of any

combination of devices subject only to the requirement that the sum of the RENs of all the devices not exceed five.

Francais [ French ] Le present produit est conforme aux specifications techniques applicables d'Innovation, Sciences et Developpement economique Canada. L'indice d'equivalence de la sonnerie (IES) sert a indiquer le nombre maximal de dispositifs qui peuvent etre raccordes a une interface telephonique. La terminaison d'une interface peut consister en une combinaison quelconque de dispositifs, a la seule condition que la somme des IES de tous les dispositifs n'excede pas cinq.

#### **About This Manual**

#### Keys and Buttons Used in This Manual

The following symbols and key names are a few examples of how keys to be pressed are expressed in this manual.

- Operation panel keys: [Key icon] Example: **0**
- Display: <Specify destination.>
- Buttons and items on the computer display: [Preferences]

#### Illustrations and Displays Used in This Manual

Illustrations and displays used in this manual are which of imageCLASS MF249dw unless specified.

#### Trademarks

Mac is a trademark of Apple Inc.

Microsoft, Windows, Windows Vista, Windows Server, Internet Explorer, Excel, and PowerPoint are either registered trademarks or trademarks of Microsoft Corporation in the United States and/ or other countries.

Other product and company names herein may be the trademarks of their respective owners.

#### **Third Party Software**

This Canon product (the "PRODUCT") includes third-party software modules. Use and distribution of these software modules, including any updates of such software modules (collectively,the "SOFTWARE") are subject to

#### license conditions below.

- (1) You agree that you will comply with any applicable export control laws, restrictions or regulations of the countries involved in the event that the PRODUCT including the SOFTWARE is shipped, transferred or exported into any country.
- (2) Rights holders of the SOFTWARE retain in all respects the title, ownership and intellectual property rights in and to the SOFTWARE. Except as expressly provided herein, no license or right, expressed or implied, is hereby conveyed or granted by rights holders of the SOFTWARE to you for any intellectual property of rights holders of the SOFTWARE.
- (3) You may use the SOFTWARE solely for use with the PRODUCT.
- (4) You may not assign, sublicense, market, distribute, or transfer the SOFTWARE to any third party without prior written consent of rights holders of the SOFTWARE.
- (5) Notwithstanding the foregoing, you may transfer the SOFTWARE only when (a) you assign to a transferee all of your rights to the PRODUCT and all rights and obligations under the conditions governing the SOFTWARE and PRODUCT and (b) such transferee agrees in writing to be bound by all these conditions.
- (6) You may not decrypt, decompile, reverse engineer, disassemble or otherwise reduce the code of the SOFTWARE to human readable form.
- (7) You may not modify, adapt, translate, rent, lease or loan the SOFTWARE or create derivative works based on the SOFTWARE.
- (8) You are not entitled to remove or make separate copies of the SOFTWARE from the PRODUCT.
- (9) The human-readable portion (the source code) of the SOFTWARE is not licensed to you.

Notwithstanding (1) through (9) above, the PRODUCT includes third-party software modules accompanying the other license conditions, and these software modules are subject to the other license conditions.Please refer to the other license conditions of third-party software modules described in Appendix of Manual for the corresponding the PRODUCT. This Manual is available at http://canon.com/oip-manual. By using the PRODUCT, you shall be deemed to have agreed to all applicable license conditions. If you do not agree to these license conditions, please contact your service representative.

#### **ACCEPTANCE**

THE TERMS OF THIS THIRD PARTY SOFTWARE STATED HERE OR IN RELATED WARRANTY PROVISIONS SHALL BE DEEMED ACCEPTED UPON YOUR USE OF THE PRODUCT FOR ONE OR MORE OF ITS NORMAL PURPOSES, IF THERE HAS BEEN NO OTHER PRIOR EXPRESS ACCEPTANCE. THE TERMS OF THIS THIRD PARTY SOFTWARE GOVERN THE THIRD PARTY SOFTWARE AS DELIVERED WITH THE PRODUCT AND ALL UPDATED VERSIONS OF THE THIRD PARTY SOFTWARE PROVIDED UNDER MAINTENANCE AGREEMENTS OR OTHER SERVICE ARRANGEMENTS FOR THE PRODUCT WITH CANON USA OR CANON CANADA OR THEIR RESPECTIVE AUTHORIZED SERVICE ORGANIZATIONS.

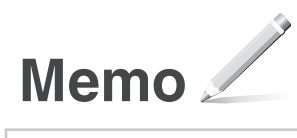

# <span id="page-23-0"></span>**A propos des manuels**

# **Mise en route (ce manuel) :**

Lisez d'abord ce manuel. Il explique comment installer et configurer la machine, et indique les précautions à suivre. Veillez à bien lire ce manuel avant d'utiliser la machine.

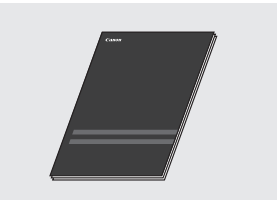

# **Guide d'installation du pilote MF (Accédez au site Web) :**

Il explique comment installer le logiciel.

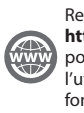

Rendez-vous sur **http://canon.com/oip-manual** pour consulter le Guide de l'utilisateur décrivant toutes les fonctions de cet appareil.

# **Guide de l'utilisateur (Accédez au site Web) :**

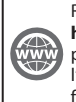

#### Rendez-vous sur **http://canon.com/oip-manual** pour consulter le Guide de l'utilisateur décrivant toutes les

fonctions de cet appareil.

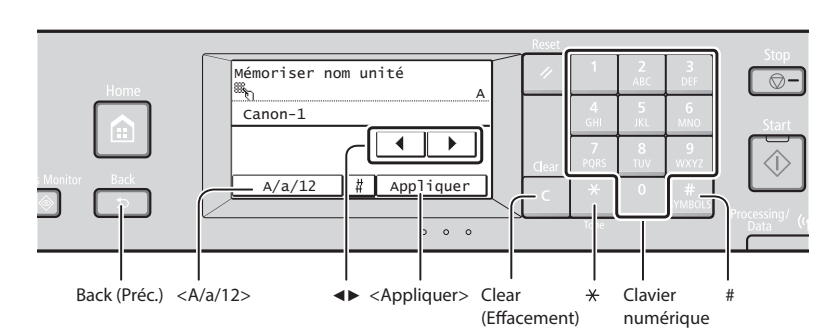

<span id="page-23-1"></span> **Navigation dans le menu et méthode de saisie du texte**

# **Navigation dans le menu**

### **Sélection d'un élément**

Tapez sur un élément pour le sélectionner. Appuyez sur **pour revenir à l'écran** précédent.

# **Méthode de saisie du texte**

# **Modifi cation du mode de saisie**

Tapez sur <A/a/12> pour modifier le mode de saisie. Vous pouvez également appuyer sur  $\mathbb X$  pour modifier le mode de saisie.

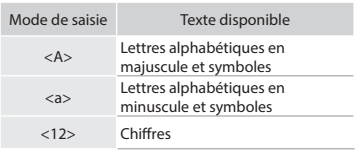

#### **Saisie de texte, de symboles et de chiff res**

Utilisez le clavier numérique ou ...

### **Déplacement du curseur (ajout d'un espace)**

Appuyez sur <◀> ou <▶> pour déplacer le curseur. Pour saisir un espace, déplacez le curseur à la fin du texte et appuyez sur <▶>.

### **Suppression de caractères**

Supprimez à l'aide de **C**. Maintenez la touche **C** enfoncée pour effacer tous les caractères.

# **Validation des réglages**

Tapez sur l'élément. Cependant, lorsque <Appliquer> s'affiche, tapez sur <Appliquer>.

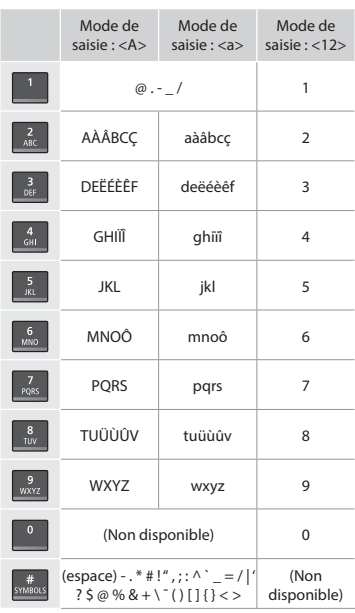

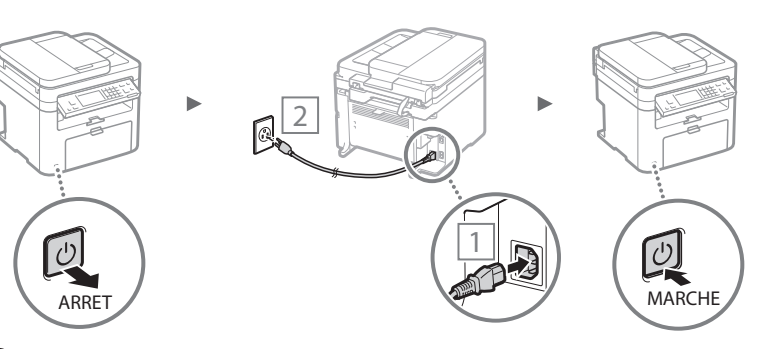

**Branchement du cordon d'alimentation et mise sous tension**

 Ne connectez pas le câble USB pour l'instant. Connectez-le au moment de l'installation du logiciel.

# <span id="page-24-0"></span>**Confi guration des réglages initiaux**

Suivez les instructions à l'écran, définissez la langue, la région, le fuseau horaire et la date et l'heure. Pour en savoir plus sur la navigation dans le menu et la saisie des chiffres, reportez-vous à ["Navigation dans le menu et méthode de saisie du texte"](#page-23-1) ( $\bigcirc$  P[.24](#page-23-1)).

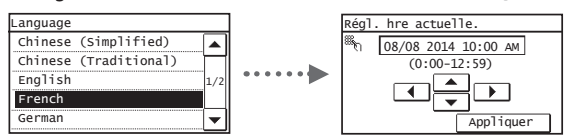

# **Choix de la méthode de connexion de la machine**

# ● **Connexion via un réseau fi laire**

Vous pouvez connecter la machine à un routeur filaire. Utilisez des câbles réseau pour connecter la machine au routeur filaire (point d'accès).

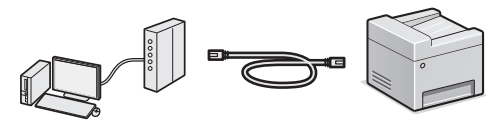

- $\dagger$  Connectez l'ordinateur au routeur à l'aide d'un câble ou sans fil.
- Assurez-vous que le routeur dispose d'un port disponible pour connecter la machine et l'ordinateur.
- Procurez-vous un câble à paire torsadée de catégorie 5 minimum.

# ● **Connexion via un câble USB**

Vous pouvez connecter la machine à l'ordinateur à l'aide d'un câble USB.

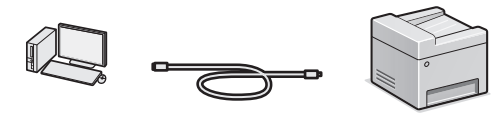

 Vérifi ez que le câble USB utilisé porte le marquage suivant.

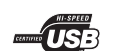

# ● **Connexion via un réseau sans fi l (MF249dw/MF247dw uniquement)**

Vous pouvez connecter la machine à un routeur sans fil\*. Comme elle est connectée sans fil, aucun câble réseau n'est nécessaire.

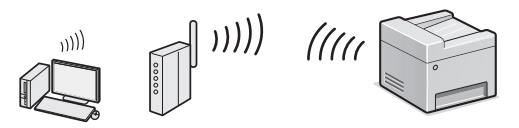

\* Un routeur sans fi l (ou point d'accès) prenant en charge IEEE802.11b/g/n est nécessaire.

 $\dagger$  Connectez l'ordinateur au routeur à l'aide d'un câble ou sans fil.

### Vérifiez si votre routeur possède un bouton

Sélectionnez l'une des 2 méthodes suivantes, selon le routeur (point d'accès) que vous utilisez.

● En cas de présence d'un bouton. Vous pouvez effectuer la configuration facilement si votre routeur (point d'accès) comporte un bouton et si le logo figure sur le routeur.

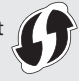

● En cas d'absence de bouton. Si votre routeur (point d'accès) ne comporte aucun bouton, sélectionnez manuellement le SSID et procédez à ses réglages.

#### **REMARQUE**

• Si vous cherchez à installer votre nouveau périphérique via une connexion de réseau sans fil, vous trouverez une vidéo et des guides écrits contenant des instructions détaillées, pour vous aider à réaliser ce processus, à l'URL suivante : http://www.usa.canon.com/WirelessHelp La consultation de ces guides garantit une installation fluide du périphérique dans votre environnement sans fil existant.

# ● **Connexion directe (MF249dw/MF247dw uniquement)**

Connectez directement un périphérique mobile sans fi l à la machine sans passer par un routeur de réseau local sans fil (ni un point d'accès).

 Guide de l'utilisateur "Utilisable commodément avec un périphérique mobile" ▶ "Connexion directe (Mode Point d'accès)"

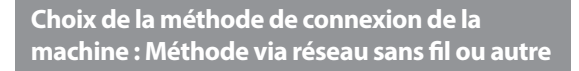

# ● **MF249dw/MF247dw**

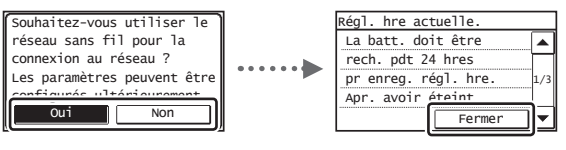

**En cas de présence d'un bouton.** Démarrez à partir de l'étape 4 de "Mode bouton poussoir" (P.27). **En cas d'absence de bouton.**  $\odot$  Démarrez à partir de l'étape 4 de "Configuration manuelle du point d'accès" (P.27). **Connecter l'ordinateur via un réseau câblé (A)** Passez à "Connexion via un réseau filaire" (P.26). **Connecter l'ordinateur via un câble USB** Passez à ["Connexion via un câble USB" \(P.26\).](#page-25-1)

**Connecter plus tard l'ordinateur via un réseau sans fi l** Passez à "Connexion via un réseau sans fi l

(MF249dw/MF247dw uniquement)" (P.26).

# ● **MF236n**

Oui

Non

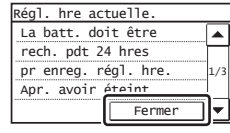

**Connecter l'ordinateur via un réseau câblé**

 Passez à "Connexion via un réseau filaire" (P.26).

**Connecter l'ordinateur via un câble USB** Passez à ["Connexion via un câble USB"](#page-25-1)   $(P26)$ 

Fr

# <span id="page-25-0"></span>**Vérification avant la configuration**

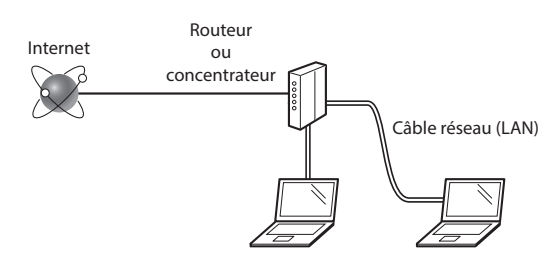

# **L'ordinateur et le routeur (ou concentrateur) sont-ils connectés à l'aide d'un câble réseau (LAN) ?**

Pour en savoir plus, consultez le mode d'emploi du périphérique réseau ou contactez son fabricant. La configuration réseau de l'ordinateur a-t-elle été **effectuée ?** 

Si l'ordinateur n'est pas correctement configuré, vous risquez de ne pas pouvoir utiliser le réseau filaire, même après le paramétrage des réglages suivants.

## **REMARQUE**

- Vous ne pouvez pas utiliser simultanément le réseau filaire et le réseau sans fil. En outre, la machine est réglée par défaut pour utiliser le réseau sans fil.
- Si vous vous connectez à un réseau non sécurisé, vos informations confidentielles risquent d'être divulguées à un tiers. Prenez toutes les précautions nécessaires.
- En cas de connexion à un réseau d'entreprise, contactez votre administrateur réseau.

# **Connexion via un réseau filaire**

Connectez le câble réseau (LAN).

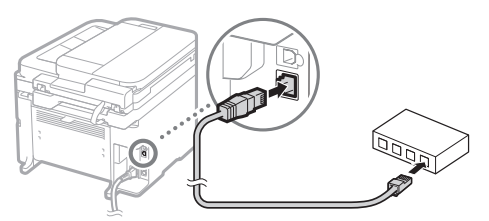

L'adresse IP est automatiquement configurée dans un délai de 2 minutes. Si vous souhaitez configurer l'adresse IP manuellement, reportez-vous aux sections suivantes.

- Guide de l'utilisateur "Réseau" ▶ "Connexion à un réseau" ▶ "Définition des adresses IP"
- 2 Installez le pilote et le logiciel à l'aide du DVD-ROM fourni.
	- Reportez-vous à "Pour en savoir plus sur les procédures d'installation :" (P.29).
	- Passez à ["Réglage du format et du type de papier" \(P.29\).](#page-28-1)

# <span id="page-25-1"></span> **Connexion via un câble USB**

# **Installer le pilote et le logiciel**

Installez le pilote et le logiciel sur le DVD-ROM fourni.

- Reportez-vous à "Pour en savoir plus sur les procédures d'installation :" (P.29).
- Passez à ["Réglage du format et du type de papier" \(P.29\).](#page-28-1)

### **REMARQUE**

• Si vous avez branché le câble USB avant l'installation, débranchez le câble USB et procédez à une nouvelle installation.

# **Connexion via un câble USB**

Suivez le Guide d'installation du pilote MF pour brancher le câble USB.

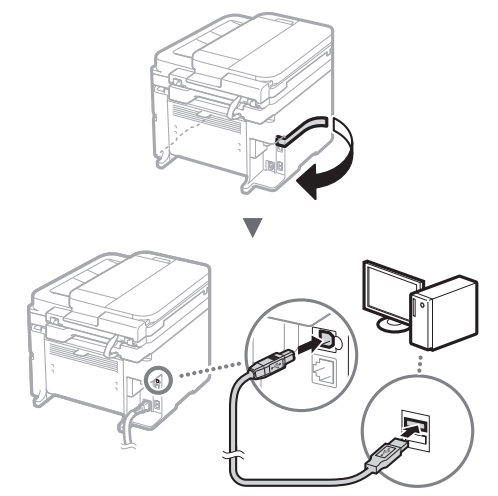

Passez à ["Réglage du format et du type de papier" \(P.29\).](#page-28-1)

# **Connexion via un réseau sans fil (MF249dw/MF247dw uniquement)**

# **Vérification avant la configuration**

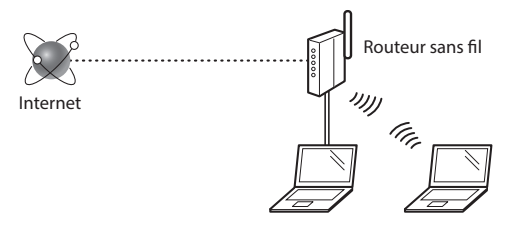

### **L'ordinateur est-il correctement connecté au routeur (ou point d'accès) à l'aide d'un câble réseau ou du réseau sans fi l ?**

Pour en savoir plus, consultez le mode d'emploi du périphérique réseau ou contactez son fabricant.

# La configuration réseau de l'ordinateur a-t-elle été **effectuée ?**

Si l'ordinateur n'est pas correctement configuré, vous risquez de ne pas pouvoir utiliser le réseau sans fil, même après le paramétrage des réglages suivants.

# <span id="page-26-0"></span>**REMARQUE**

- Vous ne pouvez pas utiliser simultanément le réseau filaire et le réseau sans fil. En outre, la machine est réglée par défaut pour utiliser le réseau sans fil.
- Si vous vous connectez à un environnement réseau non sécurisé, vos informations confidentielles risquent d'être divulguées à un tiers. Prenez toutes les précautions nécessaires.
- En cas de connexion à un réseau d'entreprise, contactez votre administrateur réseau.

# **Vérifi cation du routeur**

Sélectionnez la méthode de connexion au réseau sans fil. Sélectionnez l'une des 2 méthodes suivantes, selon le routeur (point d'accès) que vous utilisez.

# ● **En cas de présence d'un bouton.**

Cette machine prend en charge WPS (Wi-Fi Protected Setup). Vous pouvez effectuer la configuration facilement si votre routeur (point d'accès) comporte un bouton et si le logo figure sur le routeur.

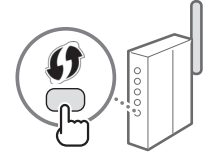

 Si vous ne savez pas si votre routeur prend en charge le protocole WPS, consultez le manuel fourni avec le produit ou contactez son fabricant.

# ● **En cas d'absence de bouton.**

Si votre routeur (point d'accès) ne comporte aucun bouton, vous pouvez sélectionner manuellement le SSID et procéder aux réglages. Dans ce cas, vous devez connaître les valeurs du SSID et de la clé réseau de

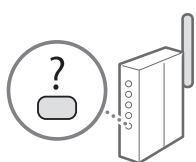

votre routeur (point d'accès). Reportez-vous à "1 Vérifiez la SSID ou la clé réseau du routeur sans fil ou du point d'accès." (P.27) pour savoir comment déterminer les valeurs de ces paramètres.

### Pour configurer à l'aide de la méthode par code PIN **WPS/Pour configurer manuellement :**

Guide de l'utilisateur "Connexion à un réseau local sans fil"

# **Configuration du réseau sans fil (MF249dw/MF247dw uniquement)**

# **Mode bouton poussoir**

- Tapez sur <Menu> sur l'écran d'accueil.
- Tapez sur <Réglages réseau>.
- $\overline{3}$  Tapez sur <Réglages réseau sans fil>.

Si un écran s'affiche et vous demande s'il convient d'activer le réseau sans fil, tapez sur <Oui>.

 $4$  Lisez le message qui s'affiche à l'écran et tapez sur <OK>.

 $5$  Tapez sur <Mode bouton poussoir WPS>.

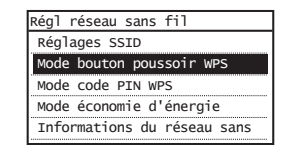

- Tapez sur <Oui>.
- 7 Appuyez sur le bouton et maintenez-le enfoncé\* jusqu'à ce que le voyant s'allume ou clignote. Vous devez appuyer sur le bouton WPS dans les 2 minutes qui suivent la sélection de <Oui> à l'étape 6.
	- \* La durée pendant laquelle il faut maintenir le bouton enfoncé peut varier en fonction du routeur que vous utilisez.

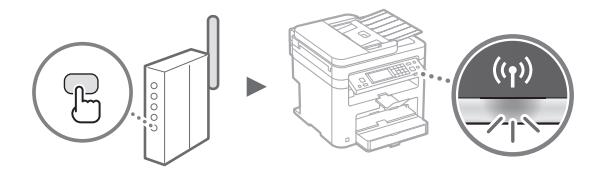

Patientez environ 2 minutes après la connexion. Pendant cette période, l'adresse IP est configurée.

### **Si un message d'erreur apparaît :**

Tapez sur <Fermer> pour fermer l'écran, vérifiez si la clé réseau est correctement configurée, puis recommencez les réglages. Si après cette nouvelle tentative, vous ne pouvez toujours pas vous connecter au point d'accès, reportez-vous aux instructions suivantes.

Guide de l'utilisateur "Si un message d'erreur apparaît"

### Pour la vérification de la connexion réseau :

Vous pouvez vérifier si la machine est correctement connectée au réseau à l'aide d'un ordinateur connecté au réseau.

 $\bigoplus$  Guide de l'utilisateur "Affichage des réglages réseau"

### **Pour configurer l'adresse IP manuellement :**

 $\bigoplus$  Guide de l'utilisateur "Connexion à un réseau local sans fil"

# **Configuration manuelle du point d'accès**

- Vérifiez la SSID ou la clé réseau du routeur sans fil ou du point d'accès.
- Vérifiez l'étiquette sur le routeur du réseau sans fil.
- Vous pouvez vérifier la valeur du SSID ou de la clé réseau à l'aide de l'outil "Canon MF/LBP Wireless Setup Assistant", inclus sur le DVD-ROM fourni avec la machine.

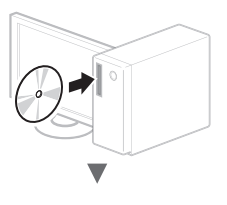

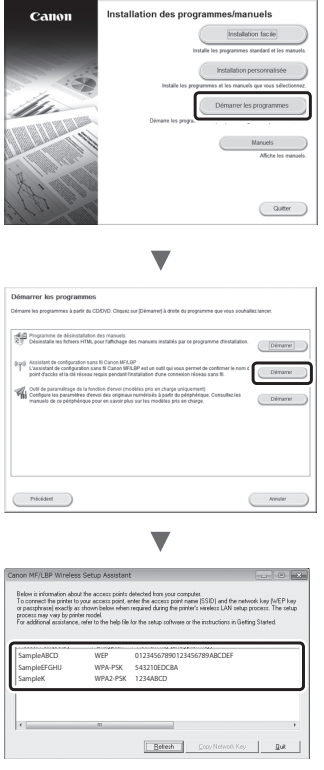

Si les informations du routeur sans fil ne s'affichent pas, cliquez sur le bouton [Refresh]. Si aucune information ne s'affiche lorsque vous cliquez sur le bouton [Refresh], vérifiez les réglages du routeur (point d'accès) sans fil sur l'ordinateur.

2 Inscrivez le nom du SSID et la clé du réseau affichés à l'étape 1. Si plusieurs points d'accès apparaissent, notez tous les SSID affichés.

# **SSID**

Cette option peut être appelée nom du point d'accès ou nom du réseau. En cas de SSID multiples, notez l'ensemble des informations.

### **Clé réseau**

Fr

Cette option peut être appelée clé de chiffrement, clé WEP, mot de passe WPA/WPA2, clé partagée PSK ou clé pré-partagée.

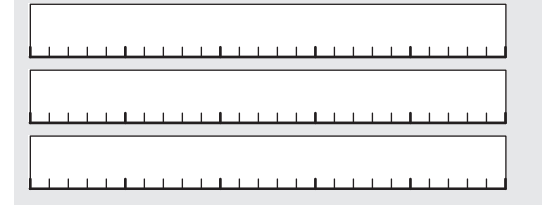

- 3 Tapez sur <Menu> sur l'écran d'accueil.
- 4 Tapez sur <Réglages réseau>.
- $5$  Tapez sur <Réglages réseau sans fil>. Si un écran s'affiche et vous demande s'il convient d'activer le réseau sans fil, tapez sur <Oui>.
- $6$  Lisez le message qui s'affiche à l'écran et tapez sur  $<$ OK $>$ .
- 7 Tapez sur <Réglages SSID>.
- 8 Tapez sur <Sélection du point d'accès>.

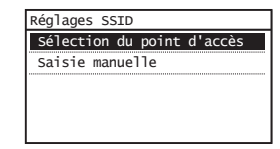

- **9** Sélectionnez un routeur de réseau sans fil. En cas de SSID multiples, sélectionnez celui qui apparaît en tête de liste (meilleur signal).
- 10 Saisissez la clé du réseau que vous avez inscrite. Saisissez la clé du réseau à l'aide des touches numériques et tapez sur <Appliquer>.

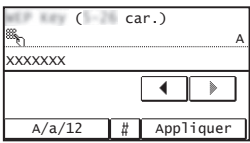

- 11 Tapez sur <Oui>.
- 12 Une fois l'écran <Connecté.> affiché, attendez que le témoin Wi-Fi cesse de clignoter et s'allume.

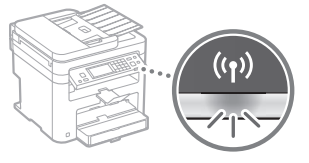

13 Patientez environ 2 minutes après la connexion. Pendant cette période, l'adresse IP est configurée.

# **Si un message d'erreur apparaît :**

Tapez sur <Fermer> pour fermer l'écran, vérifiez si la clé réseau est correctement configurée, puis recommencez les réglages.

Si après cette nouvelle tentative, vous ne pouvez toujours pas vous connecter au point d'accès, reportezvous aux instructions suivantes.

Guide de l'utilisateur "Si un message d'erreur apparaît"

### **Pour configurer l'adresse IP manuellement :**

 $\bigoplus$  Guide de l'utilisateur "Connexion à un réseau local sans fil"

# <span id="page-28-1"></span><span id="page-28-0"></span> **Réglage du format et du type de papier**

Suivez les instructions à l'écran pour définir le format et le type de papier.

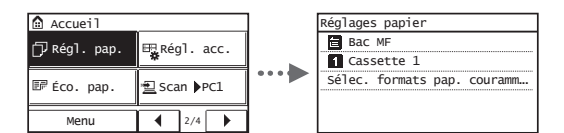

# **Confi guration des réglages de fax initiaux et connexion d'un câble téléphonique**

# Définissez les réglages initiaux du fax.

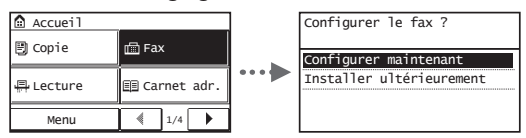

Procédez comme indiqué dans le "Guide de configuration du fax" pour définir le numéro de fax, le nom de la machine et le mode de réception. Pour en savoir plus sur le mode de réception, consultez le Guide de l'utilisateur.

⊕ Guide de l'utilisateur "Fax" ► "Configuration des réglages initiaux du fax" ▶ "Choix du mode de réception à utiliser"

# **Comment utiliser un nom d'utilisateur**

Lorsque vous envoyez un document, les informations concernant l'expéditeur que vous avez mémorisées sont imprimées sur la page reçue par le destinataire.

# 2 Raccordez le câble téléphonique.

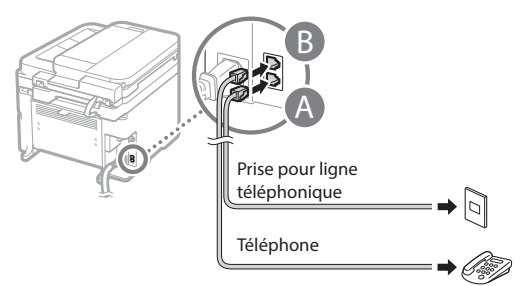

Lorsque le message <Connecter ligne téléph> s'affiche, connectez le câble téléphonique en vous référant à l'illustration.

Quittez le Guide de configuration du fax, puis redémarrez la machine.

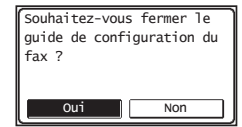

Mettez la machine hors tension et attendez au moins 10 secondes avant de la remettre sous tension. Les types de lignes téléphoniques ne sont pas détectés automatiquement. Reportez-vous au Guide de l'utilisateur pour configurer manuellement la ligne téléphonique.

 Guide de l'utilisateur "Liste des menus des réglages" ▶ "Réglages fax" ▶ "Réglages de base" ▶ "Choix du type de ligne"

# **Pour en savoir plus sur les procédures d'installation :**

Installez le pilote et le logiciel à l'aide du DVD-ROM fourni.

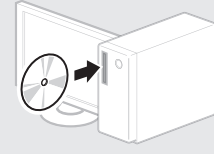

 Vous pouvez également télécharger le pilote depuis le site Web Canon.

Pour en savoir plus sur les procédures d'installation, reportez-vous au Guide d'installation du pilote MF.

# **Si vous utilisez Mac OS :**

Il est possible que le DVD-ROM fourni avec cette machine ne comprenne pas le pilote d'imprimante pour Mac OS. Ceci diffère en fonction du moment où vous avez acheté la machine. Recherchez et téléchargez le pilote approprié sur la page d'accueil de Canon. Pour de plus amples informations sur l'installation ou l'utilisation du pilote, reportez-vous au manuel du pilote.

<span id="page-29-0"></span>Cette machine vous permet d'effectuer différentes opérations. Vous trouverez ci-dessous une description des fonctions les plus courantes.

# **Copie**

# **Agrandissement/Réduction de copie**

Vous pouvez agrandir ou réduire les documents de taille standard afin de les copier sur du papier de format standard, ou définir un taux de reproduction en pourcentage.

# **Copie recto-verso\***

Vous pouvez copier des documents recto-verso sur les deux faces d'une feuille de papier.

# **Tri séquentiel**

Vous pouvez trier les copies en jeux organisés dans l'ordre des pages.

### **Disposition réduite**

Il est possible de réduire la quantité de papier en imprimant plusieurs documents sur une seule feuille de papier.

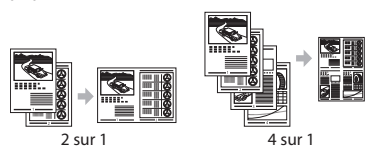

# **Copie carte d'identité**

Vous pouvez copier une carte recto verso sur une même face d'une feuille.

# **Fax**

# **Envoi d'un document directement depuis un ordinateur (Fax PC)**

En plus de l'envoi et de la réception classique de fax, vous pouvez utiliser la fonction d'envoi de fax depuis un ordinateur.

### **Envoi**

Vous pouvez mémoriser les destinataires de fax dans le carnet d'adresses. Vous pouvez spécifier les destinataires de différentes façons, afin de faciliter et d'accélérer l'envoi de documents.

- Recherche de destinataires
- Boutons de composition 1 touche
- Composition codée
- Groupe de destinataires
- Historique d'envoi
- Multidiffusion

# **Réception**

● Réception en mémoire Vous pouvez stocker les documents reçus en mémoire. Vous pourrez ensuite les imprimer à tout moment ou les supprimer s'ils ne vous sont d'aucune utilité.

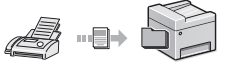

# ● Réception distante

Si un téléphone externe est connecté, vous pouvez passer immédiatement en mode de réception de fax pendant un appel téléphonique, en entrant le numéro d'ID de réception de fax à l'aide des touches de numérotation du téléphone.

# **Impression**

### **Agrandissement/Réduction d'impression**

### **Impression recto-verso\***

# **Disposition réduite**

Il est possible de réduire la quantité de papier en imprimant plusieurs documents sur une seule feuille de papier.

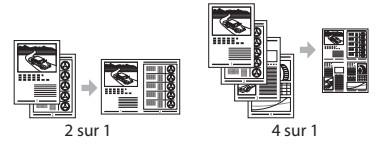

### **Impression d'une brochure\***

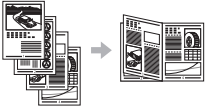

**Impression d'un poster**

**Impression d'un filigrane** 

**Affi chage d'un aperçu avant l'impression**

Sélection d'un "profil"

# **Réglages réseau**

Cette machine est équipée d'une interface réseau afin de vous permettre d'émuler facilement un environnement réseau. Vous pouvez imprimer un document ou utiliser les fonctions de fax et de numérisation réseau depuis

l'ensemble des ordinateurs connectés à la machine. La machine permet d'augmenter l'efficacité du travail en tant que machine partagée du bureau.

# **Numérisation**

**Enregistrement des documents à l'aide du panneau de commandes de la machine**

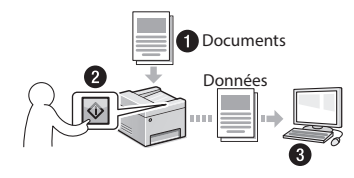

# **Enregistrement des documents à l'aide des fonctions de l'ordinateur**

● Numérisation avec MF Scan Utility

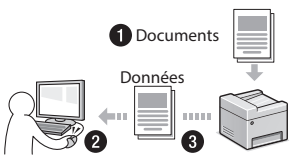

- Numérisation depuis une application
- Numérisation avec le pilote WIA

# **Envoi de documents numérisés par courrier électronique**

Vous pouvez envoyer des documents numérisés à votre application de courrier électronique.

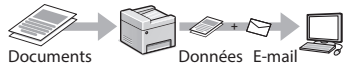

# **Envoi de documents numérisés sur un serveur de fichiers**

Vous pouvez envoyer des documents numérisés sur un serveur de fichiers.

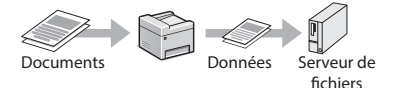

# **IU distante**

Vous pouvez surveiller le statut de la machine depuis les ordinateurs connectés au réseau. Vous pouvez accéder à la machine et gérer les tâches ou spécifier divers réglages depuis le réseau.

\* MF249dw/MF247dw uniquement

Fr

# <span id="page-30-0"></span>**Résolution des bourrages papier**

Lorsque l'écran suivant s'affiche, cela signifie qu'un bourrage de papier s'est produit dans le chargeur ou la machine. Suivez les instructions à l'écran pour retirer le document ou le papier coincé. Seules les zones où un bourrage de papier risque de se produire sont indiquées dans ce manuel. Pour en savoir plus sur chacune des fonctions, reportez-vous au Guide de l'utilisateur.

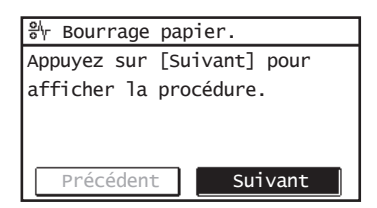

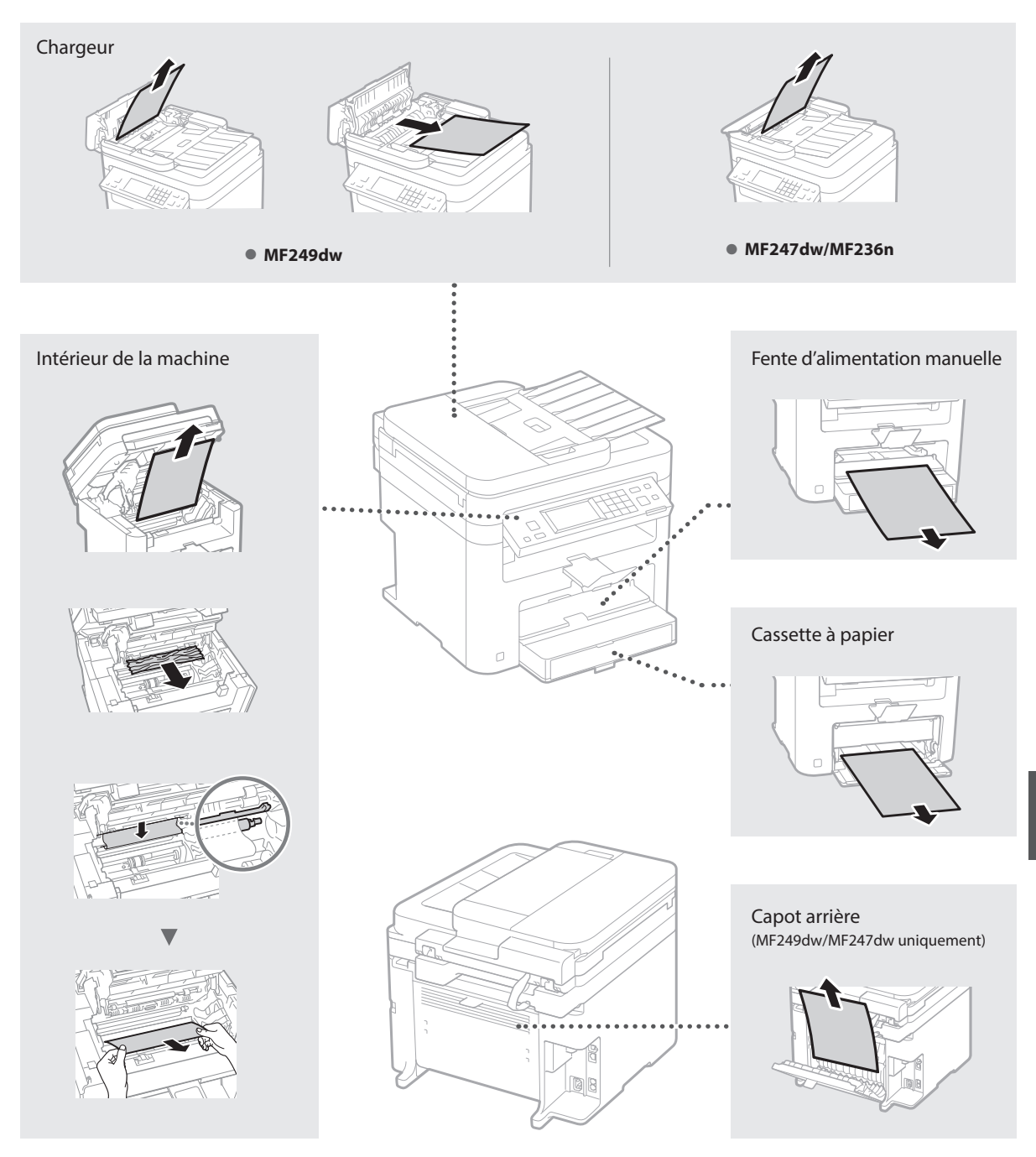

Fr

# <span id="page-31-0"></span>**Remplacement de la cartouche d'encre**

Les cartouches d'encre sont des consommables. Lorsque l'encre est presque ou entièrement épuisée au cours d'une tâche, un message s'affiche à l'écran ou les problèmes suivants surviennent. Prenez les mesures appropriées.

# **Lorsqu'un message apparaît**

Lorsque l'encre est pratiquement épuisée au milieu de l'exécution d'une tâche, un message apparaît à l'écran.

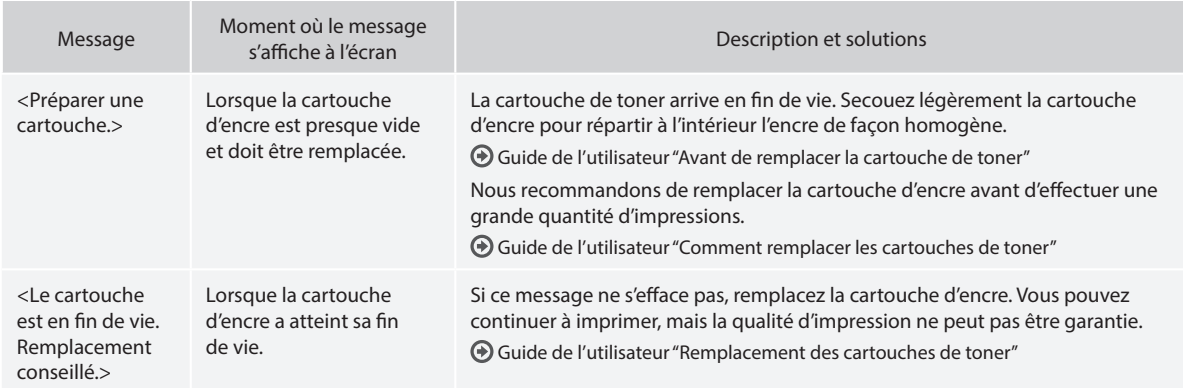

### **Si des traînées blanches ou des zones trop pâles apparaissent sur l'impression :**

Si des traînées blanches ou des zones trop pâles apparaissent sur l'impression, la cartouche d'encre est alors pratiquement épuisée même si aucun message ne s'affiche à l'écran. Lorsque la qualité d'impression devient inacceptable, reportez-vous aux points suivants pour résoudre le problème.

# **Si des traînées blanches ou des zones trop pâles apparaissent sur l'impression**

Lorsque l'encre est presque épuisée, des traînées blanches ou des zones pâles apparaissent sur l'impression.

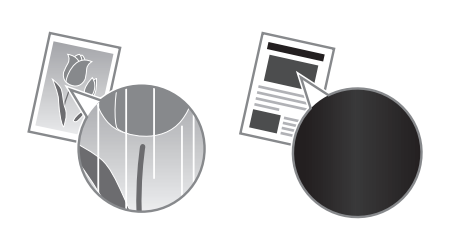

Aucun message n'apparaît sur l'afficheur, même si l'encre est presque épuisée. Remplacez la cartouche d'encre lorsque des traînées blanches ou que des zones trop pâles apparaissent sur l'impression.

### **Lorsque ce problème survient :**

Suivez la procédure ci-dessous avant de changer la cartouche d'encre. La machine continue à imprimer, jusqu'à ce que l'encre soit totalement épuisée.

Guide de l'utilisateur "Avant de remplacer la cartouche de toner"

# **Si la qualité d'impression reste inacceptable :**

Si le problème persiste après application de la procédure citée, changez la cartouche d'encre. Guide de l'utilisateur "Comment remplacer les cartouches de toner"

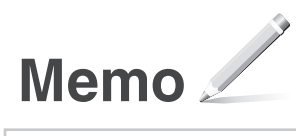

# **Annexe**

# **Consignes de sécurité importantes**

Ce chapitre comporte d'importantes consignes de sécurité destinées à prévenir les dommages aux biens et les blessures corporelles à l'encontre des utilisateurs de l'appareil ou d'autres personnes. Avant d'utiliser cet appareil, lisez-le attentivement et conformez-vous aux consignes d'utilisation de l'appareil. N'effectuez aucune opération qui ne soit pas décrite dans ce manuel. Canon ne saurait être tenu responsable de tout dommage résultant d'une utilisation non décrite dans ce manuel, d'une utilisation incorrecte ou de réparations ou de modifications non effectuées par Canon ou un tiers autorisé par Canon. Toute utilisation incorrecte de cet appareil peut entraîner des blessures corporelles et/ou des dommages matériels nécessitant des réparations importantes pouvant ne pas être couvertes par votre garantie limitée.

# **A**AVERTISSEMENT

Avertissement concernant les opérations susceptibles de représenter un danger de mort ou de provoquer des blessures si les instructions ne sont pas respectées. Ces recommandations sont à respecter rigoureusement.

#### **AATTENTION**

Point important concernant les opérations susceptibles de provoquer des blessures si les instructions ne sont pas respectées. Ces recommandations sont à respecter rigoureusement.

#### **O** IMPORTANT

Point important concernant le fonctionnement. A lire attentivement pour bien utiliser la machine et éviter de l'endommager ou de causer des dommages matériels.

#### **Installation**

Pour utiliser cet appareil sans encombre et en toute sécurité, lisez attentivement les précautions d'emploi suivantes et installez l'appareil dans un lieu approprié.

### **A**AVERTISSEMENT

#### N'installez pas l'appareil dans un lieu pouvant entraîner un incendie ou une électrocution

- Lieu dans lequel les fentes de ventilation sont obstruées (contre un mur, un lit, un sofa, un tapis ou tout objet similaire)
- Lieu humide ou poussiéreux
- Lieu exposé à la lumière directe du soleil ou en extérieur
- Lieu exposé à des températures élevées
- Lieu exposé aux flammes nues
- Lieu proche près d'une source d'alcool, de dissolvant ou d'autres substances inflammables.

#### Autres avertissements

- Ne raccordez pas de câbles non approuvés à cet appareil sous peine d'entraîner un incendie ou de subir un choc électrique.
- Ne placez pas de colliers, d'autres objets en métal ou de récipients contenant un liquide sur l'appareil. Si des substances étrangères viennent en contact avec les composants électriques internes de l'appareil, cela présente un risque d'incendie ou de choc électrique.
- Si des corps étrangers tombent dans cet appareil, débranchez la fiche d'alimentation de la prise secteur et contactez votre revendeur agréé Canon.

#### Les lieux suivants sont à proscrire pour l'installation

- L'appareil peut glisser ou tomber et entraîner des blessures.
- Lieu instable
- Lieu exposé à des vibrations

# **A**ATTENTION

Les lieux suivants sont à proscrire pour l'installation pour éviter d'endommager l'appareil.

- Un site soumis à des températures et à une humidité extrêmement élevées ou basses. • Lieu exposé à des variations importantes de
- température ou d'humidité • Lieu à proximité d'appareils qui génèrent des
- ondes magnétiques ou électromagnétiques • Laboratoire ou lieu dans lequel des réactions chimiques se produisent
- Lieu exposé à des gaz corrosifs ou toxiques
- Surface qui risque de se plier sous le poids de l'appareil ou bien sur une surface où l'appareil risque de s'enfoncer (moquette, etc.).

#### Lieu mal ventilé

En fonctionnement normal, cet appareil émet une faible quantité d'ozone ainsi que d'autres gaz. Bien que non dangereuses pour la santé, il est possible que ces émissions soient plus perceptibles pendant une utilisation prolongée ou de longs cycles de production dans une pièce mal ventilée. Pour maintenir un environnement de travail confortable, il est conseillé de prévoir une ventilation adéquate de la pièce dans laquelle l'appareil est utilisé. Évitez également d'installer l'appareil dans une pièce où des personnes risqueraient d'être exposées à ses émissions.

#### N'installez pas l'appareil dans un lieu soumis à une forte condensation

Des gouttelettes d'eau (condensation) se forment à l'intérieur de l'appareil lorsque la température de la pièce où se trouve l'appareil augmente rapidement et lorsque l'appareil est déplacé d'une pièce fraîche ou sèche à une pièce chaude ou humide. L'utilisation de l'appareil dans de telles conditions risque d'entraîner des bourrages papier ou une qualité d'impression médiocre, voire des dommages au niveau de l'appareil. Laissez l'appareil s'adapter à la température et au niveau d'humidité ambiants pendant au moins deux heures avant de vous en servir.

#### A des altitudes de 3 000 m au-dessus du niveau de la mer ou plus

Il est possible que les appareils dotés d'un disque dur ne fonctionnent pas correctement s'ils sont utilisés à haute altitude, à savoir à partir d'environ 3 000 mètres au-dessus du niveau de la mer.

#### Pieds réglables (uniquement pour les produits avec des pieds réglables)

Après l'installation, ne pas retirer les cales de maintien de la machine car celle-ci risquerait alors de se renverser, avec risque de blessure pour l'utilisateur.

#### Connexion de la ligne téléphonique (Uniquement pour les produits avec une fonction fax)

Cet appareil est conforme aux normes des lignes téléphoniques analogiques, et peut être raccordé à un réseau téléphonique public commuté (RTPC). Raccordez l'appareil à une ligne téléphonique numérique ou à une ligne téléphonique dédiée pourrait nuire au fonctionnement normal de l'appareil et l'endommager. Veillez à vérifier le type de ligne téléphonique avant de raccorder l'appareil. Avant de raccorder l'appareil sur une ligne en fibres optiques ou une ligne de téléphonie IP, contactez le fournisseur de services.

#### Si vous utilisez une connexion réseau (LAN) sans fil (uniquement pour les produits avec une fonction réseau sans fil)

- Placez l'appareil à une distance de 50 m au plus du routeur sans fil.
- Dans la mesure du possible, installez l'appareil dans un lieu où aucun objet ne bloque les<br>communications. Le signal peut être affaibli s'il doit traverser des murs ou des sols.
- Tenez l'appareil éloigné autant que possible des téléphones numériques sans fil, des micro-ondes ou de tout autre équipement qui émet des ondes radio.
- N'utilisez pas ce produit près d'un équipement médical. Les ondes radio qu'il émet peuvent perturber cet équipement médical, ce qui peut provoquer des dysfonctionnements et des accidents.

#### **Alimentation AAVERTISSEMENT**

- Utilisez exclusivement une alimentation électrique dont la tension correspond à celle indiquée. Sinon, vous risquez de provoquer des incendies ou de subir une électrocution.
- Utilisez uniquement le cordon d'alimentation fourni, pour éviter tout risque d'incendie ou d'électrocution.
- Le cordon d'alimentation fourni est destiné à être utilisé avec cette machine. Ne pas le raccorder à un autre périphérique.
- Ne modifiez pas, ne tirez pas, ne pliez pas excessivement, ni n'altérez en aucune manière le cordon d'alimentation. Veillez également à ne pas poser d'objets lourds sur le cordon d'alimentation. Cela risquerait d'entraîner des dommages électriques, et de provoquer un incendie ou une électrocution.
- Ne branchez/débranchez pas le cordon d'alimentation avec les mains mouillées car vous risquez de vous électrocuter.
- N'utilisez pas de rallonge, ni de multiprises avec l'appareil. Cela pourrait entraîner un incendie ou une électrocution.
- N'enroulez pas le cordon d'alimentation ou ne le retenez pas par un nœud, cela peut provoquer des incendies ou des électrocutions.
- Insérez complètement la fiche d'alimentation dans la prise secteur. Si vous ne le faites pas, cela peut entraîner un risque d'incendie ou d'électrocution.
- Débranchez la fiche d'alimentation de la prise secteur en cas d'orage. La foudre peut entraîner un incendie, une électrocution ou un dysfonctionnement de l'appareil.
- Vérifier que la prise choisie est en bon état et avec une tension stable.
- Eloigner le cordon de toute source de chaleur, car sa gaine risquerait de fondre, ce qui pourrait provoquer un incendie ou une électrocution.
- Si la partie branchement du cordon d'alimentation est soumise à une tension trop importante, cela risque d'endommager le cordon ou les fils situés à
	- l'intérieur de la machine peuvent se déconnecter et provoquer ainsi un incendie. Eviter les situations suivantes :
	- Brancher et débrancher fréquemment le cordon d'alimentation.
	- Se prendre les pieds dans le cordon d'alimentation.
	- Plier le cordon d'alimentation près de la partie branchement et soumettre la prise ou la partie branchement à une tension constante.
	- Surcharger la prise secteur.

#### **AATTENTION**

Installer cette machine à proximité d'une prise secteur et laisser un dégagement suffisant autour de la prise secteur afin qu'il soit facile de débrancher la machine en cas d'urgence.

#### **DIMPORTANT**

#### Lorsque vous branchez l'alimentation

- Ne branchez pas le cordon d'alimentation à une source d'alimentation ininterruptible (onduleur), au risque d'entraîner des dysfonctionnements ou d'endommager l'appareil en cas de panne de courant.
- Si vous branchez l'appareil dans une multi-prise dotée de plusieurs prises, ne branchez aucun équipement aux autres prises.
- Ne reliez pas le cordon d'alimentation à la prise auxiliaire d'un ordinateur.

#### Autres précautions

Des parasites électriques peuvent entraîner un mauvais fonctionnement de l'appareil ou une perte de données.

# **Manipulation**

### **A**AVERTISSEMENT

• Débranchez la fiche d'alimentation de la prise secteur et contactez un revendeur agréé Canon si l'appareil émet des bruits anormaux, de la fumée, de la chaleur ou une odeur inhabituelle. Si vous continuez à utiliser l'appareil, cela peut entraîner un risque d'incendie ou d'électrocution.

Fr

- Ne pas démonter ni modifier l'appareil. Il comporte des composants à haute tension et à haute température. Son démontage ou sa modification risque de provoquer des incendies ou des électrocutions.
- Placez l'appareil à un endroit où les enfants ne peuvent pas entrer en contact avec le cordon d'alimentation, d'autres câbles ou des engrenages et des pièces électriques internes, sous peine de risquer des accidents inattendus.
- Ne vaporisez pas de produits inflammables près de l'appareil. Si de telles substances viennent en contact avec les composants électriques internes de l'appareil, cela peut provoquer des incendies ou des électrocutions.
- Lorsque vous déplacez cet appareil, veillez à le mettre hors tension et à débrancher la fiche d'alimentation ainsi que les câbles d'interface. Si vous ne le faites pas, vous risquez d'endommager la fiche d'alimentation et les câbles, ce qui peut entraîner un risque d'incendie ou d'électrocution.
- Si vous branchez ou débranchez un câble USB lorsque le cordon d'alimentation est branché sur une prise secteur, ne touchez pas la partie métallique du connecteur, vous risquez de subir une décharge électrique.
- Utiliser un câble modulaire de moins de 3 mètres. • Utiliser un câble USB de moins de 3 mètres.

#### Si le bruit généré lors du fonctionnement vous gêne Selon les conditions d'utilisation et le mode de fonctionnement, il est recommandé d'installer l'appareil dans une autre pièce si le bruit vous gêne.

Si vous portez un pacemaker

Cette machine émet un faible champ magnétique. Si vous portez un pacemaker et constatez une anomalie, éloignez-vous de la machine et consultez immédiatement votre médecin.

#### **ATTENTION**

- Ne posez pas d'objets lourds sur l'appareil, car leur chute risquerait de vous blesser.
- · Par mesure de sécurité, débranchez la fiche du cordon d'alimentation si vous prévoyez de ne pas utiliser l'appareil pendant une période prolongée.
- Faites attention à l'ouverture et à la fermeture des capots de ne pas vous blesser aux mains.
- Éloignez vos mains ou vos vêtements du rouleau dans la zone de sortie. Une soudaine rotation du rouleau peut happer vos mains ou vos vêtements, provoquant des blessures corporelles.
- L'intérieur de l'appareil et la fente de sortie peuvent être très chauds pendant et immédiatement après usage. Évitez tout contact avec ces zones pour ne pas vous brûler. Le papier imprimé peut également être très chaud à sa sortie de l'imprimante. Faites bien attention lorsque vous le manipulez. Sinon, vous risquez de vous brûler.

#### Chargeur (uniquement pour les produits avec un chargeur)

- Ne pas appuyer trop fort sur le chargeur lors de la copie de livres épais sur la vitre d'exposition pour ne pas l'endommager ou se blesser.
- Il est recommandé de fermer doucement le chargeur en prenant soin de ne pas se coincer les mains.
- Il est recommandé de fermer doucement le chargeur pour éviter de se coincer les mains à l'arrière de l'appareil.

#### Module de finition (uniquement pour les produits avec un module de finition)

• Ne placez pas vos mains dans la partie du réceptacle où l'agrafage est effectué (près des rouleaux) ; faites particulièrement attention aux agrafes pointues pour ne vous blesser.

#### Cassette à papier (uniquement pour les produits avec une cassette à papier)

• Lorsque la cassette est retirée, veiller à ne pas introduire la main dans la machine pour éviter de se blesser.

#### Touche Économie d'énergie (uniquement pour les produits avec une touche Économie d'énergie)

• Appuyer sur (Economie d'énergie) par mesure de sécurité lorsque la machine doit rester inutilisée pendant une période prolongée, la nuit par exemple. De même, toujours mettre l'interrupteur principal sur Arrêt et débrancher la fiche secteur si on prévoit de ne pas l'utiliser pendant une durée plus longue (en période de fêtes par exemple).

#### Sécurité relative au laser

Cet appareil est certifié comme produit laser de classe 1 selon les normes CEI60825-1:2007 et EN60825-1:2007.

CLASS 1 LASER PRODUCT LASER KLASSE 1 APPAREIL À LASER DE CLASSE 1 APPARECCHIO LASER DI CLASSE 1 PRODUCTO LÁSER DE CLASE 1 APARELHO A LASER DE CLASSE 1 LUOKAN 1 LASER-TUOTE LASERPRODUKT KLASS 1

Le faisceau laser peut être nocif pour l'être humain. Le rayonnement laser est complètement isolé dans des boîtiers protecteurs et des capots externes. Il ne peut donc s'échapper de l'appareil à aucun moment au cours du fonctionnement normal. Lisez attentivement les remarques qui suivent et les consignes de sécurité.

- N'ouvrez jamais d'autres capots que ceux indiqués dans ce manuel.
- Si le faisceau laser vient à s'échapper de l'appareil et que vos yeux s'y trouvent exposés, le rayonnement peut provoquer des lésions oculaires.

### **AATTENTION**

Vous risquez de vous exposer à des rayonnements dangereux si vous utilisez des commandes ou des paramètres, ou si vous observez des procédures .<br>autres que ce qu'indique ce manuel.

#### Autres précautions

- Suivez les instructions de l'étiquette
- d'avertissement fixée sur l'appareil. • Gardez l'appareil à l'abri de toute vibration ou de
- tout choc violent.
- Ne forcez pas l'ouverture ou la fermeture des portes, des capots ou d'autres parties, sous peine d'endommager l'appareil.
- Ne pas éteindre la machine ni ouvrir les portes en cours de fonctionnement sous peine de provoquer un bourrage papier.

#### **Entretien et vérifications**

Nettoyez régulièrement l'appareil. Si la poussière s'accumule, l'appareil ne fonctionnera pas correctement. Respectez les consignes de nettoyage suivantes. En cas de problème, reportez-vous à la section Dépannage. Si vous ne parvenez pas à résoudre le problème ou si vous pensez qu'un contrôle de l'appareil est nécessaire, reportez-vous à la section Lorsqu'un problème ne peut pas être résolu.

# **A**AVERTISSEMENT

- Avant toute opération de nettoyage, coupez le courant et retirez la fiche d'alimentation de la prise secteur. Si vous ne le faites pas, cela peut entraîner un risque d'incendie ou d'électrocution.
- Débranchez régulièrement le cordon d'alimentation et retirez la poussière et les saletés avec un chiffon sec. Les dépôts de poussière qui s'accumulent peuvent absorber de l'humidité et provoquer à terme un incendie, s'ils entrent en contact avec de l'électricité.
- Employez un chiffon humide, bien essoré pour nettoyer l'appareil. Humectez le chiffon avec de l'eau uniquement. N'utilisez aucune substance inflammable telle que de l'alcool, du benzène ou du dissolvant. Ne recourez pas à des mouchoirs en papier ou de l'essuie-tout. Si de telles substances viennent en contact avec les composants électriques internes de l'appareil, cela peut
- provoquer des incendies ou des électrocutions. • Vérifiez l'état du cordon d'alimentation et de la fiche de temps à autre ; recherchez la présence éventuelle de rouille, d'une broche tordue, d'effilochage, de fissures ou de génération de

chaleur excessive. L'utilisation d'une prise ou d'un cordon d'alimentation en mauvais état risque de provoquer un incendie ou une électrocution.

# **AATTENTION**

- L'intérieur de l'appareil comporte des composants à haute tension et à haute température. Tout contact avec ces composants risque d'entraîner des blessures ou des brûlures. Ne touchez pas un élément de l'appareil si cela n'est pas indiqué dans le manuel.
- Lorsque vous chargez du papier ou que vous dégagez un bourrage papier, faites attention de ne pas vous couper les mains avec les bords du papier.

### **Limites juridiques à l'utilisation du produit et des images**

L'utilisation de votre produit pour numériser, imprimer ou reproduire de quelque manière que ce soit certains documents, ainsi que l'utilisation des images numérisées, imprimées ou reproduites par votre produit peuvent être interdites par la loi et peuvent engager votre responsabilité civile et/ou pénale. Une liste non exhaustive de ces documents est présentée ci-dessous, uniquement à titre indicatif. En cas de doute quant au caractère légal de l'utilisation de votre produit pour numériser, imprimer ou reproduire de quelque manière que ce soit un document particulier et/ou sur la légalité de l'utilisation des images ainsi numérisées, imprimées ou reproduites, nous vous recommandons de prendre préalablement les conseils juridiques nécessaires.

- Billets de banque • Chèques de voyage
- Mandats
- Coupons alimentaires
- Certificats de dépôt
- Passeports
- Timbres-poste (oblitérés ou non)
- Documents d'immigration
- Badges d'identification ou insignes
- Timbres fiscaux (oblitérés ou non)
- Documents de service militaire et de service sélectif
- Obligations ou autres titres de dettes • Chèques ou de traites émises par des organismes
- gouvernementaux Čertificats d'actions
- Carte grise et certificat de titre
- Travaux / œuvres d'Art protégés reproduits sans
- l'autorisation du propriétaire des droits d'auteur

# **Symboles relatifs à la sécurité**

- Commutateur d'alimentation : position "MARCHE"
- $\bigcap$  Commutateur d'alimentation : position "ARRÊT"
- Commutateur d'alimentation : position "VEILLE"
- Commutateur à poussoir <sub>-■</sub> "MARCHE"<br>"ARRÊT"
- Prise de protection de mise à la terre
- Tension dangereuse à l'intérieur. Ne pas ouvrir **A** les capots, sauf instructions contraires.
- A ATTENTION : surface chaude. Ne pas toucher.
- $\boxed{\Box}$  Equipement de classe II
- Pièces mobiles : tenez-vous à l'écart des  $\frac{\sqrt{2}}{2}$  pièces mobiles

# [REMARQUE]

Certains des symboles affichés ci-dessous peuvent ne pas être apposés en fonction du produit.

v1602\_00\_fr-FR

### **Etiquette de sûreté du laser**

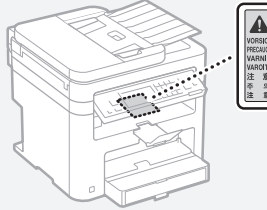

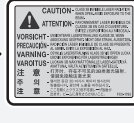

#### **Consommables**

#### **A**AVERTISSEMENT

Ne jetez pas les cartouches de toner usagées au feu. Ne stockez pas les cartouches de toner ou le papier dans un endroit exposé directement à une flamme nue. L'encre ou le papier risque de s'enflammer, provoquant des brûlures ou un incendie.

### **Equipement téléphonique**

# **A**AVERTISSEMENT

Lorsque vous utilisez l'équipement téléphonique, appliquez toujours les consignes de sécurité de base pour réduire les risques d'incendie, d'électrocution et de blessure, notamment :

- 1. N'utilisez pas ce produit près de l'eau, par exemple, près de la baignoire, du lavabo, de l'évier ou d'un baquet à linge, dans un sous-sol humide ou près d'une piscine.
- 2. Évitez d'utiliser le téléphone en cas d'orage, car il existe un faible risque d'électrocution due à la foudre.
- 3. N'utilisez pas le téléphone pour signaler une fuite de gaz si vous êtes dans le voisinage de cette fuite.

#### **Avis**

#### Nom du produit

Les réglementations de sécurité imposent l'enregistrement du nom du produit. Dans certaines régions où ce produit est vendu, il est possible que le ou les noms de produits suivants entre parenthèses ( ) soient déposés plutôt qu'enregistrés. imageCLASS MF249dw (F173702) imageCLASS MF247dw (F173702) imageCLASS MF236n (F171902)

#### FCC (Federal Communications Commission) Utilisateurs aux Etats-Unis

Contient un module de transmetteur - ID FCC : **TLZ-NM383** 

Ce périphérique est conforme à la section 15 des règles FCC. Son fonctionnement est soumis aux deux conditions suivantes : (1) Ce périphérique ne doit pas provoquer d'interférences nocives, et (2) Ce périphérique doit accepter les interférences reçues, y compris celles susceptibles de provoquer un fonctionnement indésirable.

### PRÉCAUTIONS DE LA FCC

Les modifications non expressément approuvées par la partie responsable de la mise en conformité sont susceptibles d'annuler le droit de l'utilisateur à exploiter l'équipement.

#### [REMARQUE]

Cet équipement a été testé et déclaré conforme aux limites pour les appareils numériques de classe B, selon la section 15 des règles FCC. Ces limites sont destinées à assurer une protection raisonnable contre les interférences nuisibles dans une installation résidentielle. Cet

équipement produit, utilise et peut émettre de l'énergie radio électrique et, s'il n'est pas installé et utilisé conformément aux présentes instructions, peut provoquer des interférences nuisibles aux communications radio. Toutefois, rien ne garantit l'absence d'interférences dans une installation particulière. Si ce matériel occasionne des interférences nuisibles aux réceptions radio ou télévisuelle, ce qui peut être déterminé en allumant et en éteignant l'appareil, l'utilisateur est invité à essayer de corriger le problème en prenant une ou plusieurs des mesures suivantes :

- Réorienter ou repositionner l'antenne de réception.
- Augmenter l'espacement entre l'équipement et le récepteur.
- Brancher l'appareil à une prise de courant d'un circuit autre que celui utilisé pour le récepteur.
- Contactez votre revendeur ou un technicien radio/TV qualifié pour obtenir de l'aide.

Cet émetteur ne doit pas cohabiter ni être utilisé en conjonction avec une autre antenne ou un autre émetteur.

Cet équipement est conforme aux limites d'exposition aux rayonnements de la FCC pour un environnement non contrôlé et répond aux recommandations d'exposition aux

radiofréquences (RF) de la FCC. Cet équipement doit être installé et utilisé en laissant le radiateur à une distance minimale de 20 cm du corps d'une personne.

L'utilisation d'un câble blindé est nécessaire pour être conforme aux limites de classe B fixées par le sous-article B de la section 15 des règles FCC. N'apportez pas de changement ni de modification à l'équipement sauf si cela est stipulé dans le manuel. Tout changement ou toute modification de ce type peut annuler votre droit à utiliser l'équipement.

CANON U.S.A., INC.

One Canon Park, Melville, NY 11747, États-Unis TEL. : 1-800-OK-CANON

#### Regulatory Information for Users in Canada

English This device complies with Industry Canada licence-exempt RSS standard(s). Operation is subject to the following two conditions: (1) this device may not cause interference, and (2) this device must accept any interference, including interference that may cause undesired operation of the device. This equipment complies with IC radiation exposure limits set forth for an uncontrolled environment and meets RSS-102 of the IC radio frequency (RF) Exposure rules. This equipment should be installed and operated keeping the radiator at least 20cm or more away from person's body.

Français [ French ] Le présent appareil est conforme aux CNR d'Industrie Canada applicables aux appareils radio exempts de licence. L'exploitation est autorisée aux deux conditions suivantes : (1) l'appareil ne doit pas produire de brouillage, et (2) l'utilisateur de l'appareil doit accepter tout brouillage radioélectrique subi, même si le brouillage est susceptible d'en compromettre le fonctionnement.

Cet équipement est conforme aux limites d'exposition aux rayonnements énoncées pour un environnement non contrôlé et respecte les règles d'exposition aux fréquences radioélectriques (RF) CNR-102 de l'IC. Cet équipement doit être installé et utilisé en gardant une distance de 20 cm ou plus entre le radiateur et le corps humain.

#### Regulatory Information for Users in Mexico Módulo WLAN instalado adentro de este

#### producto

AW-NM383 RCPAZAW13-2287 AzureWave

AW-NM383

La operación de este equipo está sujeta a las siguientes dos condiciones:

- (1) es posible que este equipo o dispositivo no cause interferencia perjudicial y
- (2) este equipo o dispositivo debe aceptar cualquier interferencia, incluyendo la que pueda causar su operación no deseada.

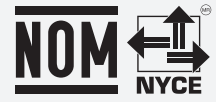

#### Regulatory information for users in Brazil

Este equipamento possui um módulo de radiação restrita homologado na Anatel sob o número

0070-14-1529.

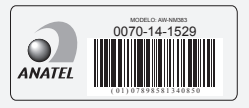

Este equipamento opera em caráter secundário, isto é, não tem direito à proteção contra interferência prejudicial, mesmo de estações do mesmo tipo e não pode causar interferência a sistemas operando em caráter primário.

#### Renonciation

- Les informations contenues dans ce document peuvent être modifiées sans avis préalable.
- À L'EXCEPTION DE LA GARANTIE CI-INCLUSE, CANON INC. NE FOURNIT AUCUNE AUTRE GARANTIE QUELCONQUE AVEC CETTE MACHINE, EXPLICITE OU IMPLICITE, Y COMPRIS MAIS NON LIMITÉE À TOUTE GARANTIE DE COMMERCIALISATION, DE VALEUR COMMERCIALE, D'ADÉQUATION À UN USAGE PARTICULIER OU DE CONTREFAÇON. CANON INC. NE POURRA PAS ÊTRE TENU POUR RESPONSABLE DES DOMMAGES DIRECTS, SECONDAIRES OU INDIRECTS DE QUELQUE NATURE QUE CE SOIT, NI MÊME DES PERTES OU DES FRAIS RÉSULTANT DE L'EMPLOI DE CE MATÉRIEL.
- Les points suivants s'appliquent uniquement en Californie, Etats-Unis :
- La batterie fournie avec votre produit contient du perchlorate et peut nécessiter une gestion particulière.

 Reportez-vous à http://www.dtsc.ca.gov/ hazardouswaste/perchlorate/ plus de détails.

#### **Utilisateurs aux Etats-Unis**

Configuration requise avant installation pour l'équipement de fax Canon

#### A. Emplacement

Installez la machine sur une table, dans une armoire ou sur un bureau approprié. Consultez le Guide de l'utilisateur pour connaître les dimensions et le poids de l'appareil.

#### B. Informations de commande

- 1. Vous devez utiliser une seule ligne téléphonique (téléphone à touches ou à cadran).
- 2. Commandez une prise téléphonique murale RJ11-C (USOC), qui doit être installée par votre opérateur téléphonique. Si cette prise murale RJ11-C est absente, aucune opération de téléphone/fax ne sera possible.
- 3. Commandez une ligne téléphonique normale auprès du représentant commercial
de votre opérateur téléphonique. Il doit s'agir d'une ligne Voix standard ou ligne équivalente. Utilisez une ligne par unité.

Ligne DDD (Direct Distance Dial) -ou-

Ligne IDDD (International Direct Distance Dial) si vous communiquez avec l'étranger

#### **IREMARQUE1**

Canon vous recommande de choisir une ligne individuelle conforme aux normes de l'industrie, à savoir, 2 500 (téléphones à touche) ou 500 (téléphones à cadran/à impulsions) postes. Vous pouvez utiliser une extension dédiée à partir d'un standard (PBX, Private Branch eXchange) sans fonction "Attente d'appel" pour l'unité de fax. Les systèmes de téléphone à poussoirs sont déconseillés car ils envoient des signaux non standard à chaque téléphone pour la sonnerie et autres codes spéciaux, ce qui peut provoquer une erreur du fax.

#### C. Alimentation nécessaire

La machine doit être connectée uniquement sur une prise murale triphasée 120 volts CA mise à la terre.

Ne connectez pas la machine sur une prise ou une ligne électrique partagée avec d'autres appareils qui génèrent du "interférences électriques" Les systèmes de climatisation, les machines à écrire électriques, les photocopieuses et autres machines de ce type génèrent du bruit électrique qui interfère souvent avec les équipements de communications, ainsi qu'avec l'envoi et la réception de documents.

#### Connexion de l'équipement

Cet équipement est conforme à la section 68 des règles FCC et aux exigences de l'ACTA. Le panneau arrière de cet équipement porte une étiquette qui contient, entre autres informations, un identificateur de produit au format US:AAAEQ##TXXXX. Si votre opérateur

téléphonique vous le demande, fournissez-lui ce numéro.

Le REN sert à déterminer le nombre de périphériques qu'il est possible de connecter sur une ligne téléphonique. Un nombre excessif de REN sur une ligne téléphonique peut empêcher les périphériques de sonner en réponse à un appel entrant. Dans la plupart des régions (mais pas dans toutes) la somme des REN ne doit pas dépasser cinq (5).

Pour être certain du nombre de périphériques qu'il est possible de connecter à une ligne, tel que déterminé par le total des REN, contactez l'opérateur téléphonique local. Pour les produits homologués après le 23 juillet 2001, le REN de ce produit fait partie de l'identificateur du produit, au format américain : AAAEQ##TXXXX. Les chiffres représentés par ## correspondent au REN sans la virgule décimale (ex. : 03 indique un REN de 0,3).

Un câble téléphonique conforme FCC et une prise modulaire sont fournis avec cet

équipement. L'équipement est conçu pour être connecté au réseau téléphonique ou au câblage du site à l'aide d'une prise modulaire compatible avec la section 68.

Cet équipement ne peut pas être utilisé dans une cabine téléphonique payante fournie par l'opérateur téléphonique. La connexion à des lignes groupées est soumise à des tarifs d'état spécifiques.

#### En cas de dysfonctionnement de l'équipement

S'il se produit un dysfonctionnement qui ne peut pas être corrigé à l'aide des procédures décrites dans ce manuel ou dans le Guide de l'utilisateur, débranchez l'équipement de la ligne

téléphonique et déconnectez le cordon d'alimentation.

Vous ne devez pas reconnecter le câble de la ligne téléphonique ni remettre l'interrupteur d'alimentation sur MARCHE tant que le problème n'a pas été entièrement résolu. Les utilisateurs doivent contacter les sites agréés Canon de dépannage et de service après-vente. Pour connaître les adresses de ces sites, contactez l'assistance client Canon (1-800-OK-CANON).

#### Droits de l'opérateur téléphonique

Si cet équipement (imageCLASS MF249dw/ MF247dw/MF236n) perturbe le réseau téléphonique, l'opérateur téléphonique peut déconnecter le service. Il se réserve également le droit d'apporter des modifications à votre installation ou aux services susceptibles d'affecter le fonctionnement de cet équipement. Si de tels changements sont nécessaires, l'opérateur téléphonique doit avertir l'utilisateur à l'avance.

Toutefois, s'il n'est pas possible d'avertir l'utilisateur à l'avance, l'opérateur téléphonique doit le prévenir dès que possible. De plus, le client est avisé de ses droits à déposer une plainte auprès de la FCC s'il considère que c'est nécessaire.

## **AVERTISSEMENT**

Le Telephone Consumer Protection Act de 1991 interdit à toute personne d'utiliser un ordinateur ou un autre appareil électronique, notamment des fax, pour envoyer un message sans que ce message contienne clairement en marge supérieure ou inférieure de chaque page transmise (ou de la première page de chaque transmission), la date et l'heure de l'envoi, l'identification de l'entreprise, de l'organisation ou de la personne envoyant le message, ainsi que le numéro de téléphone du fax, de l'entreprise, de l'organisation ou de la personne à l'origine du message. (Le numéro de téléphone fourni ne peut pas être un numéro 900 ou tout autre numéro pour lequel les frais excèdent les frais de transmission locaux ou interurbains.)

## [REMARQUE]

Pour programmer ces informations dans votre fax, suivez la procédure d'enregistrement de votre nom, du numéro de téléphone de l'unité, de l'heure et de la date dans Mise en route.

## **Utilisateurs au Canada**

Configuration requise avant installation pour l'équipement de fax Canon

#### A. Emplacement

Installez la machine sur une table, dans une armoire ou sur un bureau approprié. Consultez le Guide de l'utilisateur pour connaître les dimensions et le poids de l'appareil.

#### B. Informations de commande

- 1. Vous devez utiliser une seule ligne téléphonique (téléphone à touches ou à cadran).
- 2. Commandez une prise téléphonique modulaire CA11A, qui doit être installée par votre opérateur téléphonique. Si cette prise CA11A est absente, aucune installation n'est possible.
- 3. Commandez une ligne téléphonique normale auprès du représentant commercial de votre opérateur téléphonique. Il doit s'agir d'une ligne Voix standard ou ligne

équivalente. Utilisez une ligne par unité. Ligne DDD (Direct Distance Dial)  $-011-$ 

Ligne IDDD (International Direct Distance Dial) si

vous communiquez avec l'étranger

#### [REMARQUE]

Canon vous recommande de choisir une ligne individuelle conforme aux normes de l'industrie, à savoir, 2 500 (téléphones à touche) ou 500 (téléphones à cadran/à impulsions) postes. Vous pouvez utiliser une extension dédiée à partir d'un standard (PBX, Private Branch eXchange) sans fonction "Attente d'appel" pour l'unité de fax. Les systèmes de téléphone à poussoirs sont déconseillés car ils envoient des signaux non standard à chaque téléphone pour la sonnerie et autres codes spéciaux, ce qui peut provoquer une erreur du fax.

#### C. Alimentation nécessaire

La prise électrique murale doit être une prise trois broches mise à la terre (simple ou double). Elle doit être indépendante des copieurs, appareils de chauffage, climatiseurs ou autres équipements électriques à contrôle thermostatique. L'alimentation nominale est de 115 volts et 15 ampères. La prise modulaire CA11A doit être relativement proche de la prise murale, pour faciliter l'installation.

#### [Avertissement]

- Le REN de ce produit est de 1.
- Avant d'installer cet équipement, l'utilisateur doit s'assurer qu'il est permis de la raccorder aux installations de l'entreprise locale de télécommunication. De plus, l'équipement doit être installé selon une méthode de raccordement acceptable. Dans certains cas, le câblage intérieur de la compagnie et la ligne de service individuelle peuvent être rallongés au moyen d'un connecteur certifié (rallonge de cordon de téléphone). Le client doit être conscient que le respect des conditions ci-dessus n'empêche pas, dans certains cas, la dégradation du service.
- Les réparations de matériel homologué doivent être réalisées sur un site de maintenance canadien agréé désigné par le fournisseur. Toute réparation ou modification de cet équipement effectuée par l'utilisateur, ou tout mauvais fonctionnement de l'équipement, peut amener l'opérateur téléphonique à demander le débranchement de cet équipement.
- Pour sa propre protection, l'utilisateur doit s'assurer que les masses électriques du circuit électrique, des lignes téléphoniques et des tuyauteries en métal du local sont reliées. Cette précaution est particulièrement importante en zone rurale.

## **AATTENTION**

L'utilisateur ne doit pas tenter d'effectuer ces liaisons lui-même. Contactez pour cela un électricien agréé ou votre compagnie d'électricité.

#### [REMARQUE]

Ce produit est conforme aux spécifications de la réglementation ICES-003 classe B du Canada.

English This product meets the applicable Innovation, Science and Economic Development Canada technical specifications.

The Ringer Equivalence Number (REN) indicates the maximum number of devices allowed to be connected to a telephone interface. The termination of an interface may consist of any combination of devices subject only to the requirement that the sum of the RENs of all the devices not exceed five.

Francais [ French ] Le present produit est conforme aux specifications techniques applicables d'Innovation, Sciences et

Developpement economique Canada. L'indice d'equivalence de la sonnerie (IES) sert a indiquer le nombre maximal de dispositifs qui peuvent etre raccordes a une interface telephonique. La terminaison d'une interface peut consister en une combinaison quelconque de dispositifs, a la seule condition que la somme des IES de tous les dispositifs n'excede pas cinq.

#### **Remarques au sujet de ce manuel**

## Touches et boutons utilisés dans ce manuel

Vous trouverez ci-dessous les conventions de notation des symboles et des noms de touches.

- Touches du panneau de commandes : [icône de touche]
- Exemple : **C**
- $\cdot$  Afficheur : <Spécifier destination.>
- Boutons et options à l'écran de l'ordinateur : [Préférences]

#### Illustrations et copies d'écran utilisées dans ce manuel

Les illustrations et copies d'écran de ce manuel correspondent au modèle imageCLASS MF249dw, sauf mention contraire.

#### Marques

Mac est une marque commerciale d'Apple Inc. Microsoft, Windows, Windows Vista, Windows Server, Internet Explorer, Excel et PowerPoint sont des marques commerciales ou déposées de Microsoft Corporation aux Etats-Unis et/ou dans d'autres pays.

Les autres noms de produits ou de sociétés cités dans le présent guide peuvent être des marques de leurs propriétaires respectifs.

#### **Logiciel de tierce partie**

Ce produit Canon (le " PRODUIT ") comprend des modules logiciels tiers. L'utilisation et la distribution de ces modules logiciels, notamment toutes les mises à jour de ces modules logiciels (collectivement appelés " LOGICIEL ") sont soumises aux conditions de licence ci-dessous.

- (1) Vous acceptez de vous conformer à toutes les lois et restrictions applicables, relatives au contrôle des exportations ou aux réglementations des pays impliqués dans l'éventualité où le PRODUIT, y compris le LOGICIEL, serait expédié, transféré ou exporté dans ces pays.
- (2) Les détenteurs des droits du LOGICIEL conservent, à tous égards, le titre de propriété, la propriété et les droits de propriété intellectuelle relatifs au LOGICIEL, sauf mention expresse indiquée ci-après, aucune licence ou droit, explicite ou implicite, n'est par la présente transmis ni octroyé par les détenteurs des droits du LOGICIEL à vous pour tout détenteur des droits de propriété intellectuelle du LOGICIEL.
- (3) Vous pouvez utiliser le LOGICIEL uniquement dans le cadre de l'utilisation du PRODUIT.
- (4) Vous ne pouvez pas affecter, sous-licencer, commercialiser, distribuer ni transférer le LOGICIEL à une quelconque tierce partie sans l'accord écrit préalable des détenteurs des droits du LOGICIEL.
- (5) Nonobstant ce qui précède, vous pouvez transférer le LOGICIEL uniquement lorsque (a) vous affectez au cessionnaire tous vos droits sur le PRODUIT et tous les droits et obligations dans les conditions régissant le LOGICIEL et le PRODUIT et (b) que le cessionnaire accepte par écrit d'être soumis à ces conditions.
- (6) Vous n'êtes pas autorisé à décrypter,

décompiler, faire de l'ingénierie inverse, désassembler ou réduire sous toute autre forme le code du LOGICIEL sous forme humainement lisible.

- (7) Vous n'êtes pas autorisé à modifier, adapter, traduire, louer, louer à bail ou prêter le LOGICIEL ni à créer des oeuvres dérivées basées sur le LOGICIEL.
- (8) Vous n'êtes pas autorisé à supprimer ni à faire des copies distinctes du LOGICIEL du PRODUIT.
- (9) La licence de la partie humainement lisible (le code source) du LOGICIEL ne vous est pas octroyée.

Nonobstant les sections (1) à (9), le PRODUIT comprend des modules logiciels tiers accompagnant les autres conditions de licence et ses modules logiciels tiers sont soumis aux autres conditions de licence. Veuillez consulter les 5 autres conditions de licence des modules logiciels tiers décrites dans l'annexe du manuel du PRODUIT correspondant. Ce manuel est disponible à l'adresse http://canon.com/ oip-manual.

En utilisant le PRODUIT, il est considéré que vous avez accepté toutes les conditions de licence applicables. Si vous n'acceptez pas ces conditions de licence, veuillez contacter votre représentant de service.

#### ACCEPTATION

LES CONDITIONS DE CE LOGICIEL TIERS SPÉCIFIÉES ICI OU DANS LES DISPOSITIONS CONNEXES DE GARANTIE SONT CONSIDÉRÉES COMME ACCEPTÉES LORS DE VOTRE UTILISATION DU PRODUIT POUR AU MOINS L'UNE DE SES FINS NORMALES, S'IL N'EXISTE AUCUNE AUTRE ACCEPTATION EXPLICITE PRÉALABLE. LES CONDITIONS DE CE LOGICIEL TIERS RÉGISSENT LE LOGICIEL TIERS TEL QUE FOURNI AVEC LE PRODUIT ET TOUTES LES VERSIONS MISES À JOUR DU LOGICIEL TIERS FOURNI DANS LE CADRE DES CONTRATS DE MAINTENANCE OU D'AUTRES DISPOSITIONS DE SERVICES POUR LE PRODUIT AVEC CANON USA OU CANON CANADA OU LEURS ORGANISATIONS DE SERVICE AGRÉÉES RESPECTIVES.

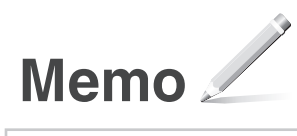

# **Acerca de los manuales**

## **Introducción (este manual):**

Lea este manual en primer lugar. Este manual describe la instalación del equipo, los ajustes y las precauciones. Asegúrese de leer este manual antes de utilizar el equipo.

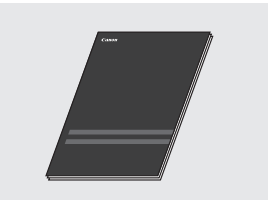

## **Guía de instalación del controlador MF (visite el sitio web):**

En este manual se describe la instalación del software.

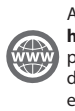

Acceda a **http://canon.com/oip-manual** para leer la Guía de usuario que describe todas las funciones de esta máquina.

## **Guía de usuario (visite el sitio web):**

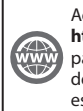

## Acceda a **http://canon.com/oip-manual** para leer la Guía de usuario que

describe todas las funciones de esta máquina.

# <span id="page-39-0"></span> **Navegación por el menú y método de introducción de texto**

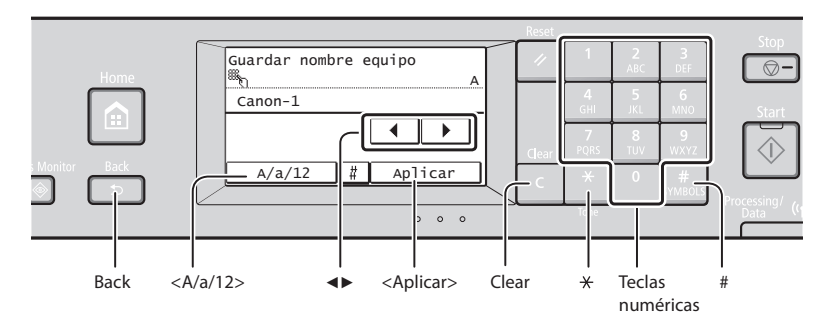

## **Navegación por el menú**

## **Selección de elementos**

Pulse sobre un elemento para seleccionarlo. Pulse **para volver a la pantalla** anterior.

## **Método de introducción de texto**

#### **Cambio del modo de entrada**

Pulse <A/a/12> para cambiar el modo de entrada. También podrá pulsar para cambiar el modo de entrada.

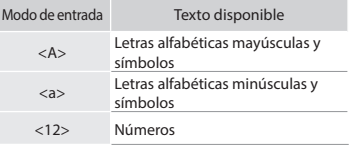

#### **Introducción de texto, símbolos y números**

Introduzca con las teclas numéricas o ...

## **Desplazamiento del cursor (introducción de un espacio)**

Pulse <◀> o <▶> para mover el cursor. Para introducir un espacio, mueva el cursor hasta el final del texto y pulse  $\langle\blacktriangleright\rangle$ .

#### **Eliminación de caracteres**

Elimine con  $\blacksquare$ . Si se pulsa y mantiene presionado **C**, se eliminarán todos los caracteres.

## **Confirmación de la configuración**

Pulse sobre el elemento. Sin embargo, cuando aparezca <Aplicar>, pulse <Aplicar>.

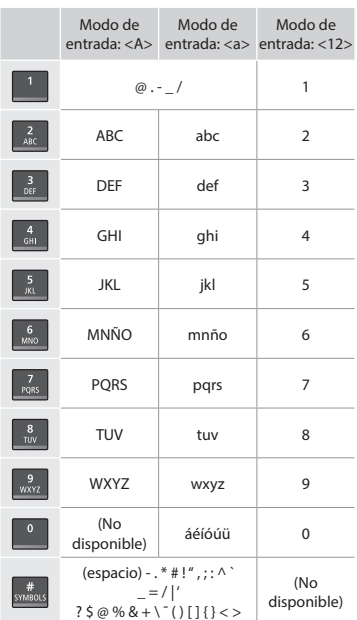

# **Conexión del cable de alimentación y encendido del interruptor de alimentación**

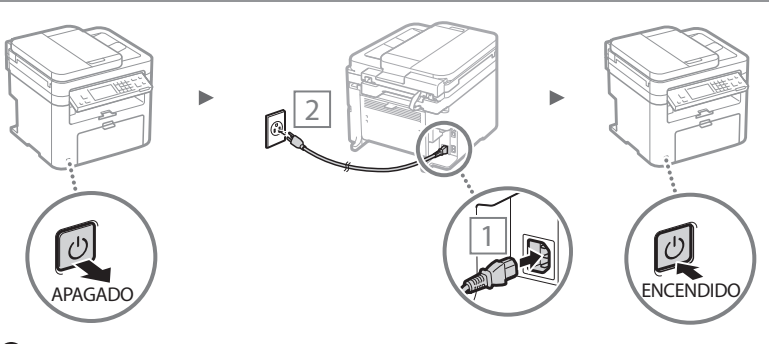

 No conecte el cable USB en este momento, conéctelo cuando esté instalando el software.

# **Especifi cación de la confi guración inicial**

Siga las instrucciones que aparecen en la pantalla y establezca el idioma, la región, la zona horaria y la fecha y la hora. Para obtener una información detallada acerca de cómo navegar por el menú y cómo introducir números, consulte ["Navegación](#page-39-0)  [por el menú y método de introducción de texto"](#page-39-0) ( $\bigcirc$  pág[.40](#page-39-0)).

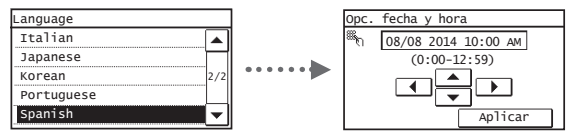

# **Selección del método de conexión del equipo**

## ● **Conexión mediante una red LAN cableada**

Podrá conectar el equipo a un router cableado. Use los cables de LAN para conectar el equipo al router cableado (o punto de acceso).

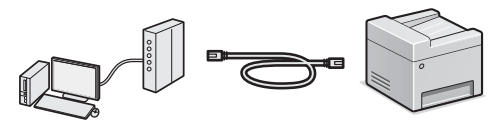

- Conecte el ordenador al router mediante cable o de forma inalámbrica.
- Asegúrese de contar con un puerto disponible en el router para conectar el equipo y el ordenador.
- Deberá tener listo un cable de red de par trenzado de Categoría 5 o superior.

# ● **Conexión con un cable USB**

Podrá conectar el equipo al ordenador con un cable USB.

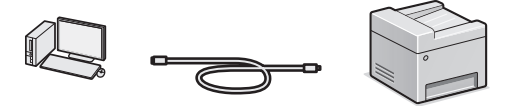

 Asegúrese de que el cable USB utilizado tenga la siguiente marca.

# ● **Conexión mediante una red LAN inalámbrica (MF249dw/MF247dw únicamente)**

Podrá conectar el equipo a un router inalámbrico\*. Como la conexión es inalámbrica, no se requieren cables de LAN.

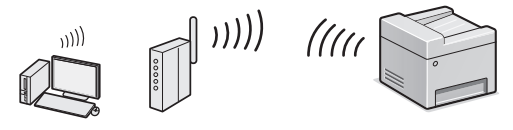

- \* Se requiere un router (o punto de acceso) inalámbrico compatible con IEEE802.11b/g/n.
- Conecte el ordenador al router mediante cable o de forma inalámbrica.

## **Compruebe si su router tiene un botón**

Elija entre los dos métodos siguientes en función del router (punto de acceso) que esté utilizando.

- Hay un botón.
	- Podrá llevar a cabo fácilmente la configuración si su router (punto de acceso) tiene un botón y si existe la marca en el router.

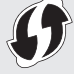

No hay ningún botón. Si no hay ningún botón en el router (punto de acceso), seleccione el SSID y lleve a cabo la configuración manualmente.

## **NOTA**

• Si desea instalar su nuevo dispositivo a través de una conexión de red inalámbrica, podrá encontrar un vídeo y guías escritas con instrucciones paso a paso para ayudarle en el proceso en la siguiente URL: http://www.usa.canon.com/WirelessHelp La consulta de estas guías le garantizará una instalación sin problemas del dispositivo en su entorno inalámbrico existente.

# ● **Conexión directa (MF249dw/MF247dw únicamente)**

Conecte un dispositivo móvil al equipo de forma inalámbrica y directamente sin encaminar a través de un router de red (o punto de acceso) inalámbrico.

 En la Guía de usuario, consulte "Puede utilizarse cómodamente con un dispositivo móvil" ▶ "Conexión directa (modo Punto de acceso)"

# **Selección del método de conexión: a través de red LAN inalámbrica u otro método**

## ● **MF249dw/MF247dw**

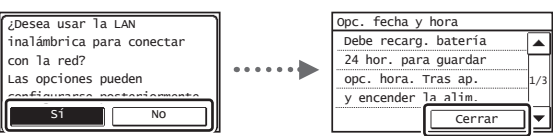

#### **Hay un botón.**

 Comience desde el paso 4 de "Modo de botón pulsador" (pág.43).

**No hay ningún botón.**

 $\odot$  Comience desde el paso 4 de "Configuración manual del punto de acceso" (pág.43).

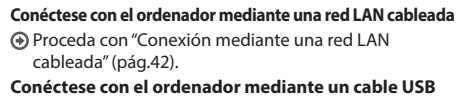

No

Sí

USB

 Proceda con ["Conexión con un cable USB" \(pág.42\).](#page-41-0) **Conéctese con el ordenador mediante una red LAN inalámbrica más tarde** Proceda con "Conexión mediante una red LAN

inalámbrica (MF249dw/MF247dw únicamente)" (pág.42).

# ● **MF236n**

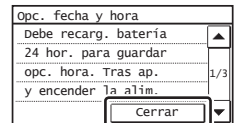

## **Conéctese con el ordenador mediante una red LAN cableada**

 Proceda con "Conexión mediante una red LAN cableada" (pág.42).

#### **Conéctese con el ordenador mediante un cable USB**

 Proceda con["Conexión con un cable](#page-41-0)  [USB" \(pág.42\).](#page-41-0)

Es

# **Comprobación antes de la configuración**

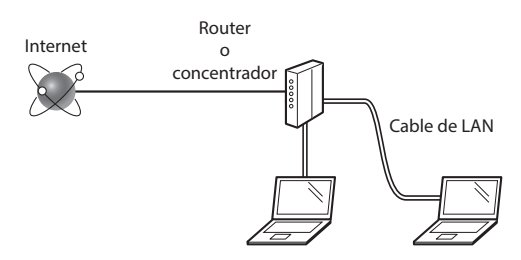

## **¿El ordenador y el router (o concentrador) están conectados correctamente con un cable de LAN?**

Para obtener más información, consulte el manual de instrucciones del dispositivo de red que está utilizando, o bien, póngase en contacto con el fabricante.

## ¿Se completó la configuración de la red en el ordenador?

Si el ordenador no está configurado correctamente, es posible que no pueda usar la conexión de LAN cableada ni siquiera después de llevar a cabo los siguientes ajustes.

## **NOTA**

- No podrá utilizar una red LAN cableada y una LAN inalámbrica al mismo tiempo. Asimismo, el equipo está configurado de manera predeterminada como "LAN cableada".
- Cuando se conecte a un entorno de red que no esté protegido, es posible que otras personas puedan ver su información personal. Sea cuidadoso.
- Para conectarse mediante una LAN en la oficina, consulte al administrador de red.

## **Conexión mediante una red LAN cableada**

Conecte el cable de LAN.

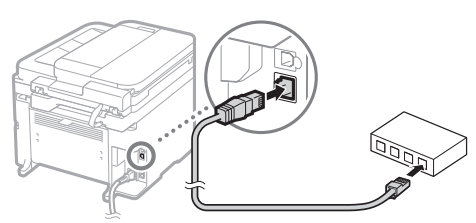

La dirección IP se configura automáticamente en 2 minutos. Si desea configurar la dirección IP manualmente, consulte lo siguiente.

- En la Guía de usuario, consulte "Red" ▶ "Conexión a una red" ► "Configuración de direcciones IP"
- 2 Instale el controlador y el software utilizando el DVD-ROM suministrado.
	- Consulte "Para obtener información detallada sobre los procedimientos de instalación:" (pág.45).
	- Proceda con ["Ajuste del tamaño y el tipo del papel" \(pág.45\)](#page-44-0).

# <span id="page-41-0"></span> **Conexión con un cable USB**

## **Instalación de los controladores y el software**

Instale el controlador y el software del DVD-ROM suministrado.

- Consulte "Para obtener información detallada sobre los procedimientos de instalación:" (pág.45).
- Proceda con ["Ajuste del tamaño y el tipo del papel" \(pág.45\).](#page-44-0)

## **NOTA**

• Si conectó el cable USB antes de la instalación, retire en primer lugar el cable USB y repita la instalación.

# **Conexión con un cable USB**

Siga la Guía de instalación del controlador MF para conectar el cable USB.

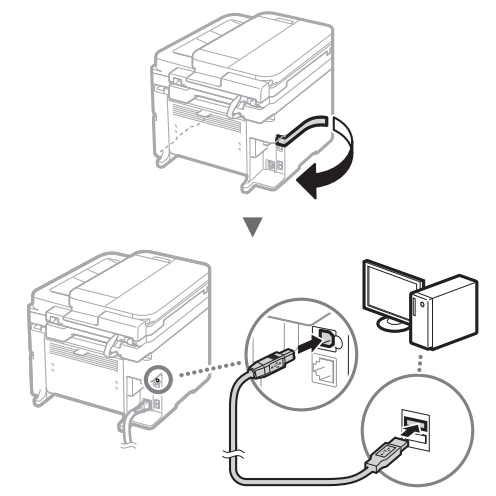

Proceda con ["Ajuste del tamaño y el tipo del papel" \(pág.45\).](#page-44-0)

# **Conexión mediante una red LAN inalámbrica (MF249dw/MF247dw únicamente)**

# **Comprobación antes de la configuración**

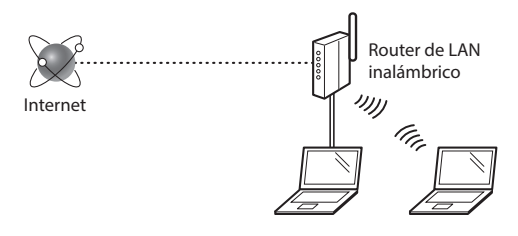

## **¿El ordenador está conectado correctamente al router (punto de acceso) mediante un cable de LAN o una LAN inalámbrica?**

Para obtener más información, consulte el manual de instrucciones del dispositivo de red que está utilizando, o bien, póngase en contacto con el fabricante.

## ¿Se completó la configuración de la red en el ordenador?

Si el ordenador no está configurado correctamente, es posible que no pueda usar la conexión de LAN inalámbrica ni siquiera después de llevar a cabo los siguientes ajustes.

## **NOTA**

- No podrá utilizar una red LAN cableada y una LAN inalámbrica al mismo tiempo. Asimismo, el equipo está configurado de manera predeterminada como "LAN cableada".
- Cuando se conecte a un entorno de red que no esté protegido, es posible que otras personas puedan ver su información personal. Sea cuidadoso.
- Para conectarse mediante una LAN en la oficina, consulte al administrador de red.

# **Verifi cación del router**

Seleccione el método de conexión para la LAN inalámbrica. Seleccione uno de los siguientes dos métodos en función del router (punto de acceso) que esté utilizando.

## ● **Hay un botón.**

Este equipo es compatible con WPS (Wi-Fi Protected Setup, Instalación protegida por Wi-Fi). Podrá llevar a cabo fácilmente la instalación si su router (punto de acceso) dispone de un botón y si existe la marca  $\bigcap$  en el router.

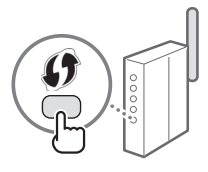

 Si no está seguro de si el router admite o no WPS, consulte el manual suministrado con el producto o póngase en contacto con el fabricante.

# ● **No hay ningún botón.**

Si no hay un botón en el router (punto de acceso), podrá seleccionar manualmente el SSID y completar la configuración. En este caso, deberá recordar el SSID y la clave de red del router (punto de acceso).

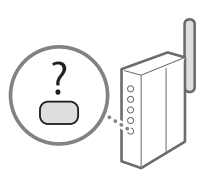

Consulte "1 Compruebe el SSID o la clave de red del router o punto de acceso de LAN inalámbrica." (pág.43) para obtener más información sobre el SSID y la clave de red.

## Para realizar la configuración con el método de código **PIN de WPS/Para realizar la configuración manualmente:**

 En la Guía de usuario, consulte "Conexión a una red inalámbrica"

# **Confi guración de la red LAN inalámbrica (MF249dw/MF247dw únicamente)**

## **Modo de botón pulsador**

- Pulse <Menú> en la pantalla de Inicio.
- Pulse <Opciones de red>.
- 3 Pulse <Opciones de LAN inalámbrica>.

Si aparece una pantalla preguntándole si desea activar la LAN inalámbrica, pulse <Sí>.

4 Lea el mensaje mostrado, y pulse <Correcto>.

 $5$  Pulse <Modo de pulsador WPS>.

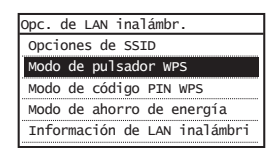

- Pulse <Sí>.
- 7 Mantenga pulsado\* el botón hasta que la luz se encienda o parpadee.

Deberá pulsar el botón WPS dentro de los 2 minutos posteriores a la pulsación de <Sí> en el paso 6.

\* El tiempo que se debe mantener pulsado el botón puede variar en función del router que se utilice.

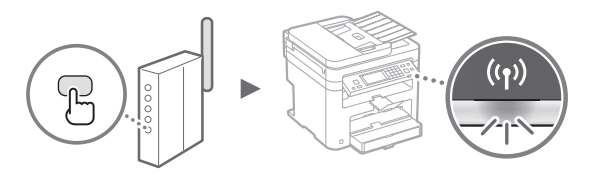

Espere aproximadamente 2 minutos después de la conexión.

La dirección IP se establece durante este período.

## **Cuando aparece un mensaje de error:**

Pulse <Cerrar> para cerrar la pantalla, verifique si la clave de red es correcta o no y, luego, vuelva a intentar la configuración. Si, el punto de acceso no puede detectarse ni siquiera después de reintentarlo, consulte lo siguiente.

 En la Guía de usuario, consulte "Cuando aparece un mensaje de error"

## **Verifi cación de la conexión de red:**

Podrá verificar si el equipo está bien conectado a la red con un ordenador que esté conectado a la red.

 En la Guía de usuario, consulte "Visualización de las opciones de red"

## Para configurar manualmente la dirección IP:

 En la Guía de usuario, consulte "Conexión a una red inalámbrica"

# **Configuración manual del punto de acceso**

- Compruebe el SSID o la clave de red del router o punto de acceso de LAN inalámbrica.
	- Compruebe la etiqueta ubicada sobre el router de LAN inalámbrica.
	- Para verificar el SSID o la clave de red, podrá utilizar el "Canon MF / LBP Wireless Setup Assistant", que se incluye en el DVD-ROM suministrado con el equipo.

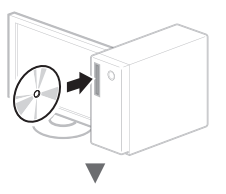

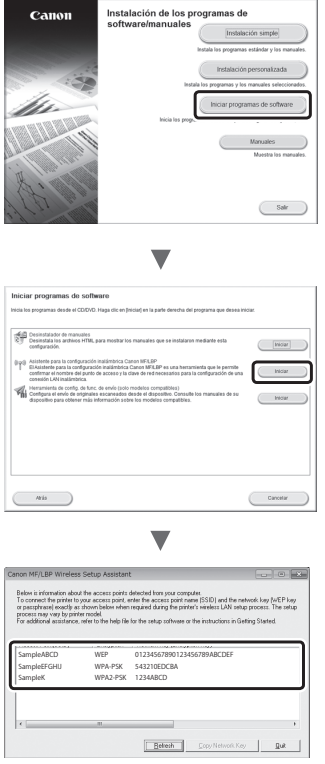

Si no se muestra la información del router de LAN inalámbrico, haga clic en el botón [Refresh]. Si no aparece la información al hacer clic en el botón [Refresh], verifique si se completó la configuración del ordenador para el router (punto de acceso) de LAN inalámbrico.

2 Tome nota del nombre del SSID y de la clave de red mostrados en el paso 1. Si aparecen múltiples puntos de acceso, tome nota de todos ellos.

## **SSID**

A veces se escribe como el nombre de la red o el nombre del punto de acceso. Si existen múltiples SSID, tome nota de todos ellos.

## **Clave de red**

A veces se escribe como PIN, clave WEP, frase de contraseña WPA/WPA2 o PSK (clave precompartida).

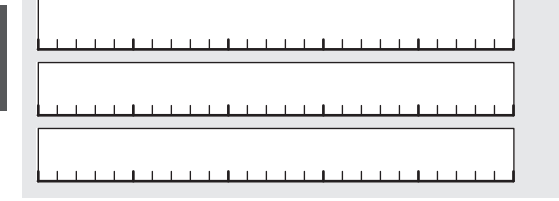

- $3$  Pulse <Menú> en la pantalla de Inicio.
- 4 Pulse < Opciones de red >.
- 5 Pulse < Opciones de LAN inalámbrica >. Si aparece una pantalla preguntándole si desea activar la LAN inalámbrica, pulse <Sí>.
- $6$  Lea el mensaje mostrado, y pulse <Correcto>.
- Pulse <Opciones de SSID>.
- 8 Pulse <Selec. punto de acceso>.

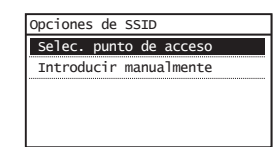

9 Seleccione un router de red inalámbrico.

Si se muestran varios SSID asociados, seleccione el ID que aparece primero en la lista (el que tiene la señal más fuerte).

 $10$  Introduzca la clave de red que tenga anotada.

Introduzca la clave de red utilizando las teclas numéricas, y pulse <Aplicar>.

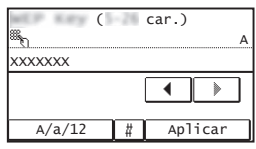

- 11 Pulse  $<$ Sí $>$ .
- 12 Cuando aparezca la pantalla <Conectado.>, espere hasta que el indicador de Wi-Fi deje de parpadear y se ilumine de forma fija.

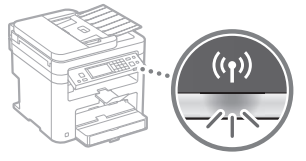

13 Espere aproximadamente 2 minutos después de la conexión.

La dirección IP se establece durante este período.

Es

## **Cuando aparece un mensaje de error:**

Pulse <Cerrar> para cerrar la pantalla, verifique si la clave de red es correcta o no y, luego, vuelva a reintentar la configuración.

Si el punto de acceso no se puede conectar después de volver a intentarlo, consulte lo siguiente.

 En la Guía de usuario, consulte "Cuando aparece un mensaje de error"

## Para configurar manualmente la dirección IP:

 En la Guía de usuario, consulte "Conexión a una red inalámbrica"

# <span id="page-44-0"></span> **Ajuste del tamaño y el tipo del papel**

Siga las instrucciones en pantalla para establecer el tamaño y el tipo de papel.

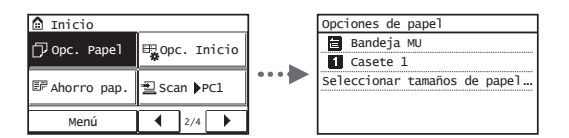

# **Especifi cación de la confi guración inicial de fax y conexión del cable del teléfono**

## Especifique la configuración inicial de fax.

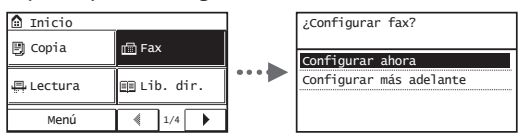

Siga la "Guía de configuración de fax" para especificar el número de fax, el nombre de la unidad y el modo de recepción. Para obtener información detallada sobre el modo de recepción, consulte la Guía de usuario.

 $\bigoplus$  En la Guía de usuario, consulte "Fax"  $\blacktriangleright$  "Configuración inicial para las funciones de fax" ▶ "Decisión sobre qué modo de recepción de fax debe utilizarse"

## **Cómo utilizar un nombre de usuario**

Al enviar un documento, la información del remitente registrada se imprimirá en el papel del destinatario.

2 Conecte un cable de teléfono.

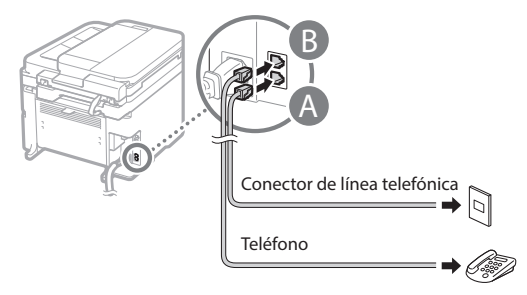

Cuando aparezca en pantalla <Conecte la línea tel.>, conecte el cable de teléfono como se indica en la ilustración.

 $3$  Cierre la Guía de configuración de fax y reinicie el equipo.

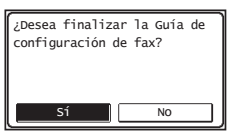

Apague el equipo y espere 10 segundos como mínimo antes de volver a encenderlo. Los tipos de líneas telefónicas no se detectan automáticamente. Consulte la Guía de usuario y configure manualmente la línea telefónica.

 En la Guía de usuario, consulte "Lista del menú de configuración" ▶ "Opciones de fax" ▶ "Opciones básicas" ▶ "Seleccionar tipo línea"

# **Para obtener información detallada sobre los procedimientos de instalación:**

Instale el controlador y el software utilizando el DVD-ROM suministrado.

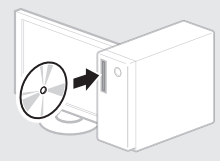

También podrá descargar el controlador del sitio web de Canon.

Para obtener información sobre los procedimientos de instalación, consulte la Guía de instalación del controlador MF.

# **Para usuarios de Mac OS:**

El DVD-ROM suministrado con este equipo podría no incluir el controlador de impresora para Mac OS. Esto dependerá de dónde haya adquirido el equipo. Busque y descargue el controlador apropiado del sitio web de Canon. Para obtener información adicional sobre la instalación o la utilización del controlador, consulte el manual del controlador.

Podrá usar diferentes funciones del equipo. A continuación se describen las principales funciones que podrá usar rutinariamente.

## **Copia**

## **Ampliación/reducción de copias**

Podrá ampliar o reducir los documentos de tamaño estándar para copiar en papel de tamaño estándar, o especificar una escala de copia en porcentajes.

## **Copia a doble cara\***

Podrá copiar documentos de una cara en ambas caras del papel.

## **Intercalado**

Podrá clasificar las copias en juegos ordenados por páginas.

## **Diseño de página reducido**

Podrá reducir la cantidad de papel imprimiendo varios documentos en una hoja.

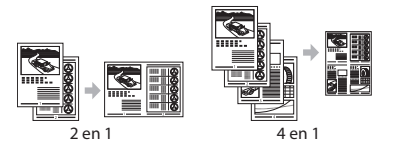

## **Copia de tarjetas de identidad**

Es posible realizar la copia de una tarjeta de dos caras en una sola cara del papel.

## **Fax**

## **Envío de documentos directamente desde el ordenador (PC Fax)**

Además del envío y la recepción habituales de faxes, podrá usar PC fax.

## **Envío**

Es

Podrá registrar destinos de fax en la libreta de direcciones. Y podrá especificar destinos con diferentes métodos, lo que le permitirá enviar documentos rápida y fácilmente.

- Búsqueda de destinos
- Teclas abreviadas
- Marcación codificada
- Grupo de destinos
- Especifi cación desde el historial de envío
- Difusión secuencial

## **Recepción**

● Recepción en la memoria Podrá almacenar en la memoria los documentos recibidos. Podrá imprimir los documentos almacenados en cualquier momento y, si no los necesita, podrá eliminarlos.

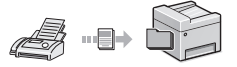

## ● Recepción remota

Si se conecta un teléfono externo, podrá cambiar al modo de recepción de fax inmediatamente marcando el número de ID para la recepción de fax; para ello, use los botones de marcación del teléfono durante una llamada telefónica.

# **Impresión**

## **Impresión ampliada/reducida**

## **Impresión a doble cara\***

## **Diseño de página reducido**

Podrá reducir la cantidad de papel imprimiendo varios documentos en una hoja.

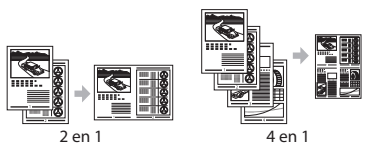

## **Impresión de cuadernillo\***

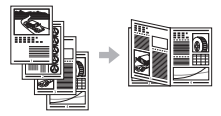

**Impresión de pósteres Impresión de marcas sobreimpresas Vista previa antes de la impresión Selección de un "Perfi l"**

# **Opciones de red**

Este equipo viene equipado con una interfaz de red que le permitirá construir con facilidad un entorno de red. Podrá usar las funciones de impresión, PC fax y escaneado en todos los ordenadores que estén conectados con el equipo. El equipo admite el incremento de trabajo eficazmente como equipo compartido de una oficina.

# **Lectura**

## **Almacenamiento de documentos desde el panel de control del equipo**

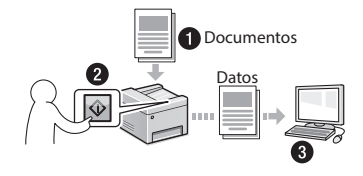

## **Almacenamiento de documentos con las operaciones del ordenador**

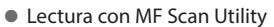

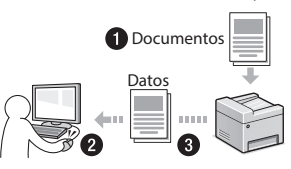

- Lectura desde una aplicación
- Lectura con el controlador WIA

## **Envío por correo electrónico de documentos escaneados**

Podrá enviar los documentos escaneados a su aplicación de correo electrónico.

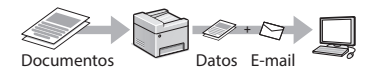

## **Envío de documentos escaneados a un servidor de archivos**

Podrá enviar los documentos escaneados a un servidor de archivos.

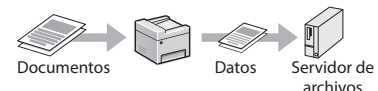

# **IU remota**

Podrá comprender el estado del equipo desde los ordenadores de la red. Podrá acceder al equipo y administrar trabajos o especificar diversos ajustes desde la red.

\* MF249dw/MF247dw únicamente

# **Eliminación de atascos de papel**

Si aparece la siguiente pantalla, es posible que se haya producido un atasco de papel en el alimentador o en alguna parte del equipo. Siga las instrucciones en pantalla para retirar el documento o el papel atascado. Este manual indica solamente las áreas en las que se producen los atascos de papel. Para obtener información detallada sobre cada función, consulte la Guía de usuario.

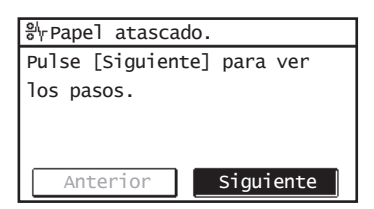

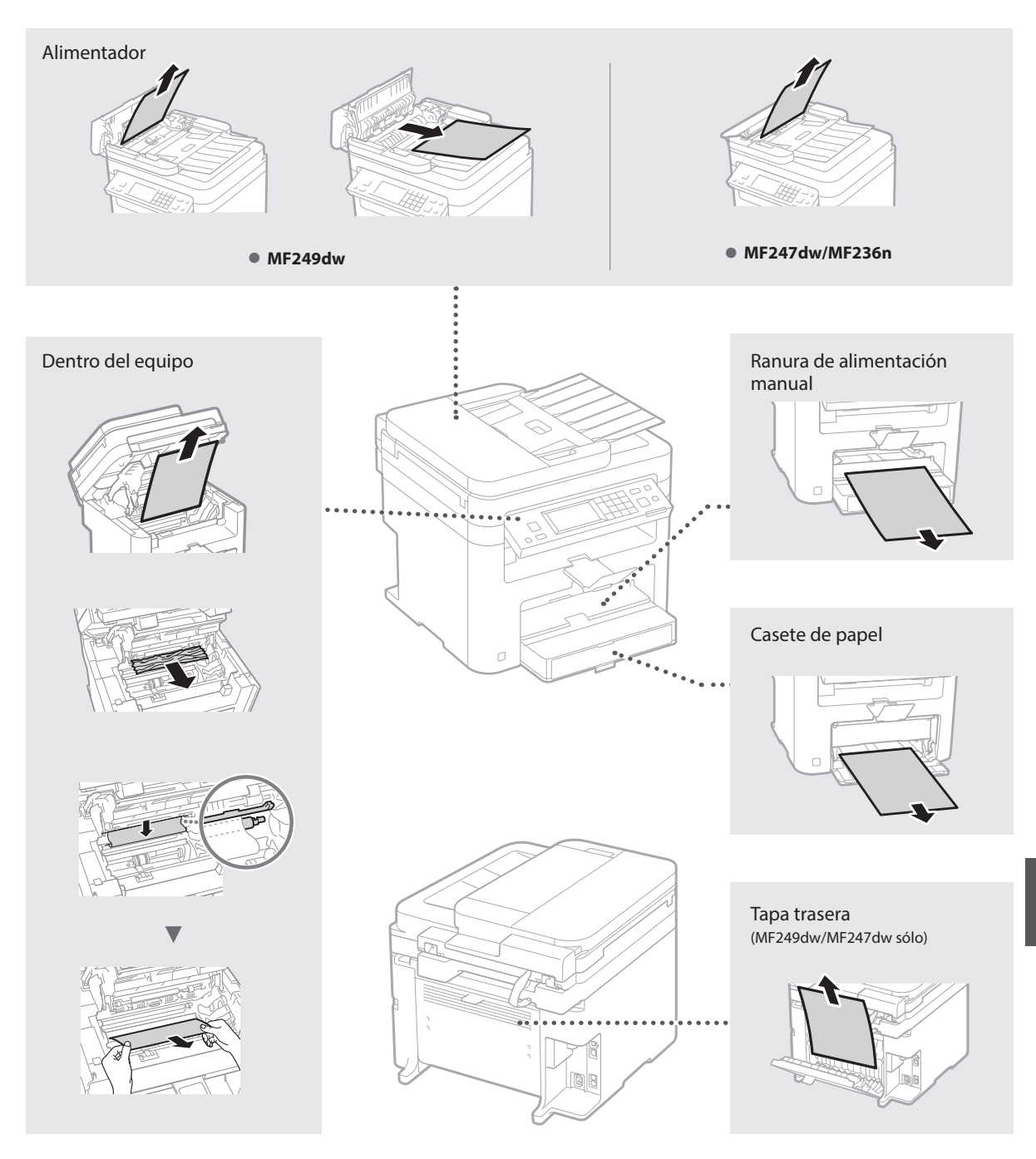

# **Sustitución del cartucho de tóner**

Los cartuchos de tóner son productos consumibles. Cuando el tóner esté a punto de agotarse o se haya agotado completamente en medio de la ejecución de un trabajo, aparecerá un mensaje en la pantalla o podrían producirse los siguientes problemas. Lleve a cabo la acción adecuada pertinente.

## **Cuando aparezca un mensaje**

Cuando el tóner esté a punto de agotarse durante la ejecución de un trabajo, aparecerá un mensaje en la pantalla.

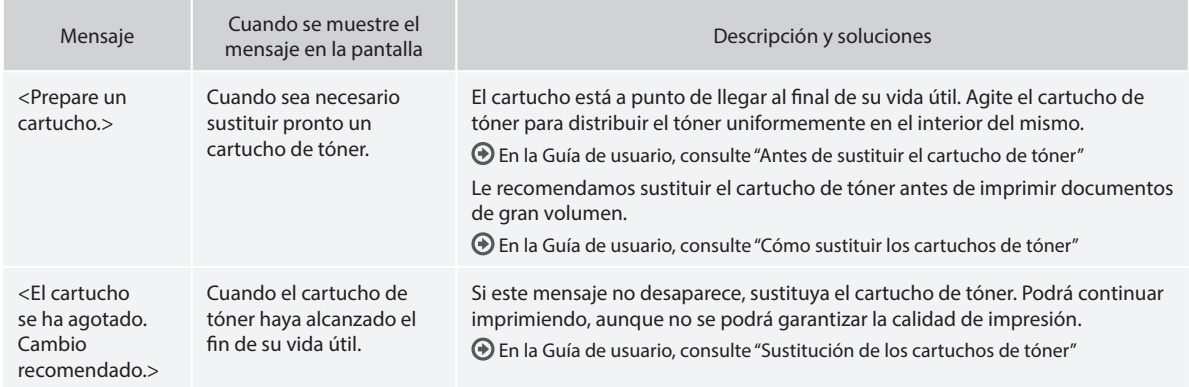

## **Cuando aparezcan rayas blancas en la impresión o la impresión esté parcialmente descolorida:**

Cuando aparezcan rayas blancas en la impresión o la impresión esté parcialmente descolorida, el cartucho de tóner estará a punto de agotarse, aunque no aparezcan mensajes en la pantalla. Cuando la calidad de impresión sea inaceptable, consulte lo siguiente para resolver el problema.

## **Cuando aparezcan rayas blancas en la impresión o la impresión esté parcialmente descolorida**

Cuando el tóner esté casi agotado, aparezcan rayas blancas en la impresión o la impresión esté parcialmente descolorida.

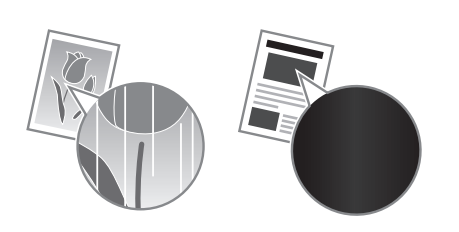

Si queda poco tóner, no aparecerá ningún mensaje en la pantalla. Sustituya el cartucho de tóner cuando aparezcan rayas blancas en la impresión o algunas partes de la impresión estén parcialmente descoloridas.

## **Cuando se produzca este problema:**

Lleve a cabo los pasos del siguiente procedimiento antes de sustituir el cartucho de tóner. El equipo seguirá imprimiendo hasta que el tóner se agote totalmente.

En la Guía de usuario, consulte "Antes de sustituir el cartucho de tóner"

## **Si la calidad de impresión sigue siendo inaceptable:**

Si el problema persiste tras haber llevado a cabo los pasos del siguiente procedimiento, sustituya el cartucho de tóner. En la Guía de usuario, consulte "Cómo sustituir los cartuchos de tóner"

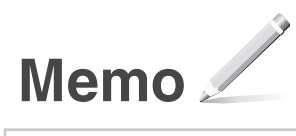

# **Apéndice**

# **Instrucciones de seguridad importantes**

En este capítulo se describen instrucciones de seguridad importantes para evitar que se produzcan lesiones, entre otros, a los usuarios de este equipo, o daños en la propiedad. Antes de comenzar a utilizarlo, lea este capítulo y siga sus instrucciones para poder utilizar el equipo correctamente. No realice operaciones que no se describan en este manual. Canon no se responsabilizará de aquellos daños provocados por usos no descritos en este manual, usos inadecuados o reparaciones/cambios no realizados por Canon o por una tercera persona autorizada por Canon. El uso o funcionamiento inadecuado del equipo podría provocar lesiones personales y/o daños que requieran reparaciones importantes que podrían no estar cubiertas por la Garantía limitada.

## **ADVERTENCIA**

Indica una advertencia relativa a operaciones que pueden ocasionar la muerte o lesiones personales si no se ejecutan correctamente. Para utilizar el equipo de forma segura, preste atención siempre a estas advertencias.

#### **ATENCIÓN**

Indica una precaución relativa a operaciones que pueden ocasionar lesiones personales si no se ejecutan correctamente. Para utilizar el equipo de forma segura, preste atención siempre a estas precauciones.

#### **COMPORTANTE**

Indica requisitos y limitaciones de uso. Lea estos puntos atentamente para utilizar correctamente el equipo y evitar así su deterioro o el de otros elementos.

#### **Instalación**

Para utilizar este equipo de un modo seguro y sin problemas, lea atentamente las siguientes precauciones e instálelo en un lugar adecuado.

#### **A**ADVERTENCIA

#### No lo instale en lugares que puedan producir descargas eléctricas o incendios

- Lugares donde las ranuras de ventilación queden tapadas (cerca de paredes, camas, sofás, alfombras u objetos similares)
- Lugares húmedos o polvorientos
- Lugares expuestos a la luz solar directa o a la intemperie
- Lugares sujetos a altas temperaturas
- Lugares expuestos a llamas
- Cerca de alcohol, disolventes de pintura u otras sustancias inflamables

#### Otras advertencias

- No conecte cables no aprobados en este equipo. De lo contrario, podrían producirse descargas eléctricas o incendios.
- No coloque collares, otros objetos metálicos ni recipientes llenos de líquido sobre el equipo. Si alguna sustancia extraña entra en contacto con las piezas eléctricas del equipo, podrían producirse descargas eléctricas o incendios.
- Si alguna sustancia extraña cae sobre este equipo, desenchufe la clavija de toma de corriente del receptáculo de alimentación de CA y póngase en contacto con su distribuidor de Canon local autorizado.

#### No instale el equipo en los siguientes lugares

Lugares en los que el equipo pueda caerse y provocar lesiones.

- Un lugar inestable
- Un lugar expuesto a vibraciones

#### **ATENCIÓN**

No instale el equipo en los siguientes lugares Podría causar daños en el equipo si lo hiciera.

- Lugar sometido a niveles extremos (muy altos o muy bajos) de temperatura y humedad.
- Lugares sujetos a cambios drásticos de temperatura o de humedad
- Lugares situados cerca de equipos que generen ondas magnéticas o electromagnéticas
- Laboratorios o lugares en los que se produzcan reacciones químicas
- Lugares expuestos a gases corrosivos o tóxicos
- Lugares que puedan deformarse debido al peso del equipo o lugares en los que el equipo pueda hundirse (alfombras, etc.)

#### Evite los lugares con poca ventilación

Este equipo genera una pequeña cantidad de ozono y otras emisiones durante el uso normal que no son perjudiciales para la salud. No obstante, podrían ser percibidas durante el uso prolongado o durante los ciclos de producción largos en salas mal ventiladas. Para que el entorno de trabajo sea cómodo se recomienda que la sala en la que vaya a utilizarse el equipo esté bien ventilada. Evite también lugares donde pueda haber personas expuestas a las emisiones del equipo.

#### No instale el equipo en lugares en los que se produzca condensación

Pueden formarse gotas de agua (condensación) en el interior del equipo si la sala en la que se ha instalado se calienta rápidamente o si el equipo se traslada de un lugar fresco o seco a un lugar cálido o húmedo. El uso del equipo en estas condiciones puede producir atascos de papel, una mala calidad de impresión o incluso daños en el equipo. Deje que el equipo se adapte a la humedad y a la temperatura ambiente durante un mínimo de dos horas antes de utilizarlo.

#### En altitudes de 3.000 m o más sobre el nivel del mar

Las máquinas que llevan incorporado un disco duro podrían no funcionar correctamente si se utilizan en altitudes elevadas, de unos 3.000 metros o más por encima del nivel del mar.

#### Patas niveladoras (solo en productos con patas niveladoras)

No quite las patas de nivelación del equipo una vez instalado, dado que el equipo podría volcar y provocar lesiones personales.

#### Conexión de la línea telefónica (solo en productos con una función de fax)

Este equipo está en conformidad con la normativa sobre líneas telefónicas analógicas y únicamente podrá conectarse a una red telefónica pública conmutada (Public Switched Telephone Network, PSTN). La conexión del equipo a una línea telefónica digital o a una línea telefónica dedicada podría impedir el funcionamiento adecuado del equipo y causar daños. Asegúrese de comprobar el tipo de línea telefónica antes de conectar el equipo. Antes de conectar el equipo a una línea de fibra óptica o de telefonía a través de IP, póngase en contacto con el proveedor de servicio.

#### Conexión de red inalámbrica (solo en productos con una función de red inalámbrica)

- Instale el equipo a una distancia de 50 m o menos con respecto al router de red inalámbrica.
- En la medida de lo posible, instale el equipo en lugares donde la comunicación no esté bloqueada por objetos intermedios. La señal podría debilitarse al traspasar paredes o suelos.
- Mantenga el equipo lo más alejado posible de teléfonos inalámbricos digitales, hornos microondas u otros aparatos que emitan ondas de radio.
- No utilice el equipo cerca de equipos médicos. Las ondas de radio que emite podrían afectar al equipo médico, lo que a su vez podría provocar errores de funcionamiento y accidentes.

#### **Fuente de alimentación**

#### **A**ADVERTENCIA

• Utilice solo fuentes de alimentación que cumplan los requisitos de voltaje especificados. De lo contrario, podrían producirse descargas eléctricas o incendios.

- No utilice cables de alimentación que no sean los incluidos, ya que podrían producirse descargas eléctricas o incendios.
- El cable de alimentación suministrado es para uso con este equipo. No conecte el cable de alimentación a otros dispositivos.
- No modifique, estire, doble con fuerza ni trate el cable de alimentación de forma que pueda dañarlo. No coloque objetos pesados sobre el cable de alimentación. Si se producen daños en el cable de alimentación, podrían producirse descargas eléctricas o incendios.
- No enchufe ni desenchufe la clavija de toma de corriente con las manos mojadas, ya que podrían producirse descargas eléctricas.
- No utilice alargaderas ni bases múltiples con el equipo. De lo contrario, podrían producirse descargas eléctricas o incendios.
- No enrolle el cable de alimentación ni lo anude, ya que podrían producirse descargas eléctricas o incendios.
- Inserte la clavija de toma de corriente por completo en el receptáculo de alimentación de CA. De lo contrario, podrían producirse descargas eléctricas o incendios.
- Quite la clavija de toma de corriente por completo del receptáculo de alimentación de CA durante las tormentas eléctricas. De lo contrario, podrían producirse descargas eléctricas, incendios o daños en el equipo.
- Asegúrese de que la alimentación eléctrica del equipo es segura, y tiene una tensión sin fluctuaciones.
- Mantenga el cable de alimentación alejado de fuentes de calor; si no lo hace, el aislante del cable se puede fundir y producir un incendio o descarga eléctrica.
- Si se aplica una tensión excesiva a la parte de conexión del cable de alimentación, se puede dañar éste o se pueden desconectar los cables del interior del equipo. Esto puede producir un incendio. Evite las siguientes situaciones:
	- Conectar y desconectar el cable de alimentación con frecuencia.
	- Tropezar con el cable de alimentación.
	- El cable de alimentación está doblado cerca de la parte de conexión y se está aplicando una tensión continua al enchufe o la parte de conexión.
	- Aplicar una fuerza excesiva a la clavija de alimentación.

## **AATENCIÓN**

Instale este equipo cerca de la clavija de alimentación y deje espacio suficiente alrededor de la clavija de alimentación de modo que pueda desconectarse fácilmente en caso de emergencia.

#### **C**IMPORTANTE

#### Conexión de la alimentación

- No conecte el cable de alimentación a una fuente de alimentación ininterrumpida. De lo contrario, el equipo podría no funcionar correctamente o podría averiarse al cortarse el suministro eléctrico.
- Si conecta este equipo a un receptáculo de alimentación de CA con varios enchufes, no utilice los enchufes restantes para conectar otros dispositivos.
- No conecte el cable de alimentación al receptáculo de alimentación de CA auxiliar de un ordenador.

#### Otras precauciones

La perturbación eléctrica puede provocar errores de funcionamiento o pérdidas de datos.

#### **Manipulación**

#### **AADVERTENCIA**

• Desenchufe inmediatamente el cable de alimentación del receptáculo de alimentación de CA y póngase en contacto con un distribuidor de Canon autorizado si el equipo hace algún ruido inusual, despide olores extraños o emite humo o demasiado calor. El uso continuado podría provocar descargas eléctricas o incendios.

- No desmonte ni modifique este equipo, ya que su interior contiene componentes de alta tensión y alta temperatura. Su desmontaje o modificación pueden producir descargas eléctricas o incendios.
- Coloque el equipo en lugares en los que los niños no puedan acceder al cable de alimentación, a otros cables, a motores o a componentes eléctricos internos. De lo contrario, podrían producirse accidentes inesperados.
- No utilice pulverizadores inflamables cerca de este equipo. Si alguna sustancia inflamable entra en contacto con las piezas eléctricas del equipo, podrían producirse descargas eléctricas o incendios.
- A la hora de trasladar este equipo, asegúrese de desconectar la alimentación del equipo y, a continuación, desenchufe la clavija de toma de corriente y los cables de interfaz. De lo contrario, el cable de alimentación o los cables de interfaz podrían resultar dañados, lo que a su vez podría producir descargas eléctricas o incendios.
- A la hora de enchufar o desenchufar un cable USB cuando la clavija de toma de corriente está conectada a un receptáculo de alimentación de CA, no toque la parte metálica del conector, ya que podrían producirse descargas eléctricas.
- Utilice un cable modular de longitud inferior a 3 metros.
- Utilice un cable USB de longitud inferior a 3 metros.

## Si el ruido de funcionamiento le preocupa

Según el entorno de uso y el modo de funcionamiento, si el ruido de funcionamiento le preocupa, le recomendamos que instale el equipo en un lugar que no sea la oficina.

#### Si utiliza un marcapasos cardíaco

Esta máquina genera un flujo magnético de bajo nivel. Si utiliza un marcapasos cardíaco y detecta anomalías, aléjese de la máquina y acuda inmediatamente a un médico.

#### **AATENCIÓN**

- No coloque objetos pesados sobre este equipo, ya que podrían caerse y provocar lesiones.
- Por su seguridad, desenchufe la clavija de toma de corriente si no va a utilizar el equipo durante un periodo de tiempo prolongado.
- Tenga cuidado cuando abra y cierre las tapas para no lastimarse las manos.
- Mantenga las manos y la ropa alejadas de los rodillos del área de salida. Si sus manos o su ropa quedan atrapadas entre los rodillos, podrían producirse lesiones personales.
- La parte interna del equipo y la ranura de impresión se calientan mucho durante e inmediatamente después de su uso. Evite tocar estas zonas para evitar quemaduras. Asimismo, el papel impreso puede estar caliente justo después de salir, por lo que debe tener cuidado a la hora de tocarlo. De lo contrario, podría sufrir quemaduras.

## Alimentador (solo en productos con un alimentador)

- No presione con fuerza la tapa del alimentador cuando utilice el cristal de copia para realizar copias de libros gruesos. Si lo hace, podría dañar el cristal de copia y podrían producirse lesiones personales.
- Cierre con cuidado el alimentador para evitar lesionarse la mano.
- Cierre con cuidado el alimentador para evitar pillarse la mano con la parte posterior del .<br>alimentador

#### Unidad de acabado (solo en productos con una unidad de acabado)

• No coloque las manos en la parte de la bandeja donde se realiza el grapado (cerca de los rodillos) y preste especial atención a las afiladas grapas, ya que podría sufrir lesiones personales.

#### Casete de papel (solo en productos con un casete de papel)

• Para evitar lesiones personales, no ponga la mano dentro de la máquina mientras retira el casete de papel.

#### Tecla de Ahorro de energía (solo en productos con una tecla de Ahorro de energía)

• Pulse (Ahorro de energía) como medida de seguridad cuando no vaya a utilizar el equipo

durante un período de tiempo prolongado, por ejemplo, por la noche. Asimismo, apague el interruptor de alimentación principal y desenchufe el cable de alimentación cuando no vaya a utilizar el equipo durante varios días.

#### Seguridad de láser

Este equipo se considera un producto láser de clase 1 según las normas IEC60825-1:2007 y EN60825-1:2007.

CLASS 1 LASER PRODUCT LASER KLASSE 1 APPAREIL À LASER DE CLASSE 1 APPARECCHIO LASER DI CLASSE 1 PRODUCTO LÁSER DE CLASE 1 APARELHO A LASER DE CLASSE 1 LUOKAN 1 LASER-TUOTE LASERPRODUKT KLASS 1

El haz de láser puede ser perjudicial para el cuerpo humano. Como la radiación que emite el aparato está completamente confinada bajo tapas protectoras y cubiertas externas, no existe peligro de que el haz de láser escape durante ninguna de las fases de utilización del equipo por parte de usuario. Lea las siguientes observaciones e instrucciones para garantizar la seguridad.

- No abra nunca tapas que no se indiquen en los manuales de este equipo.
- Si el haz de láser escapara y entrara en contacto con sus ojos, la exposición al mismo podría causarle daños oculares.

#### **ATENCIÓN**

El uso de controles, ajustes o procedimientos que no se especifiquen en este manual podría tener como resultado una exposición a radiación peligrosa.

#### Otras precauciones

- Siga las instrucciones de la etiqueta de precaución que encontrará en el equipo.
- No exponga el equipo a impactos fuertes o vibraciones.
- No abra ni cierre puertas, tapas u otras piezas a la fuerza. De lo contrario, podrían producirse daños en el equipo.
- No apague el interruptor de alimentación principal ni abra las tapas durante el funcionamiento del equipo. Si lo hace, pueden producirse atascos de papel.

#### **Mantenimiento e inspecciones**

Limpie este equipo periódicamente. Si se acumula el polvo, es posible que el equipo no funcione correctamente. Durante la limpieza, asegúrese de tener en cuenta lo siguiente. Si se produce algún problema durante el funcionamiento, consulte Solución de problemas. Si el problema no se resuelve o cree que el equipo necesita una revisión, consulte Cuando no puede solucionarse un problema.

#### **ADVERTENCIA**

- Antes de la limpieza, desconecte la alimentación y desenchufe la clavija de toma de corriente del receptáculo de alimentación de CA. De lo contrario,
- podrían producirse descargas eléctricas o incendios. • Desenchufe la clavija de toma de corriente periódicamente y límpiela con un paño seco para eliminar el polvo y la suciedad. El polvo acumulado puede absorber la humedad del aire y provocar un
- incendio si entra en contacto con electricidad. • Utilice un paño húmedo y bien escurrido para limpiar el equipo. Humedezca los paños de limpieza únicamente con agua. No utilice alcohol, bencenos, disolventes de pintura ni ninguna otra sustancia inflamable. No utilice papel de seda ni toallitas de papel. Si estas sustancias entran en contacto con las piezas eléctricas del interior del equipo, podrían generar electricidad estática o
- provocar descargas eléctricas o incendios. • Revise el cable de alimentación y la clavija periódicamente para controlar óxido, puntas dobladas, desgaste, grietas o una excesiva generación de calor en el equipo. Las clavijas de toma de corriente o los cables de alimentación que no están sometidos a un buen proceso de mantenimiento pueden producir descargas eléctricas o incendios.

## **ATENCIÓN**

- El equipo incluye en su interior componentes de alta tensión y alta temperatura. Si los toca podrían producirse lesiones o quemaduras. No toque ninguna parte del equipo que no se indique en el manual.
- A la hora de cargar papel o de quitar papel atascado, tenga cuidado de no cortarse las manos con los bordes del papel.

#### **Limitaciones legales sobre el uso de su producto y sobre el empleo de imágenes**

El uso de su producto para escanear, imprimir o reproducir determinados documentos, así como el uso de dichas imágenes escaneadas, impresas o reproducidas con la ayuda de su producto, podría estar prohibido por ley e incurrir en responsabilidad penal y/o civil. A continuación se ha preparado una lista no exhaustiva de dichos documentos. Esta lista solo pretende orientarle a este respecto. Si tiene dudas sobre la legalidad del uso de su producto para escanear, imprimir o reproducir cualquier documento específico, y/o del uso de las imágenes escaneadas, impresas o reproducidas, debe ponerse en contacto previamente con su asesor legal para obtener consejo.

- Billetes de curso legal
- Cheques de viaje
- Giros postales
- Cupones de alimentos
- Certificados de depósitos
- Pasaportes
- Sellos postales (matasellados o no)
- Documentos de inmigración
- Chapas o insignias de identificación
- Sellos de ingresos fiscales (matasellados o no)
- Documentos del Servicio Selectivo o de conscripción
- Bonos u otros certificados de endeudamiento
- Cheques o letras de cambio emitidos por agencias gubernamentales • Certificados de acciones
- Licencias de vehículos motorizados y certificados
- de titularidad • Obras protegidas por los derechos de la propiedad intelectual/Obras de arte sin permiso del propietario de los derechos de autor

#### **Símbolos relacionados con la seguridad**

- Interruptor de alimentación: posición "ON" (encendido)
- Interruptor de alimentación: posición "OFF" (apagado)
- Interruptor de alimentación: posición "STAND- $\mathcal{L}$ BY" (en espera)
- Interruptor pulsador "ON" C" OFF" (encendido/apagado)
- Terminal de conexión a tierra de protección
- Tensión peligrosa en el interior. No abra las A tension pension els se le indique.
- A ATENCIÓN: superficie caliente. No toque.

#### Equipo de Clase II

Piezas móviles: mantenga las partes del cuerpo **A** alejadas de las piezas en movimiento

## [NOTA]

Algunos de los símbolos mostrados anteriormente podrían no estar fi jados en función del producto.

v1602\_00\_es-ES

Es

## **Etiqueta de seguridad láser**

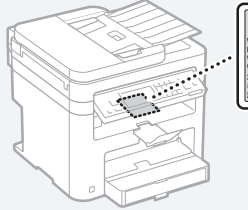

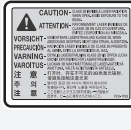

## **Consumibles**

## **ADVERTENCIA**

No se deshaga de los cartuchos de tóner utilizados en llamas al descubierto. Asimismo, no guarde los cartuchos de tóner ni el papel en lugares que estén expuestos a llamas, ya que el tóner o el papel podría prenderse y provocar quemaduras o incendios.

#### **Equipo telefónico**

## **A**ADVERTENCIA

Cuando utilice equipos telefónicos, deberá respetar siempre las precauciones de seguridad básicas a fin de reducir los riesgos de incendios, descargas eléctricas y lesiones físicas, incluidas las siguientes precauciones:

- 1. No use este producto cerca del agua; por ejemplo, cerca de una bañera, un barreño de lavar, un fregadero o una pila de lavar, en un sótano húmedo ni cerca de una piscina.
- 2. Evite utilizar el teléfono durante las tormentas eléctricas. Podría existir un riesgo remoto de descarga eléctrica de un rayo.
- 3. No use el teléfono para denunciar una pérdida de gas en las proximidades de la fuga.

#### **Aviso**

## Nombre del producto

Las normativas sobre seguridad requieren que el nombre del producto esté registrado. En algunas regiones donde se vende este producto, podría(n) estar registrado(s) en su lugar el (los) siguiente(s) nombre(s) entre paréntesis ( ).

imageCLASS MF249dw (F173702) imageCLASS MF247dw (F173702) imageCLASS MF236n (F171902)

#### FCC (Federal Communications Commission, Comisión Federal de Comunicaciones) Usuarios de los EE. UU.

Contiene el ID de la FCC del módulo de transmisor: TLZ-NM383

Este dispositivo cumple con la Parte 15 de las normativas de la FCC. El uso está sujeto a las dos condiciones siguientes: (1) Este dispositivo no podrá causar interferencias nocivas y (2) Este dispositivo deberá aceptar cualquier interferencia recibida, incluyendo las interferencias que pudieran provocar un funcionamiento no deseado.

#### PRECAUCIÓN DE LA ECC

Los cambios o modificaciones que no estén expresamente aprobados por la parte responsable de cumplimiento pueden anular la autorización del usuario para operar el equipo.

#### [NOTA]

Este equipo ha sido probado y se ha verificado que satisface los límites para dispositivos digitales de Clase B, según la Parte 15 de las normativas de la FCC. Estos límites han sido

diseñados para proporcionar una protección razonable contra interferencias nocivas cuando se utiliza el equipo en zonas residenciales. Este equipo genera, emplea y puede irradiar energía de radiofrecuencia y, si no se instala y utiliza de acuerdo con el manual de instrucciones, puede causar interferencias perturbadoras en las radiocomunicaciones. No obstante, no se garantiza que las interferencias no ocurran en una instalación en particular. Si este equipo ocasionara interferencias perturbadoras en la recepción de radio o televisión, lo cual podrá determinarse apagándolo y encendiéndolo, se aconseja al usuario que trate de solucionar las interferencias con una de las medidas siguientes:

- Reoriente o cambie la posición de la antena de recepción.
- Incremente la separación entre el equipo y el receptor.
- Conecte el equipo a una toma de corriente de un circuito distinto que al que se haya conectado el receptor.
- Consulte a su distribuidor autorizado Canon o a un técnico especializado en radio/TV para que le ofrezca sus servicios al respecto.

Este transmisor no deberá ubicarse o utilizarse conjuntamente con otras antenas o transmisores. Este equipo cumple los límites de exposición a radiación de la FCC establecidos para un entorno no controlado y es conforme a las directrices de exposición a radiofrecuencia (RF) de la FCC. Este

equipo deberá instalarse y utilizarse manteniendo el elemento de irradiación a una distancia mínima de 20 cm o más respecto al cuerpo de la persona.

Es necesario emplear cable apantallado para satisfacer los límites de clase B de la Subparte B de la Parte 15 de las Normativas de la FCC. No efectúe ningún cambio ni modificación en el equipo a menos que se especifique expresamente en este manual. Si efectuara dichos cambios o modificaciones, podría obligársele a dejar de utilizar el equipo. CANON U.S.A., INC.

One Canon Park, Melville, NY 11747, U.S.A. Nº de tel.: 1-800-OK-CANON

#### Regulatory Information for Users in Canada

English This device complies with Industry Canada licence-exempt RSS standard(s). Operation is subject to the following two conditions: (1) this device may not cause interference, and (2) this device must accept any interference, including interference that may cause undesired operation of the device. This equipment complies with IC radiation exposure limits set forth for an uncontrolled environment and meets RSS-102 of the IC radio frequency (RF) Exposure rules. This equipment should be installed and operated keeping the radiator at least 20cm or more away from person's body.

Français [ French ] Le présent appareil est conforme aux CNR d'Industrie Canada applicables aux appareils radio exempts de licence. L'exploitation est autorisée aux deux conditions suivantes : (1) l'appareil ne doit pas produire de brouillage, et (2) l'utilisateur de l'appareil doit accepter tout brouillage radioélectrique subi, même si le brouillage est susceptible d'en compromettre le fonctionnement.

Cet équipement est conforme aux limites d'exposition aux rayonnements énoncées pour un environnement non contrôlé et respecte les règles d'exposition aux fréquences radioélectriques (RF) CNR-102 de l'IC. Cet équipement doit être installé et utilisé en gardant une distance de 20 cm ou plus entre le radiateur et le corps humain.

#### Regulatory Information for Users in Mexico

Módulo WLAN instalado adentro de este producto

AW-NM383 RCPAZAW13-2287

AzureWave

#### AW-NM383

La operación de este equipo está sujeta a las siguientes dos condiciones:

- (1) es posible que este equipo o dispositivo no cause interferencia perjudicial y
- (2) este equipo o dispositivo debe aceptar cualquier interferencia, incluyendo la que pueda causar su operación no deseada.

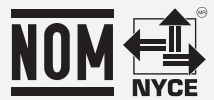

#### Regulatory information for users in Brazil

Este equipamento possui um módulo de radiação restrita homologado na Anatel sob o número 0070-14-1529.

0070-14-1529 MODELO: AW-NM383 0 ANATEL ( 01) 07898581340850

Este equipamento opera em caráter secundário, isto é, não tem direito à proteção contra interferência prejudicial, mesmo de estações do mesmo tipo e não pode causar interferência a sistemas operando em caráter primário.

#### Aviso legal

- La información de este documento puede ser modificada sin previo aviso.
- CANON INC. NO OFRECE GARANTÍAS DE NINGÚN TIPO EN RELACIÓN CON ESTE MATERIAL, YA SEAN EXPRESAS O IMPLÍCITAS, EXCEPTO EN LA MEDIDA EN QUE SE DESCRIBE EN ESTE DOCUMENTO, INCLUIDAS, SIN LIMITACIÓN, LAS RESPECTIVAS GARANTÍAS DE PUBLICIDAD, COMERCIABILIDAD, ADECUACIÓN A UN FIN CONCRETO O AUSENCIA DE INFRACCIÓN. CANON INC. NO ASUME NINGUNA RESPONSABILIDAD EN CUANTO A LOS DAÑOS DIRECTOS, FORTUITOS O RESULTANTES, INDEPENDIENTEMENTE DE LA NATURALEZA DE ÉSTOS, O EN CUANTO A LAS PÉRDIDAS O GASTOS QUE SE DERIVEN DEL USO DE ESTE MATERIAL.
- Lo siguiente se aplica únicamente en California, EE.UU.: La batería incluida en el producto contiene

material de perclorato y podría requerir un tratamiento especial. Consulte http://www.dtsc.ca.gov/

hazardouswaste/perchlorate/ para obtener información.

#### **Usuarios de los EE. UU.**

Requisitos previos a la instalación para equipos de fax de Canon

#### A. Ubicación

Proporcione una mesa, un armario o un escritorio adecuado para el equipo. Consulte la Guía del usuario para obtener las dimensiones y el peso específicos.

#### B. Información sobre pedidos

- 1. Deberá utilizarse una línea telefónica única (pulsos-tonos o rotatoria).
- 2. Solicite una toma telefónica de pared RJ11-C (USOC), que deberá ser instalada por la compañía telefónica. Si no dispone de una toma de pared RJ11-C, el uso del teléfono/

fax resultará imposible.

3. Solicite una línea comercial normal al representante comercial de su compañía telefónica. La línea deberá ser una línea de voz normal o equivalente. Utilice una línea por unidad.

Línea DDD (Direct Distance Dial, Marcación directa interurbana)

 $-c$ Línea IDDD (International Direct Distance Dial, Marcación de larga distancia directa

internacional) si se comunica con el extranjero [NOTA]

#### Canon recomienda una línea individual de acuerdo con la normativa del sector, es decir, teléfonos 2.500 (tonos) o 500 (marcación rotatoria/por pulsos). Podrá utilizarse una extensión dedicada de una unidad de PBX (Private Branch eXchange, Centralita) sin "Llamada en espera" con su unidad de fax. No se recomiendan los sistemas telefónicos de teclas, ya que éstos envían señales no estándar a teléfonos individuales para códigos de llamada y especiales, lo que podría provocar un error del fax.

#### C. Requisitos de alimentación

El equipo deberá conectarse únicamente a una toma estándar de CA de 120 voltios de tres hilos con conexión a tierra.

No conecte el equipo a una toma o línea de alimentación compartida con otros aparatos que causen "ruido eléctrico". Los equipos de aire acondicionado, las máquinas de escribir eléctricas, las fotocopiadoras y otras máquinas de este tipo generan ruido eléctrico que a menudo interfiere con los equipos de comunicaciones que envían y reciben documentos.

#### Conexión del equipo

Este equipo es conforme a la Parte 68 de la normativa de la FCC y los requisitos adoptados por la ACTA. En el panel posterior de este equipo existe una etiqueta que contiene, entre otras informaciones, un identificador del producto en el formato US:AAAEQ##TXXXX. Si se le solicita, deberá proporcionar este número a la compañía telefónica.

El REN se utiliza para determinar el número de dispositivos que se pueden conectar a una línea telefónica. Un número de RENs excesivo en una línea telefónica podría tener como resultado que los dispositivos no suenen en respuesta a una llamada entrante. En la mayoría de las zonas, aunque no en todas, el número de RENs no deberá ser superior a cinco (5.0). Para estar seguro del número de dispositivos que se pueden conectar a una línea telefónica, de acuerdo con lo determinado por el total de RENs, póngase en contacto con su compañía telefónica local. Para productos aprobados después del 23 de julio de 2001, el REN de este producto es parte del identificador del producto, que tiene el formato estadounidense: AAAEQ##TXXXX. Los dígitos representados por ## son el REN sin el punto decimal (por ej., 03 es el REN de 0,3). Con este equipo se suministra un cable de línea telefónica y un conector modular en conformidad con la FCC. Este equipo está diseñado para su conexión a la red o al cableado de la instalación telefónica empleando un conector modular en conformidad con la Parte 68.

Este equipo no podrá usarse en un servicio de monedas proporcionado por la compañía telefónica. La conexión a números especiales (party lines) está sujeta a las tarifas estatales.

#### En caso de fallo de funcionamiento del equipo

Si se produjera algún fallo de funcionamiento del equipo que no pudiera corregirse mediante los procedimientos descritos en esta guía o en la Guía de usuario, desconecte el equipo del cable de la línea telefónica y desconecte el cable de alimentación.

El cable de la línea telefónica no deberá volverse a conectar ni tampoco encenderse el interruptor de alimentación hasta que no se haya resuelto totalmente el problema. Los usuarios deberán ponerse en contacto con los Centros de servicio autorizados de Canon para la reparación del equipo. Podrá obtenerse información relativa a las ubicaciones de los Centros de servicio autorizados llamando al Centro de Asistencia al Cliente de Canon (1-800-OK-CANON).

#### Derechos de la compañía telefónica

Si este equipo (imageCLASS MF249dw/ MF247dw/MF236n) causara daños en la red telefónica, la compañía telefónica podría desconectar temporalmente el servicio. La compañía telefónica también se reserva el derecho a efectuar cambios en las instalaciones y en los servicios que podrían afectar al funcionamiento de este equipo. Cuando dichos cambios sean necesarios, la compañía telefónica deberá proporcionar una notificación previa adecuada al usuario.

No obstante, si dicha notificación previa no fuera posible, la compañía telefónica notificará al cliente a la mayor brevedad. Asimismo, se notificará al cliente su derecho de presentar una reclamación ante la FCC si lo considera necesario.

## **A**ADVERTENCIA

La Ley de Protección de los Consumidores Telefónicos (Telephone Consumer Protection Act) de 1991 establece que es ilegal que cualquier persona utilice un ordenador u otro dispositivo electrónico, incluyendo equipos de FAX, para enviar cualquier mensaje, a menos que dicho mensaje contenga claramente en un margen de la parte superior o inferior de cada página transmitida, o en la primera página de la transmisión, la fecha y la hora de envío y la identificación de la empresa, otra entidad o la persona que envía el mensaje así como el número de teléfono del equipo emisor o dicha empresa, otra entidad o persona. (el número de teléfono proporcionado no podrá ser un número 900 ni ningún otro número cuyos cargos sobrepasen las tarifas de transmisión locales o de larga distancia).

#### [NOTA]

Para programar esta información en su equipo, deberá completar el procedimiento para registrar su nombre, número de teléfono de la unidad, hora y fecha de la Introducción.

#### **Usuarios de Canadá**

Requisitos previos a la instalación para equipos de fax de Canon

#### A. Ubicación

Proporcione una mesa, un armario o un escritorio adecuado para el equipo. Consulte la Guía del usuario para obtener las dimensiones y el peso específicos.

#### B. Información sobre pedidos

- 1. Deberá utilizarse una línea telefónica única (pulsos-tonos o rotatoria).
- 2. Solicite una toma modular CA11A, que deberá ser instalada por la compañía telefónica. Si la toma CA11A no se encuentra presente, no se podrá efectuar la instalación.
- 3. Solicite una línea comercial normal al

representante comercial de su compañía telefónica. La línea deberá ser una línea de voz normal o equivalente. Utilice una línea por unidad.

Línea DDD (Direct Distance Dial, Marcación directa interurbana)  $-\bigcap$ 

Línea IDDD (International Direct Distance Dial, Marcación de larga distancia directa internacional) si se comunica con el extranjero

#### [NOTA]

Canon recomienda una línea individual de acuerdo con la normativa del sector, es decir, teléfonos 2.500 (tonos) o 500 (marcación rotatoria/por pulsos). Podrá utilizarse una extensión dedicada de una unidad de PBX (Private Branch eXchange, Centralita) sin "Llamada en espera" con su unidad de fax. No se recomiendan los sistemas telefónicos de teclas, ya que éstos envían señales no estándar a teléfonos individuales para códigos de llamada y especiales, lo que podría provocar un error del fax.

#### C. Requisitos de alimentación

La toma de corriente deberá ser un receptáculo de tres dientes con toma de tierra (sencilla o doble). Deberá ser independiente de fotocopiadoras, radiadores, aparatos de aire acondicionado o cualquier equipo eléctrico controlado termostáticamente. El valor nominal es de 115 voltios y 15 amperios. La toma modular CA11A deberá estar relativamente cerca de la toma de corriente para facilitar la instalación.

#### [Aviso]

- El REN de este producto es 1.
- Antes de instalar el equipo, los usuarios deberán asegurarse de que está permitida la conexión a las instalaciones de la compañía de telecomunicaciones local. El equipo deberá instalarse asimismo utilizando un método de conexión aceptable. En algunos casos, el cableado interior de la compañía asociado con un servicio de línea individual podría ampliarse mediante un ensamblaje de conexión homologado (cable telefónico alargador). El cliente deberá ser consciente de que el cumplimiento de las condiciones anteriores podría no impedir el deterioro del servicio en ciertas situaciones.
- Las reparaciones de equipos homologados deberán ser efectuadas por un centro de mantenimiento canadiense autorizado designado por el proveedor. Cualquier reparación o modificación efectuada por el usuario en este equipo, o los fallos de funcionamiento del equipo, podrían dar lugar a que la compañía telefónica solicite al usuario la desconexión del equipo.
- Los usuarios deberán asegurarse por su propia protección de que las conexiones eléctricas de tierra de la instalación eléctrica, las líneas telefónicas y el sistema de tuberías de agua metálicas internas, si existe, estén conectados juntos. Esta precaución puede ser especialmente importante en áreas rurales.

## **ATENCIÓN**

Los usuarios no deberán intentar hacer este tipo de conexiones por sí mismos sino que deberán ponerse en contacto con la autoridad de inspección eléctrica adecuada, o con un electricista, según proceda.

#### [NOTA]

Este equipo es conforme con los límites de la norma canadiense ICES-003 Clase B.

English This product meets the applicable

Innovation, Science and Economic Development Canada technical specifications.

The Ringer Equivalence Number (REN) indicates the maximum number of devices allowed to be connected to a telephone interface. The termination of an interface may consist of any combination of devices subject only to the requirement that the sum of the RENs of all the devices not exceed five.

Francais [ French ] Le present produit est conforme aux specifications techniques applicables d'Innovation, Sciences et Developpement economique Canada. L'indice d'equivalence de la sonnerie (IES) sert a indiquer le nombre maximal de dispositifs qui peuvent etre raccordes a une interface telephonique. La terminaison d'une interface peut consister en une combinaison quelconque de dispositifs, a la seule condition que la somme des IES de tous les dispositifs n'excede pas cinq.

#### **Acerca de este manual**

#### Teclas y botones utilizados en este manual

Los siguientes nombres de teclas y símbolos son algunos ejemplos de cómo se expresa en este manual cómo deben pulsarse las teclas.

- Teclas del panel de control: [Icono de tecla] Ejemplo: **0**
- Pantalla: <Especifique destino.>
- Botones y elementos en la pantalla del ordenador: [Preferencias]

#### Ilustraciones y pantallas utilizadas en este manual

Las ilustraciones y las pantallas que se utilizan en este manual pertenecen a imageCLASS MF249dw a menos que se especifique lo contrario.

#### Marcas comerciales

Mac es una marca comercial de Apple Inc. Microsoft, Windows, Windows Vista, Windows Server, Internet Explorer, Excel y PowerPoint son marcas comerciales o registradas de Microsoft Corporation en Estados Unidos y otros países. El resto de nombres de productos y compañías citados son marcas comerciales propiedad de sus respectivos compañías.

#### **Software de otros fabricantes**

Este producto de Canon (el "PRODUCTO") incluye módulos de software de terceros. El uso y la distribución de dichos módulos de software, incluyendo cualquier actualización de los mismos (colectivamente, el "SOFTWARE"), están sujetos a las siguientes condiciones de licencia.

- (1) Usted acepta cumplir con todas las leyes de control de las exportaciones, restricciones o normativas aplicables de los países implicados en caso de que el PRODUCTO que incluye el SOFTWARE sea enviado, transferido o exportado a cualquier país.
- (2) Los titulares de derechos del SOFTWARE conservarán en todos los aspectos la titularidad, la propiedad y los derechos de la propiedad intelectual incluidos y en relación con el SOFTWARE. Salvo que así se establezca expresamente aquí, los titulares de derechos del SOFTWARE no le transfieren ni otorgan ninguna licencia ni derecho, ya sean expresos o implícitos, respecto a la propiedad intelectual de los titulares de derechos del SOFTWARE.
- (3) Podrá utilizar el SOFTWARE únicamente para uso con el PRODUCTO.
- (4) No podrá ceder, otorgar sublicencias, comercializar, distribuir o transferir el SOFTWARE a ningún tercero sin el consentimiento previo por escrito de los

titulares de los derechos del SOFTWARE.

- (5) A pesar de lo anterior, podrá transferir el SOFTWARE únicamente cuando (a) ceda a la persona receptora todos sus derechos respecto al PRODUCTO y todos los derechos y obligaciones establecidos en las condiciones que rigen el SOFTWARE y el PRODUCTO y (b) cuando dicha persona receptora acepte acatar por escrito la totalidad de dichas condiciones.
- (6) No podrá decodificar, descompilar, invertir la ingeniería, desensamblar ni reducir de cualquier otro modo el código del SOFTWARE a una forma legible por el ser humano.
- (7) No podrá modificar, adaptar, traducir, alquilar, arrendar o prestar el SOFTWARE ni crear obras derivadas basadas en el **SOFTWARE**
- (8) No tendrá derecho a eliminar o efectuar copias independientes del SOFTWARE del PRODUCTO.
- (9) No se le otorga ninguna licencia sobre la parte legible por el ser humano del SOFTWARE (el código fuente).

A pesar de lo expresado en los puntos (1) a (9) anteriores, el PRODUCTO incluye módulos de software de terceros que pueden tener otras condiciones de licencia, por lo que dichos módulos de software estarán sujetos asimismo a las condiciones de licencia correspondientes. Consulte las demás condiciones de licencia 5 de los módulos de software de terceros descritas en el Apéndice del Manual correspondiente al PRODUCTO. Este manual se encuentra disponible en http://canon.com/oip-manual. Al usar el PRODUCTO, se entenderá que ha aceptado todas las condiciones de licencia aplicables. Si no está de acuerdo con las condiciones de licencia, póngase en contacto con su representante de servicio.

#### ACEPTACIÓN

LOS TÉRMINOS DEL SOFTWARE DE TERCEROS ESTABLECIDOS AQUÍ O EN LAS DISPOSICIONES DE GARANTÍA CORRESPONDIENTES SE CONSIDERARÁN ACEPTADOS TRAS SU USO DEL PRODUCTO PARA UNO O MÁS DE SUS FINES NORMALES, SI NO HA EXISTIDO OTRA ACEPTACIÓN EXPRESA ANTERIOR. LOS TÉRMINOS DEL SOFTWARE DE TERCEROS REGIRÁN DICHO SOFTWARE DE TERCEROS TAL Y COMO SE ENTREGA CON EL PRODUCTO Y TODAS LAS VERSIONES ACTUALIZADAS DEL MISMO PROPORCIONADAS BAJO CONTRATOS DE MANTENIMIENTO U OTROS ACUERDOS DE SERVICIO PARA EL PRODUCTO CON CANON USA O CANON CANADA O SUS ORGANIZACIONES DE SERVICIO AUTORIZADAS RESPECTIVAS.

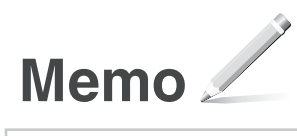

# **Sobre os manuais**

## **Introdução (esse manual):**

Leia este manual primeiro . Ele descreve o procedimento de instalação da máquina, suas configurações e precauções necessárias. Certifique-se de ler este manual antes de usar a máquina.

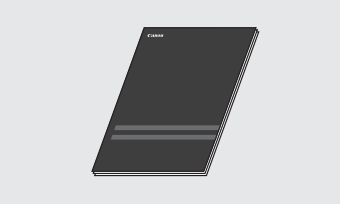

## **Guia de Instalação do Driver MF (visite o site):**

Esse manual descreve a instalação do software.

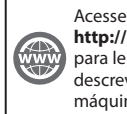

**http://canon.com/oip-manual** para ler o Guia do usuário que descreve todas as funções desta máquina.

## **Guia do usuário (visite o website):**

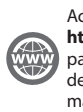

Acesse **http://canon.com/oip-manual** para ler o Guia do usuário que descreve todas as funções desta máquina.

## <span id="page-55-0"></span> **Navegação pelo menu e pelo método de entrada de texto**

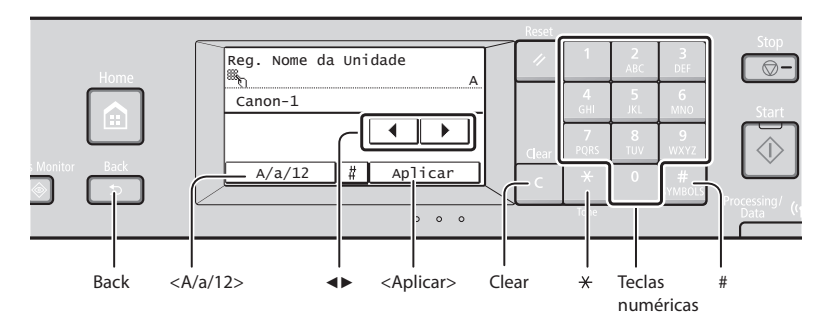

## **Navegação no menu**

## **Seleção de item**

Toque em um item para o selecionar. Pressione **para voltar ao ecrã** anterior.

## **Método de entrada de texto**

#### **Alteração do modo de entrada**

Selecione <A/a/12> para alterar o modo de entrada. Você pode também pressionar  $\mathbb{Z}$  para alterar o modo de entrada.

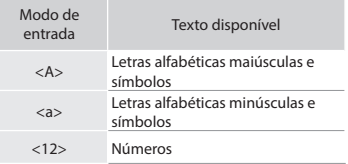

#### **Inserção de texto, símbolos e números**

Insira com as teclas numéricas ou  $\uparrow\!\!\!\!\downarrow$ .

#### **Deslocamento do cursor (inserção de espaço)**

Toque em <◀> ou <▶> para mover o cursor. Para inserir um espaço, mova o cursor ao final do texto e toque em < $\blacktriangleright$ .

#### **Exclusão de caracteres**

Utilize **C** para excluir. Pressionar **C** sem soltar exclui todos os caracteres.

**Como conectar o cabo de alimentação e ligar a máquina**

2 1  $\mathcal{O}$  $\mathcal{O}$ Desligado Ligado

Não conecte o cabo USB agora. Conecte-o durante a instalação do software.

## **Confirmação da configuração**

Toque no item. Contudo, quando <Aplicar> surge, toque em <Aplicar>.

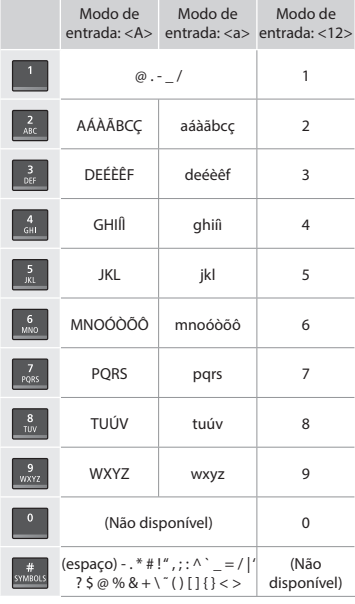

# **Especifi cação das confi gurações iniciais**

Siga as instruções na tela e defina o idioma, a região, o fuso horário, a data e a hora. Para obter detalhes sobre como navegar no menu e sobre como inserir números, consulte ["Navegação](#page-55-0)  [pelo menu e pelo método de entrada de texto"](#page-55-0) ( $\bigcirc$  P[.56](#page-55-0)).

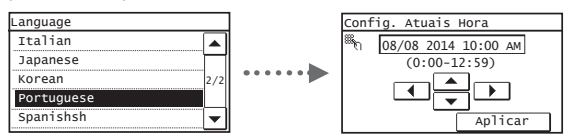

# **Escolha do método de conexão da máquina**

## **• Conexão via LAN com fio**

Você pode conectar a máquina via roteador com fio. Use cabos de LAN para conectá-la ao roteador com fio (ponto de acesso).

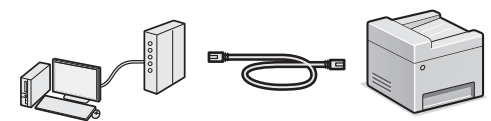

- Conecte o computador ao roteador com um cabo ou através de conexão sem fio.
- Verifi que se há uma porta disponível no roteador para conectar a máquina e o computador.
- Tenha à mão um cabo de LAN de par trançado categoria 5 ou superior.

## ● **Conexão via cabo USB**

É possível conectar a máquina ao computador por meio de um cabo USB.

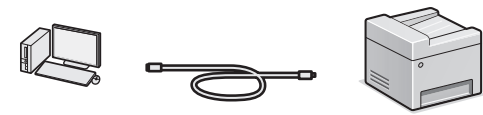

 Certifi que-se de que o cabo USB que você usa tem a seguinte marca.

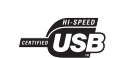

# ● Conexão via LAN sem fio **(somente MF249dw/MF247dw)**

É possível conectar a máquina ao computador via roteador sem fio\*. Com a conexão sem fio, não é preciso usar cabos de LAN.

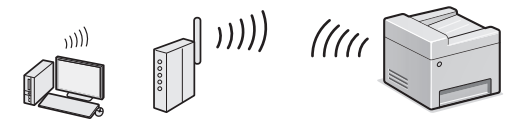

- \* Um roteador (ponto de acesso) sem fio compatível com o padrão IEEE802.11b/g/n é necessário.
- Conecte o computador ao roteador com um cabo ou através de conexão sem fio.

## **Verifi que se o seu roteador tem um botão**

Escolha entre os dois métodos a seguir dependendo do roteador (ponto de acesso) que está sendo usado.

- Há um botão.
	- A configuração poderá ser feita facilmente se o roteador (ponto de acesso) possuir um botão e se a marca estiver presente no roteador.

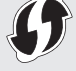

- Não há botão.
	- Se não há botão em seu roteador (ponto de acesso), selecione sua SSID manualmente e complete as configurações.

## **NOTA**

• Se estiver tentando instalar seu novo dispositivo por uma conexão de Rede sem fio, você poderá encontrar um vídeo ou manuais por escrito com instruções passo a passo para ajudá-lo durante o processo na seguinte URL: http://www.usa.canon.com/WirelessHelp Ver esses manuais garantirá uma configuração tranqüila do dispositivo em seu ambiente sem fio existente.

## ● **Conexão direta (apenas MF249dw/MF247dw)**

Conecte um dispositivo móvel à máquina de modo sem fio e diretamente sem roteamento por meio de um roteador (ou ponto de acesso) de LAN sem fio.

 Guia do usuário "Pode ser convenientemente usada com um dispositivo móvel" ▶ "Fazer conexão direta (Modo de Ponto de Acesso)"

# **Escolher o Método para Conectar: Através de LAN sem fio ou outro método**

## ● **MF249dw/MF247dw**

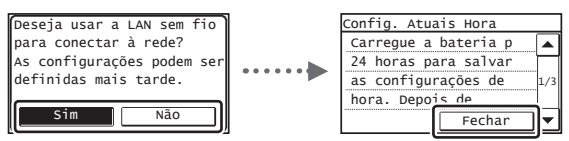

#### **Há um botão.**

 Inicie na etapa 4 do "Modo de pressionamento de botão" (P.59).

#### **Não há botão.**

 $\odot$  Inicie na etapa 4 do "Configurar o Ponto de acesso manualmente" (P.59).

#### Conecte ao computador via LAN com fio

 $\bigcirc$  Prossiga para "Conexão via LAN com fio" (P.58).

**Conecte ao computador por meio de um cabo USB**

Prossiga para ["Conexão via cabo USB" \(P.58\)](#page-57-0).

**Conecte ao computador via LAN sem fio mais tarde** ⊕ Prossiga para "Conexão via LAN sem fio

(somente MF249dw/MF247dw)" (P.58).

## ● **MF236n**

Sim

Não

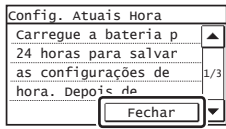

**Conecte ao computador via LAN com fi o** Prossiga para "Conexão via LAN com

fio" (P.58). **Conecte ao computador por meio de** 

**um cabo USB**

 Prossiga para ["Conexão via cabo](#page-57-0)  [USB" \(P.58\)](#page-57-0).

# **Verificação antes da configuração**

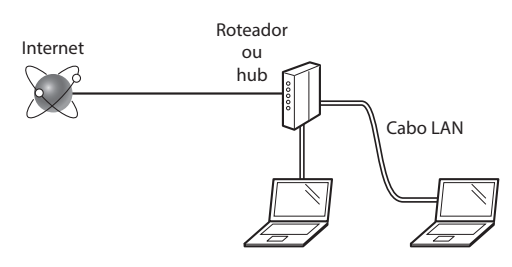

## **O computador e o roteador (ou o hub) estão conectados corretamente por um cabo de LAN?**

Para obter mais informações, consulte o manual de instruções do dispositivo de rede que você está usando ou entre em contato com o fabricante do dispositivo de rede.

## As configurações de rede no computador foram **concluídas?**

Se o computador não estiver configurado corretamente, não será possível usar a conexão de LAN com fio mesmo após a conclusão das configurações a seguir.

## **NOTA**

- Não é possível conectar a LAN com fio e a LAN sem fio ao mesmo tempo. Além disso, a máquina é configurada para usar a "LAN com fio" por padrão.
- Quando você se conecta a um ambiente de rede sem a proteção adequada, é possível que suas informações pessoais sejam divulgadas para terceiros. Por favor tenha cuidado.
- Para conectar via LAN no escritório, entre em contato com o administrador de rede.

# **Conexão via LAN com fio**

Conecte o cabo da LAN.

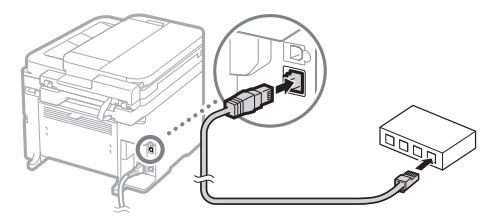

O endereço IP será configurado automaticamente em 2 minutos. Se desejar definir o endereço IP manualmente, consulte os itens a seguir.

- Guia do usuário "Rede" ▶ "Conectando a uma rede" ▶ "Definindo um endereço IP"
- 2 Instale o driver e o software usando o DVD-ROM fornecido.
	- Consulte "Para detalhes sobre os procedimentos de instalação:" (P.61).
	- $\bigcirc$  Prossiga para "Configuração do tamanho e do tipo de [papel" \(P.61\).](#page-60-0)

# <span id="page-57-0"></span> **Conexão via cabo USB**

## **Instalação do driver e do software**

Instale o driver e o software usando o DVD-ROM fornecido.

- Consulte "Para detalhes sobre os procedimentos de instalação:" (P.61).
- ⊕ Prossiga para "Configuração do tamanho e do tipo de [papel" \(P.61\)](#page-60-0).

## **NOTA**

• Se você conectou o cabo USB antes da instalação, primeiro remova o cabo USB e depois faça a instalação novamente.

# **Conexão via cabo USB**

Siga as instruções do Guia de instalação do Driver MF para saber como conectar o cabo USB.

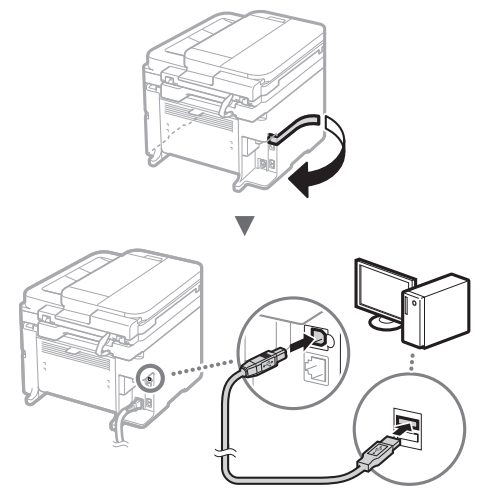

⊕ Prossiga para "Configuração do tamanho e do tipo de [papel" \(P.61\)](#page-60-0).

# **Conexão via LAN sem fio (somente MF249dw/MF247dw)**

# **Verifi cação antes da confi guração**

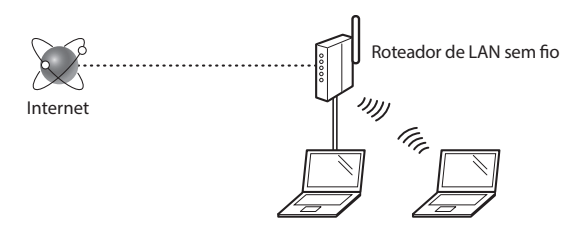

## **O computador está conectado ao roteador (ponto de**  acesso) via cabo de LAN ou LAN sem fio?

Para obter mais informações, consulte o manual de instruções do dispositivo de rede que você está usando ou entre em contato com o fabricante do dispositivo de rede.

## As configurações de rede no computador foram concluídas?

Se o computador não estiver configurado corretamente, não será possível usar a conexão de LAN sem fio mesmo após a conclusão das configurações a seguir.

Pt

58

## **NOTA**

- Não é possível conectar a LAN com fio e a LAN sem fio ao mesmo tempo. Além disso, a máquina é configurada para usar a "LAN com fio" por padrão.
- Quando você se conecta a um ambiente de rede sem a proteção adequada, suas informações pessoais podem ser divulgadas para terceiros. Por favor tenha cuidado.
- Para conectar via LAN no escritório, entre em contato com o administrador de rede.

# **Verifi cação do roteador**

Selecione o método de conexão para a LAN sem fio. Escolha entre os dois métodos a seguir dependendo do roteador (ponto de acesso) que está sendo usado.

## ● **Há um botão.**

Esta máquina oferece suporte ao WPS (Wi-Fi Protected Setup). A configuração poderá ser feita facilmente se o roteador (ponto de acesso) possuir um botão e se a marca estiver presente no roteador.

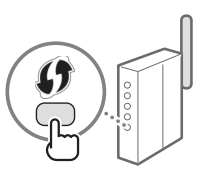

 Se não tiver certeza se seu roteador oferece suporte ao WPS ou não, consulte o manual incluído no produto ou entre em contato com o fabricante do produto.

# ● **Não há botão.**

Se não houver botão no roteador (ponto de acesso), você poderá selecionar manualmente o SSID e concluir as configurações. Nesse caso, será necessário lembrar do SSID e da chave de rede do seu roteador (ponto de acesso).

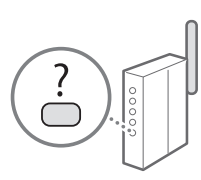

Consulte "1 Verificação do SSID ou da Chave de rede de um roteador/ponto de acesso de LAN sem fio." (P.59) para saber como descobrir seu SSID e a respectiva chave de rede.

## Para configurar com o método de código de PIN WPS/ **Efetuar configuração manual:**

 $\bigodot$  Guia do usuário "Conectando a uma LAN sem fio"

# **Confi guração da LAN sem fi o (somente MF249dw/MF247dw)**

## **Modo de pressionamento de botão**

- Toque em <Menu> no Ecrã principal.
- Toque em <Configurações de Rede>.
- $\overline{3}$  Toque em <Configurações da LAN Sem Fio>. Se aparecer uma tela pergunto se deseja habilitar a LAN sem fio, selecione <Sim>.
- 4 Leia a mensagem que é exibida e toque em < OK >

 $5$  Toque em <Modo do Botão WPS>.

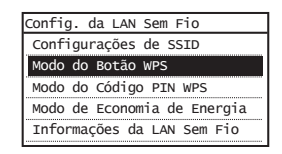

- Toque em <Sim>.
- 7 Pressione sem soltar\* o botão até que a lâmpada acenda ou pisque.

Você deve pressionar o botão WPS dentro de 2 minutos após ter tocado em <Sim> na etapa 6.

\* O tempo durante o qual o botão deve ser mantido pressionado varia em função do roteador que está sendo usado.

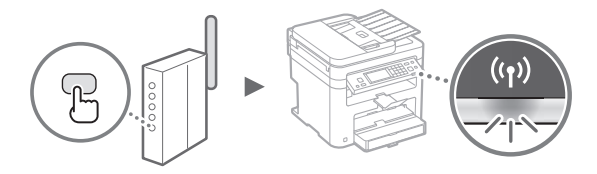

8 Aguarde aproximadamente 2 minutos após a conexão.

O endereço IP é definido nesse intervalo de tempo.

## **Quando uma mensagem de erro for exibida:**

Pressione <Fechar> para fechar a tela, verifique se a chave de rede está correta e repita as configurações. Se não for possível detectar o ponto de acesso mesmo após a nova tentativa, consulte as instruções a seguir.

 Guia do usuário "Quando uma mensagem de erro aparece"

## **Ao verifi car a conexão de rede:**

Você pode verificar se a máquina está conectada à rede corretamente usando um computador conectado à rede.

 $\bigodot$  Guia do usuário "Visualizando as definições de rede"

## Para definir o endereço IP manualmente:

 $\bigoplus$  Guia do usuário "Conectando a uma LAN sem fio"

## **Configurar o Ponto de acesso manualmente**

- Verificação do SSID ou da Chave de rede de um roteador/ponto de acesso de LAN sem fio.
	- Verifique o rótulo no roteador LAN sem fio.
	- Você pode verificar o SSID ou a chave de rede usando o "Canon MF/LBP Wireless Setup Assistant" que está incluso no DVD-ROM fornecido com a máquina.

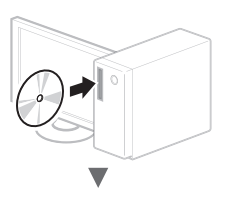

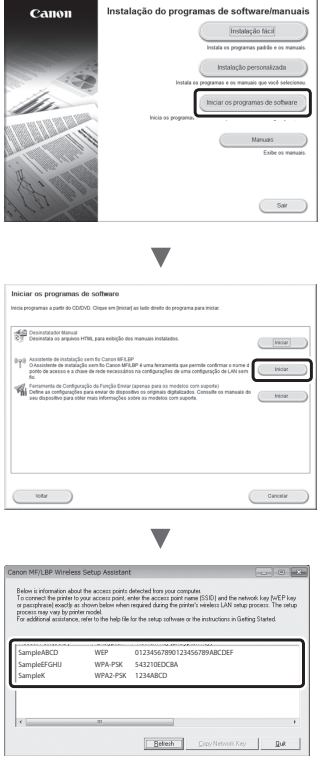

Se as informações do roteador de LAN sem fio não forem exibidas, clique no botão [Refresh]. Se as informações não forem exibidas quando você clicar no botão [Refresh], verifique se as configurações de roteador (ponto de acesso) de LAN sem fio do computador estão corretas.

2 Anote o nome do SSID e a chave de rede exibidos na etapa 1. Se mais de um ponto de acesso for exibido, anote todos os SSIDs exibidos.

## **SSID**

Algumas vezes ele é descrito como o nome da rede ou o nome do ponto de acesso. Se houver vários SSIDs, anote todos.

## **Chave de rede**

Algumas vezes é escrita como PIN, chave WEP, frase de acesso WPA/WPA2, PSK ou chave pré-compartilhada.

. . . . . . . . . . . . . . . . . . .

<u>. . . . . . . . . . . . . . . . . . .</u>

Pt

- 3 Toque em <Menu> no Ecrã principal.
- $4$  Toque em <Configurações de Rede>.
- $5$  Toque em <Configurações da LAN Sem Fio>. Se aparecer uma tela pergunto se deseja habilitar a LAN sem fio, selecione <Sim>.
- $6$  Leia a mensagem que é exibida e toque em < OK>.
- Toque em <Configurações de SSID>.
- 8 Toque em <Selecionar Ponto de Acesso>.

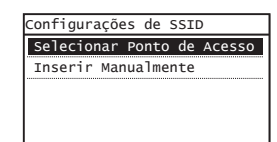

Selecione um roteador LAN sem fio. Se houver vários SSIDs exibidos, selecione o ID listado

primeiro (aquele com o sinal mais forte).

# $10$  Insira a chave de rede que escreveu.

Insira a chave de rede usando o teclado numérico e toque em <Aplicar>.

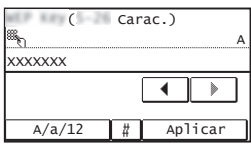

- 11 Toque em <Sim>.
- 12 Depois que a tela <Conectado.> for exibida, aguarde até que o indicador de Wi-Fi pare de piscar e ligue.

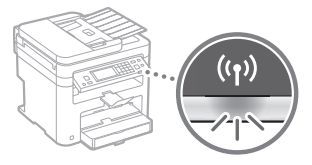

13 Aguarde aproximadamente 2 minutos após a conexão.

O endereço IP é definido nesse intervalo de tempo.

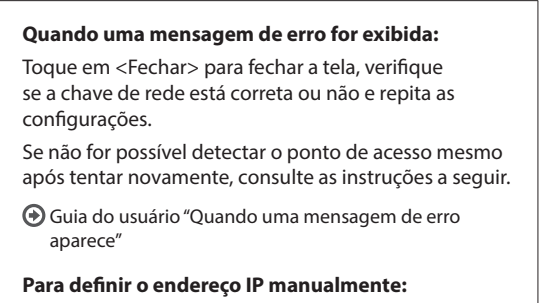

 $\bigoplus$  Guia do usuário "Conectando a uma LAN sem fio"

# <span id="page-60-0"></span> **Confi guração do tamanho e do tipo de papel**

Siga as instruções na tela para definir o tamanho e o tipo do papel.

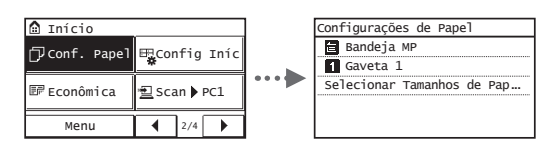

 **Especifi cação das confi gurações iniciais do fax e conexão do cabo telefônico** 

## Especifique as configurações iniciais do fax.

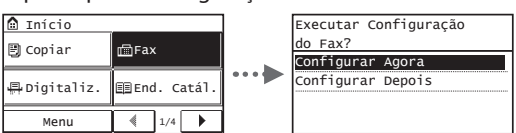

Siga o "Guia de Configuração do Fax" para especificar um número de fax, nome de unidade e modo de recebimento. Para obter mais detalhes sobre o modo de recebimento, consulte o Guia do usuário.

⊕ Guia do usuário "Envio de faxes" ▶ "Configurando as configurações iniciais para as funções de fax" ▶ "Decidindo qual modo de recepção de fax utilizar"

## **Como usar um nome de usuário**

Quando você envia um documento, as informações do remetente que você registrou são impressas no papel do destinatário.

## 2 Conecte um cabo telefônico.

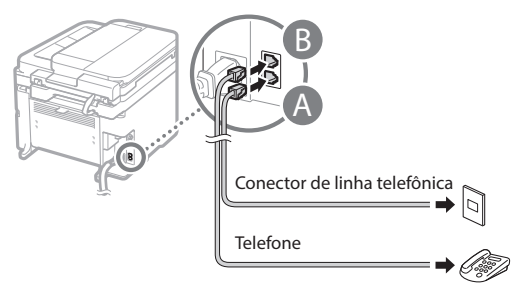

Quando a mensagem <Conectar Linha Telefôn> aparecer na tela, conecte o cabo telefônico conforme mostrado na ilustração.

 $3$  Saia do Manual de Configuração do Fax e reinicie a máquina.

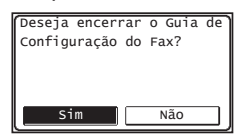

Desligue a máquina e aguarde pelo menos 10 segundos antes de voltar a ligá-la. O tipo da linha telefônica não é detectado automaticamente. Consulte o Guia do usuário e configure uma linha telefônica manualmente.

⊕ Guia do usuário "Definindo a lista de menu" ▶ "Configurações de Fax" ▶ "Configurações Básicas" ▶ "Selecionar Tipo de Linha"

## **Para detalhes sobre os procedimentos de instalação:**

Instale o driver e o software usando o DVD-ROM fornecido.

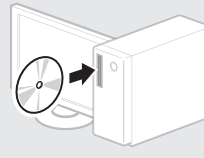

Você pode também baixar o driver da página web da Canon.

Para obter detalhes sobre os procedimentos de instalação, consulte o Guia de Instalação do Driver MF.

## **Para usuários de Mac OS:**

O DVD-ROM fornecido com esta máquina pode não incluir o driver da impressora para Mac OS. Essa opção varia de acordo com o local de compra da máquina. Faça o download do driver correto na homepage da Canon. Para mais informações sobre a instalação ou o uso do driver, consulte o manual do driver.

# **Tarefas úteis**

Esta máquina oferece várias funções. A visão geral a seguir descreve algumas das principais funções que podem ser executadas com rotina.

## **Cópia**

## **Cópias ampliadas/reduzidas**

É possível ampliar ou reduzir documentos de tamanho padrão para copiá-los em papéis de tamanho padrão ou ainda especificar o fator de escala na forma de um percentual.

## **Cópia em frente e verso\***

É possível copiar documentos com um lado impresso em ambos os lados do papel.

## **Ordenação**

Você pode ordenar as cópias em conjuntos organizados pela ordem das páginas.

## **Layout reduzido**

Você pode reduzir a quantidade de papel imprimindo vários documentos em uma única folha de papel.

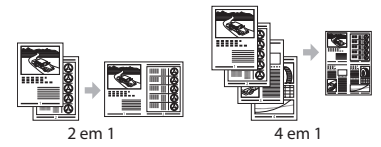

## **Copia de documentos de identidade**

É possível copiar os dois lados de um documento de identidade em um único lado do papel.

## **Fax**

## **Envio de documentos diretamente de um computador (PC Fax)**

Além do envio e recebimento de fax da forma convencional, você também pode usar o PC Fax.

## **Envio**

Você pode registrar os destinos do fax no livro de endereços. Os destinos podem ser especificados por vários métodos, permitindo a você enviar documentos de forma rápida e fácil.

- Pesquisa de destinos
- Botões de um toque
- Discagem codificada
- Grupo de destino
- Especifi cação do histórico de envio
- Transmissão sequencial

## **Recebimento**

● Recebimento na memória É possível armazenar os documentos recebidos na memória. Você pode imprimir os documentos armazenados a qualquer momento e excluí-los quando eles não são mais necessários.

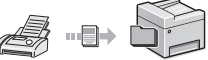

● Recebimento remoto Se você estiver conectado a um telefone externo, poderá mudar para o modo de recebimento de fax imediatamente no meio da chamada telefônica ao pressionar os botões de discagem do telefone para discar o número de ID para recebimento do fax.

## **Impressão**

## **Impressão ampliada/reduzida**

## **Impressão em frente e verso\***

## **Layout reduzido**

Você pode reduzir a quantidade de papel imprimindo vários documentos em uma única folha de papel.

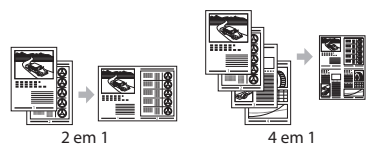

## **Impressão de livretos\***

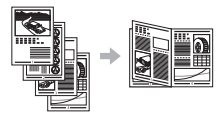

**Impressão de pôsteres Impressão de marcas-d'água Pré-visualização antes da impressão** Seleção de um "Perfil"

# **Configurações de Rede**

Esta máquina possui uma interface de rede que permite criar facilmente um ambiente de rede. Você pode imprimir um documento, usar o PC Fax e usar a digitalização de rede de qualquer computador conectado à máquina. Ela oferece suporte ao aumento da eficiência do trabalho na rede ao funcionar como uma máquina compartilhada na rede.

# **Digitalização**

## **Gravação de documentos via painel de operação da máquina**

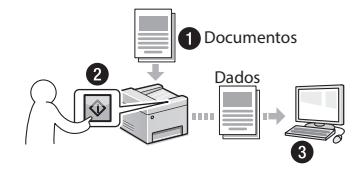

## **Gravação de documentos via operações de um computador**

● Digitalização com o MF Scan Utility

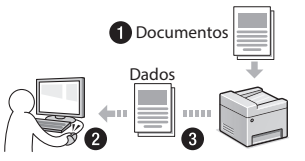

- Digitalização a partir de um aplicativo
- Digitalização com o driver WIA

## **Enviando documentos digitalizados por e-mail**

Você pode enviar documentos digitalizados ao seu aplicativo de e-mails.

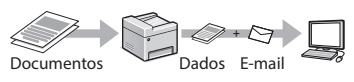

## **Enviando documentos digitalizados a um servidor de arquivos**

Você pode enviar documentos digitalizados a um servidor de arquivos.

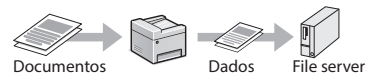

# **Interface Remota**

Você pode entender a condição da máquina a partir dos computadores na rede. É possível acessar a máquina e gerenciar trabalhos ou especificar várias configurações via rede.

\* Apenas MF249dw/MF247dw

Pt

# **Eliminação de obstruções de papel**

Se a tela a seguir for mostrada, uma obstrução de papel ocorreu no alimentador ou no interior da máquina. Siga o procedimento exibido na tela para remover o documento ou papel obstruído. Esse manual indica somente as áreas em que há obstruções de papel. Para obter detalhes sobre cada função, consulte o Guia do usuário.

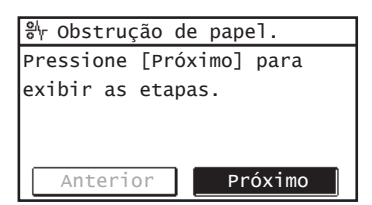

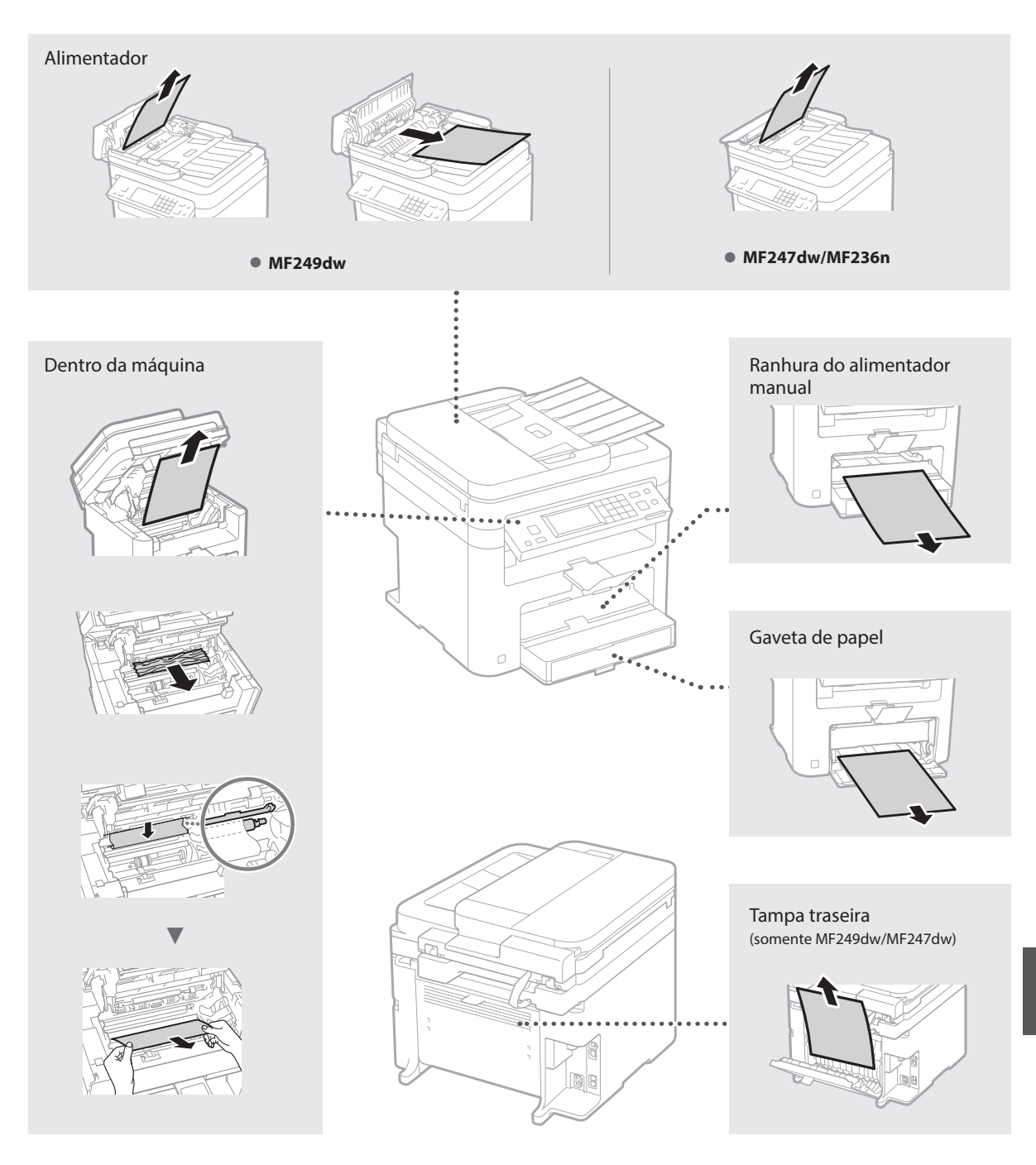

# **Substituição do cartucho de toner**

Os cartuchos de toner são itens consumíveis. Quando o toner está quase acabando ou acaba completamente no meio de um trabalho, uma mensagem é mostrada na tela ou os problemas abaixo podem ocorrer. Tome a ação apropriada para solucionar o problema.

## **Quando uma mensagem é exibida**

Quando o toner estiver quase acabando no meio de um trabalho, uma mensagem será mostrada na tela.

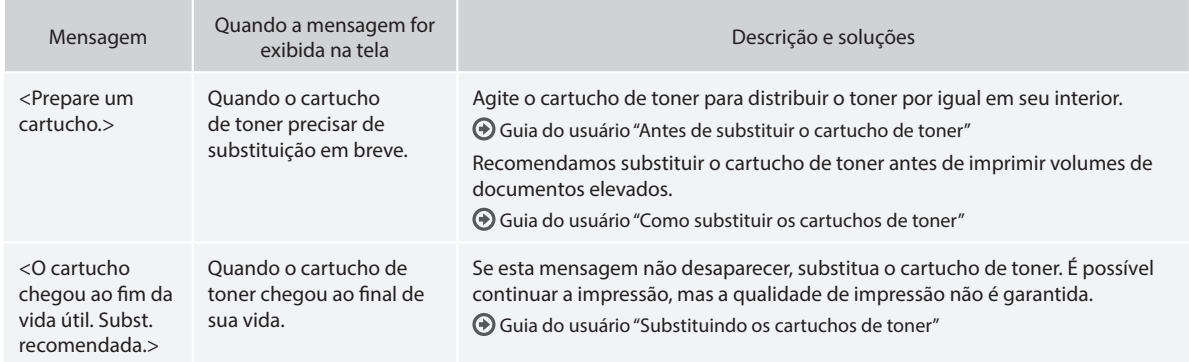

## **Quando surgirem listras brancas nas impressões ou algumas partes estiverem desbotadas:**

Se listras brancas surgirem nas impressões ou algumas partes estiverem desbotadas, isso significa que o cartucho de toner está quase chegando ao fim de sua vida útil, mesmo que nenhuma mensagem esteja aparecendo na tela. Se a qualidade da impressão for inaceitável, consulte o tópico abaixo para solucionar o problema.

## **Quando listras brancas surgirem nas impressões ou as impressões estiverem parcialmente desbotadas**

Quando o toner está quase acabando, listras brancas surgem nas impressões ou elas se tornam parcialmente esmaecidas.

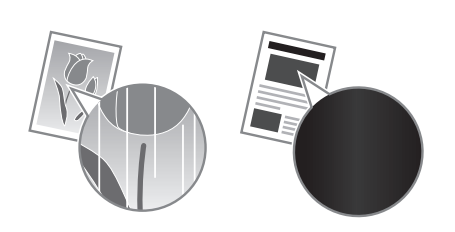

Nenhuma mensagem é mostrada na tela quando o toner está quase no final. Substitua o cartucho de toner quando listras brancas surgirem nas impressões ou quando elas estiverem parcialmente esmaecidas.

## **Quando este problema ocorrer:**

Siga as etapas no procedimento abaixo antes de substituir o cartucho de toner. A máquina continuará a imprimir até o toner acabar. Guia do usuário "Antes de substituir o cartucho de toner"

## **Se a qualidade da impressão ainda for inaceitável:**

Se o problema persistir depois de você ter seguido as etapas do procedimento abaixo, substitua o cartucho de toner. Guia do usuário "Como substituir os cartuchos de toner"

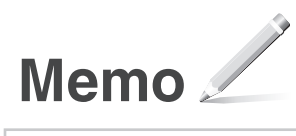

# **Apêndice**

# **Instruções de segurança importantes**

Este capítulo contem importantes informações de segurança para prevenção de lesões aos usuários da máquina e outras pessoas, além de danos à propriedade. Leia este capítulo antes de usar a máquina e siga as instruções para utilizá-la corretamente. Não execute nenhuma operação que não esteja descrita neste manual. A Canon não se responsabilizará por quaisquer danos resultantes do uso não descrito neste manual, uso indevido ou alterações/reparos não executados pela Canon ou por terceiros autorizados pela Canon. O uso inadequado desta máquina pode resultar em lesão ao usuário e/ou danos que exigem reparos extensivos não cobertos pela sua garantia limitada.

## **ATENÇÃO**

Indica um aviso relativo a operações que, se não forem efetuadas corretamente, podem provocar a morte ou ferimentos. Para utilizar a máquina com segurança, preste sempre atenção a estes avisos.

## **ACUIDADO**

Indica um cuidado relativo a operações que, se não forem efetuadas corretamente, podem provocar ferimentos. Para utilizar a máquina com segurança, preste sempre atenção a estes avisos.

#### **O IMPORTANTE**

Indica requisitos operacionais e restrições. Não se esqueça de ler estes itens com cuidado para poder operar a máquina corretamente e evitar danos à máquina ou à propriedade.

## **Instalação**

Para usar esta máquina de forma segura e sem problemas, leia cuidadosamente as seguintes precauções e instale a máquina em um local apropriado.

## **AATENÇÃO**

#### Não a instale em um local que possa resultar em incêndio ou choque elétrico

- Um local em que as ranhuras de ventilação fiquem bloqueadas (muito próximas a paredes, camas, sofás, tapetes ou objetos similares) • Local úmido ou empoeirado
- Um local exposto diretamente à luz do sol ou ao exterior
- Local sujeito a altas temperaturas
- Um local exposto a chamas abertas
- Próximo ao álcool, solventes de tinta ou outras substâncias inflamáveis

#### Outras advertências

- Não conecte cabos não aprovados para esta máquina. Isso pode resultar em um incêndio ou choque elétrico.
- Não posicione colares e outros objetos de metal ou embalagens cheias de líquido sobre a máquina. Se substâncias estranhas entrarem em contato com a parte elétrica dentro da máquina, isso pode resultar em um incêndio ou choque elétrico.
- Se substâncias estranhas caírem dentro desta máquina, desconecte o plugue de alimentação da tomada de energia CA e entre em contato com seu agente local autorizado Canon.

#### Não a instale nos seguintes locais

A máquina pode tombar ou cair, resultando em ferimentos.

- Um local instável
- Um local exposto a vibrações

#### **ACUIDADO** Não a instale nos seguintes locais

# Se fizer, poderá resultar em danos à máquina.

- Um local sujeito a condições de temperatura ou umidade extremas, sejam baixas ou altas
- Um local sujeito a fortes alterações na temperatura ou umidade
- Um local próximo a equipamentos que geram ondas magnéticas ou eletromagnéticas
- Um laboratório ou local em que ocorrem reações químicas
- Um local exposto a gases tóxicos ou corrosivos • Um local que pode entortar com o peso da
- máquina ou em que a máquina possa afundar (um carpete, etc).

#### Evite locais mal ventilados

Esta máquina gera uma leve quantidade de ozônio e outras emissões durante seu uso normal. Estas emissões não são prejudiciais à saúde. Contudo, elas podem ser mais notadas durante uso prolongado ou longos processos de produção em ambientes mal ventilados. Recomenda-se que o ambiente onde a máquina opera seja ventilado adequadamente para manter um ambiente de trabalho confortável. Evite também locais onde as pessoas possam ficar expostas às emissões da máquina.

#### Não a instale em um local em que ocorram condensações

Gotas de água (condensação) podem se formar no interior da máquina quando a sala onde a máquina está instalada aquela rapidamente e quando a máquina é movida de um local fresco e seco para um local úmido e quente. Usar a máquina nessas condições podem criar encravamentos de papel, fraca qualidade de impressão ou danificar a máquina. Deixe a máquina se ajustar à temperatura ambiente e umidade por pelo menis 2 horas antes de a usar.

## Em altitudes de 3.000 m ou mais acima do mar

Os equipamentos com disco rígido podem não funcionar corretamente em altitudes elevadas, a partir de 3.000 metros acima do nível do mar.

#### Pés de nivelamento (apenas para produtos com pés de nivelamento)

Não remova os pés de nivelamento da máquina após instalá-la, pois isso poderá fazer com que a máquina caia ou incline e cause lesões a pessoas.

#### Conexão da linha telefônica (apenas para produtos com a função fax)

Está máquina atende aos padrões de linhas telefônicas analógicas. A máquina pode ser conectada apenas à rede pública de telefonia comutada (PSTN). Se a máquina for conectada a uma linha telefônica digital ou a uma linha telefônica dedicada, a operação da máquina pode ser afetada e causar danos à máquina. Certifi que-se de confi rmar o tipo de linha telefônica antes de conectar a máquina. Contate o provedor de serviços de sua linha de fibra óptica ou telefonia IP caso queira conectar a máquina a estes tipos de linhas.

#### Uso da LAN sem fio (apenas para produtos com a função LAN sem fio)

- Instale a máquina a uma distância de 50 metros ou menos do roteador de LAN sem fio.
- Dentro do possível, instale a máquina em um local em que não haja objetos bloqueando a comunicação. O sinal pode se degradar ao passar através de paredes ou pisos.
- Mantenha a máquina o mais distante possível de telefones digitais sem fio, fornos micro-ondas ou outros equipamentos que emitam ondas do rádio.
- Não use próximo a equipamentos médicos. As ondas de rádio emitidas por esta máquina podem interferir com equipamentos médicos, o que poderá causar acidentes graves e problemas de .<br>funcionamento.

# **Alimentação elétrica**

## **ATENÇÃO**

- Use apenas uma fonte de alimentação que atenda aos requisitos de tensão especificados. A não observância destes requisitos pode levar a um incêndio ou a choques elétricos.
- Não utilize cabos de alimentação diferentes dos fornecidos, já que isso pode resultar em um incêndio ou choque elétrico.
- O cabo de alimentação fornecido serve para uso com esta máquina. Não conecte o cabo de alimentação a outros dispositivos.
- Não modifique, puxe, entorte à força, ou execute nenhuma outra ação que possa danificar o cabo de alimentação. Não coloque objetos pesados sobre o cabo de alimentação. Danificar o cabo de alimentação pode resultar em um incêndio ou choque elétrico.
- Não conecte ou desconecte o plugue de alimentação com as mãos molhadas, já que isso pode resultar em um choque elétrico.
- Não utilize extensões ou réguas de tomadas múltiplas com a máquina. Isso pode resultar em um incêndio ou choque elétrico.
- Não enrole o cabo de alimentação ou faça-lhe um nó, já que isso pode resultar em um incêndio ou choque elétrico.
- Insira completamente o plugue de alimentação na tomada de energia CA. A não observância desta ação pode levar a um incêndio ou a choques elétricos.
- Remova completamente o plugue de alimentação da tomada de energia CA. A não observância desta ação pode levar a um incêndio, choques elétricos ou danos à máquina.
- Certifique-se que o cabo de alimentação desta máquina esteja seguro e possua uma voltagem estável.
- Mantenha o cabo de alimentação longe de todas as fontes de calor; inadequação a esta regra pode causar derretimento do cabo de alimentação, resultando em um incêndio ou um choque elétrico.
- Se for aplicada muita força sobre a conexão do cabo de alimentação, isso poderá danificar o cabo ou os fios internos da máquina podem desconectar. Isso pode resultar em um incêndio. Evite as seguintes situações:
	- Conectar e desconectar o cabo de alimentação com frequência.
	- Pisar no cabo de alimentação.
	- Dobrar o cabo de alimentação perto da parte do conector e aplicar muita força na parte próxima à tomada da parede ou próxima ao conector.
	- Aplicar força excessiva ao conector de alimentação.

## **ACUIDADO**

Instale esta máquina perto da tomada elétrica e deixe espaço suficiente ao redor do plugue de energia para que você possa desconectá-lo facilmente em caso de emergência.

## **O** IMPORTANTE

Ao conectar a alimentação

- Não conecte o cabo de alimentação a uma fonte de alimentação ininterrupta. Isso pode resultar em mau funcionamento ou danos à máquina em caso de queda elétrica.
- Se conectar esta máquina em uma tomada de energia AC com múltiplos soquetes, não utilize os soquetes remanescentes para conectar outros dispositivos.
- Não conecte o cabo de alimentação à tomada de alimentação AC auxiliar em um computador.

## Outras precauções

Ruído elétrico pode fazer com que esta máquina perca dados ou funcione mal.

## **Manuseio**

## **ATENÇÃO**

• Desconecte imediatamente o cabo de alimentação da tomada de CA e contate um agente local autorizado Canon se a máquina emitir um ruído ou um cheiro incomum, ou emitir fumaça ou um calor excessivo. O uso continuado pode resultar em um incêndio ou choque elétrico.

- Não desmonte ou modifique esta máquina. Há componentes de alta tensão e alta temperatura dentro da máquina que podem causar um incêndio ou choque elétrico. Desmontar ou modificar a máquina pode resultar em incêndio ou choque elétrico.
- Coloque a máquina onde as crianças não entrem em contato com o cabo de alimentação e outros cabos, mecanismos ou peças elétricas dentro da máquina. A não observância deste fato pode resultar em acidentes inesperados.
- Não use sprays inflamáveis próximo à máquina. Se substâncias inflamáveis entrarem em contato com a parte elétrica dentro da máquina, isso pode resultar em um incêndio ou choque elétrico.
- Ao mover esta máquina, certifique-se de DESLIGAR a alimentação da máquina e depois de desconectar o plugue de alimentação e os cabos de interface. Caso contrário o cabo de alimentação ou os cabos de interface podem ser danificados, resultando em um incêndio ou choque elétrico.
- Ao conectar e desconectar um cabo USB quando o plugue de alimentação está conectado em uma tomada de energia CA, não toque a parte de metal do conector, já que isso pode resultar em um choque elétrico.
- Utilize um cabo modular de 3 metros ou menos.
- Utilize um cabo USB com menos de 3 metros.

#### Se o ruído de operação causar incômodo

Dependendo do ambiente de uso e do modo de operação, se o ruído de operação causar incômodo, recomenda-se que a máquina seja instalada em um local diferente do escritório.

#### Se você utiliza um marca-passo cardíaco

Esta máquina gera uma corrente magnética de baixo nível. Se você utiliza um marca-passo cardíaco e sentir alguma anomalia, saia de perto desta máquina e consulte o seu médico imediatamente.

#### **ACUIDADO**

- Não coloque objetos pesados nesta máquina pois eles podem cair, resultando em ferimentos.
- Para sua segurança, desconecte o plugue de alimentação caso a máquina não seja utilizada por um longo período de tempo.
- Cuidado ao abrir e fechar tampas para evitar ferimentos em suas mãos.
- Mantenha as mãos e as vestimentas distantes dos roletes na área de saída. Se os roletes na área de saída. Se os roletes prenderem suas mãos ou roupas, isso pode resultar em ferimentos pessoais.
- O interior da máquina e a ranhura de saída ficam muito quentes durante ou imediatamente após o uso. Evite contato com estas áreas para prevenir queimaduras. Além disso, o papel impresso pode estar quente imediatamente após sua saída, portanto, tome cuidado ao manuseá-lo.

#### Alimentador (apenas para produtos com alimentador)

- Não pressione o alimentador com força quando usar a placa de vidro para fazer cópias de livros volumosos. Isso pode danificar a placa de vidro e causar ferimentos.
- Feche o alimentador com cuidado para não prender as mãos, pois isso pode causar ferimentos.
- Feche o alimentador com cuidado para não prender as mãos na parte de trás do alimentador, pois isso pode causar ferimentos.

## Finalizador (apenas para produtos com finalizador)

• Não coloque as mãos na parte da bandeja em que é realizada o grampeamento (próximo aos rolos) e dê atenção extra aos grampos afiados, pois podem resultar em lesões.

#### Gaveta de papel (apenas para produtos com gaveta de papel)

• Não insira sua mão na máquina enquanto a gaveta de papel estiver removida, pois poderá resultar em lesões.

#### Botão Energy Saver (apenas para produtos com o botão Energy Saver)

• Pressione (Energy Saver) por questões de segurança quando a máquina não for utilizada por um longo período, por exemplo, durante a noite. Desligue a máquina e desconecte o cabo de alimentação por questões de segurança quando a máquina não for utilizada por um período de tempo considerável, como feriados prolongados.

#### Segurança do laser

Este aparelho é confirmado como um aparelho a laser de Classe 1 de acordo com a IEC60825-1:2007 e a EN60825-1:2007.

CLASS 1 LASER PRODUCT LASER KLASSE 1 APPAREIL À LASER DE CLASSE 1 APPARECCHIO LASER DI CLASSE 1 PRODUCTO LÁSER DE CLASE 1 APARELHO A LASER DE CLASSE 1 LUOKAN 1 LASER-TUOTE LASERPRODUKT KLASS 1

O feixe de laser pode ser prejudicial a humanos. Uma vez que a radiação emitida dentro da máquina está totalmente confinada dentro de caixas protetoras e capas externas, o feixe de laser não tem como sair da máquina em nenhuma fase da operação pelo usuário. Leia as considerações e instruções de segurança a seguir.

- Nunca abra tampas além das indicadas neste manual para esta máquina.
- Se o feixe de laser escapar e atingir seus olhos, a exposição poderá causar danos.

## **ACUIDADO**

O uso de controles, ajustes ou o desempenho de procedimentos diferentes dos especificados neste manual podem resultar em exposição perigosa a radiação.

#### Outras precauções

- · Siga as instruções na etiqueta de cuidado fixada nesta máquina.
- Não submeta a máquina a choques ou vibrações fortes.
- Não abra ou feche as portas, tampas e outras peças com força demasiada. Isso pode resultar em danos à máquina.
- Não desligue o interruptor de alimentação ou abra as tampas enquanto a máquina estiver em operação. Isso pode resultar em atolamentos de papel.

#### **Manutenção e inspeções**

Limpe esta máquina periodicamente. Caso a poeira se acumule, a máquina pode não operar adequadamente. Ao limpá-la, certifique-se de observar o seguinte. Se um problema ocorrer durante a operação, consulte Resolução de problemas. Se o problema não puder ser resolvido ou você sentir que a máquina precisa de uma inspeção, consulte Quando um problema não for resolvido.

## **AATENCÃO**

- Antes de limpar, desligue a alimentação e desconecte o plugue de alimentação da tomada de energia CA. A não observância desta ação pode levar a um incêndio ou a choques elétricos.
- Desconecte o plugue de alimentação periodicamente e limpe-o com um pano seco para remover poeira e sujeiras. A poeira acumulada pode absorver a umidade do ar e ocasionar um incêndio se entrar em contato com a eletricidade.
- Use um pano úmido bem torcido para limpar a máquina. Umedeça o pano de limpeza somente com água. Não utilize álcool, benzenos, solventes

de tinta ou outras substâncias inflamáveis. Não utilize toalhas de papel ou guardanapos. Se estas substâncias entrarem em contato com peças elétricas dentro da máquina, elas podem gerar eletricidade estática e resultar em um incêndio ou choques elétricos.

· Verifique o cabo de alimentação e o plugue periodicamente quanto a ferrugem, dentes tortos, desgaste, rachaduras, ou geração excessiva de calor. O uso de equipamentos sem manutenção pode resultar em um incêndio ou choques elétricos.

## **ACUIDADO**

- A parte interna da máquina possui componentes de alta temperatura e alta tensão. Tocar nesses componentes pode resultar em lesões ou queimaduras. Não toque em nenhuma parte da máquina que não seja indicada no manual.
- Ao carregar papel ou remover papel encravado, tome cuidado para não cortar suas mãos nas bordas do papel.

#### **Limitações legais do uso de seu produto e do uso de imagens**

Usar seu produto para digitalizar, imprimir ou reproduzir certos documentos e o uso de tais imagens digitalizadas, impressas ou reproduzidas por seu produto pode ser proibido por lei e resultar em responsabilidade criminal e/ou civil. Uma lista não exaustiva destes documentos é fornecida abaixo. Esta lista é apenas um guia. Se você não tem certeza sobre a legalidade do uso do produto para digitalizar, imprimir ou reproduzir qualquer documento particular e/ou do uso de imagens digitalizadas, impressas ou reproduzidas, você deve consultar com antecedência seu conselheiro jurídico para obter orientações.

- Papel-moeda
- Cheques de viagem
- Ordens de pagamento
- Selos de alimentos • Certificados de depósito
- 
- Passaportes
- Selos postais (vigentes ou não)
- Papéis de imigração
- Distintivos ou insígnias de identificação
- Selos de renda internos (vigentes ou não)
- Papéis de serviço obrigatório ou de convocação
- Títulos ou outros certificados de débito
- Cheques ou minutas emitidas por agências governamentais
- Certificados de ações
- Licencas e certificados de propriedade de veículos
- Trabalhos/trabalhos de arte protegidos por direitos autorais sem a permissão do proprietário

#### **Símbolos relacionados à segurança**

- Interruptor de alimentação: posição "ON"
- $\bigcap$  Interruptor de alimentação: posição "OFF"

Interruptor de alimentação: posição "STAND- $\mathcal{L}$ BY"

- () Botão de alimentação  $\blacksquare$  "ON"  $\blacksquare$  "OFF"
- $\bigoplus$  Terminal protetor de ligação à terra
- Voltagem perigosa. Não abra as tampas a A Voltagem pengeen.<br>A não ser que seja instruído.
- CUIDADO: Superfície quente. Não toque.
- Equipamento Classe II
- Partes móveis: Mantenha partes do corpo distantes de partes móveis

#### [NOTA]

Alguns dos símbolos exibidos acima podem não estar fixados, dependendo do produto.

v1602\_00\_pt-BR

Pt

## **Etiqueta de segurança do laser**

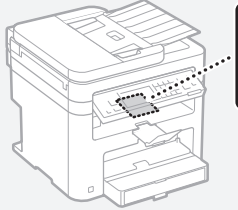

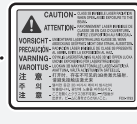

#### **Consumíveis**

#### **ATENÇÃO**

Não posicione cartuchos de toner usados em chamas abertas. Além disso, não armazene cartuchos de toner ou papel em um local exposto a chamas abertas. Isso pode causar a ignição do toner e do papel e resultar em queimaduras ou incêndio.

## **Equipamento telefônico AATENÇÃO**

Ao usar equipamento telefônico, precauções básicas de segurança devem ser sempre seguidas para reduzir o risco de incêndio, choques elétricos e ferimentos pessoais, entre elas:

- 1. Não use essa máquina perto de água, por exemplo, perto de banheiras, bacias, pias de cozinha ou tanques de lavar roupa, em porões úmidos ou perto de piscinas.
- 2. Evite usar o telefone durante tempestades elétricas. Há risco remoto de choques elétricos causado pelos raios.
- 3. Não use o telefone para relatar um vazamento de gás se estiver perto do vazamento.

#### **Aviso**

#### Nome do produto

Os regulamentos de segurança requerem o nome do produto para serem registrados. Em algumas regiões onde esse produto é vendido, o(s) nome(s) entre parêntesis ( ) a seguir podem ser registrados por substituição. imageCLASS MF249dw (F173702) imageCLASS MF247dw (F173702) imageCLASS MF236n (F171902)

#### FCC (Comissão Federal de Comunicações) Usuários nos EUA

Contains Transmitter Module FCC ID: TLZ-NM383

Este dispositivo está em conformidade com a Parte 15 das Regras do FCC. A operação está sujeita às duas condições a seguir: (1) Este dispositivo não pode causar interferências prejudiciais e (2) Este dispositivo deverá aceitar as interferências recebidas, incluindo interferências que possam causar operações indesejadas.

#### CUIDADO FCC

Alterações ou modifi cações não aprovadas expressamente pela parte responsável pela conformidade às normas, podem anular o direito do usuário ao uso do equipamento.

#### [NOTA]

Este equipamento foi testado e está em conformidade com os limites de um dispositivo digital de classe B, de acordo com a Parte 15 das regras do FCC. Esses limites foram projetados para oferecer proteção razoável contra interferências prejudiciais em uma instalação residencial. Este equipamento gera, usa e pode

irradiar energia de radiofrequência e, se não instalado e usado de acordo com as instruções, poderá causar interferências prejudiciais a comunicações de rádio. No entanto, não há garantias de que a interferência não acontecerá em uma determinada instalação. Se este equipamento causar interferências prejudiciais a recepções de televisão ou de rádio, o que pode ser determinado DESLIGANDO e LIGANDO o equipamento, é recomendável que o usuário tente corrigir a interferência com uma ou mais das seguintes medidas:

- Reorientar ou realocar a antena de recepção.
- Aumentar a separação entre o equipamento e o receptor.
- Conectar o equipamento a uma tomada em um circuito diferente daquela na qual o receptor está conectado.
- Consulte o fornecedor ou um técnico especialista em rádio/TV para obter ajuda.

O transmissor não deverá ser colocado ou operado em conjunto com qualquer outra antena ou transmissor.

Este equipamento está em conformidade com os limites de exposição a radiação definidos para ambientes não controlados e satisfaz as diretrizes de exposição a radiofrequência (RF) da FCC. Este equipamento deve ser instalado e operado mantendo o radiador a, no mínimo, 20cm de distancia do corpo da pessoa.

O uso de cabo blindado é necessário para estar em conformidade com os limites da classe na subparte B da parte 15 das regras do FCC. Não faça alterações ou modifi cações no equipamento a não ser que especifi cado neste manual. Se você fi zer alterações ou modifi cações, poderá ser solicitado a interromper a operação do equipamento.

CANON U.S.A., INC.

One Canon Park, Melville, NY 11747, USA. TEL No. 1-800-OK-CANON

## Regulatory Information for Users in Canada

**English** This device complies with Industry Canada licence-exempt RSS standard(s). Operation is subject to the following two conditions: (1) this device may not cause interference, and (2) this device must accept any interference, including interference that may cause undesired operation of the device. This equipment complies with IC radiation exposure limits set forth for an uncontrolled environment and meets RSS-102 of the IC radio frequency (RF) Exposure rules. This equipment should be installed and operated keeping the radiator at least 20cm or more away from person's body.

Français [ French ] Le présent appareil est conforme aux CNR d'Industrie Canada applicables aux appareils radio exempts de licence. L'exploitation est autorisée aux deux conditions suivantes : (1) l'appareil ne doit pas produire de brouillage, et (2) l'utilisateur de l'appareil doit accepter tout brouillage radioélectrique subi, même si le brouillage est susceptible d'en compromettre le fonctionnement.

Cet équipement est conforme aux limites d'exposition aux rayonnements énoncées pour un environnement non contrôlé et respecte les règles d'exposition aux fréquences radioélectriques (RF) CNR-102 de l'IC. Cet équipement doit être installé et utilisé en gardant une distance de 20 cm ou plus entre le radiateur et le corps humain.

#### Regulatory Information for Users in Mexico

Módulo WLAN instalado adentro de este producto

AW-NM383 RCPAZAW13-2287

#### AzureWave AW-NM383

La operación de este equipo está sujeta a las siguientes dos condiciones:

- (1) es posible que este equipo o dispositivo no cause interferencia perjudicial y
- (2) este equipo o dispositivo debe aceptar cualquier interferencia, incluyendo la que pueda causar su operación no deseada.

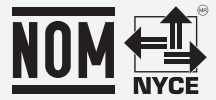

#### Regulatory information for users in Brazil

Este equipamento possui um módulo de radiação restrita homologado na Anatel sob o número

0070-14-1529.

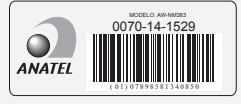

Este equipamento opera em caráter secundário, isto é, não tem direito à proteção contra interferência prejudicial, mesmo de estações do mesmo tipo e não pode causar interferência a sistemas operando em caráter primário.

#### Limitação de responsabilidade

- As informações contidas neste manual estão sujeitas a alteração sem notificação.
- A CANON INC. NÃO OFERECE NENHUMA GARANTIA DE NENHUM TIPO EM RELAÇÃO A ESTE MATERIAL, EXPRESSA OU IMPLÍCITA, COM EXCEÇÃO DO DISPOSTO AQUI, INCLUSIVE, SEM LIMITAÇÃO, AS GARANTIAS REFERENTES À COMERCIALIZAÇÃO, ADEQUAÇÃO A DETERMINADO PROPÓSITO DE USO OU NÃO VIOLAÇÃO. A CANON INC. NÃO DEVERÁ SER RESPONSÁVEL POR NENHUM DANO DIRETO, INCIDENTAL OU CONSEQUENCIAL DE QUALQUER NATUREZA, OU PERDAS OU DESPESAS DECORRENTES DO USO DESTE **MATERIAL**
- A seguinte informação aplica-se somente à Califórnia, Estados Unidos: A bateria incluída com o produto contém perclorato e pode requerer manuseio especial. Consulte http://www.dtsc.ca.gov/ hazardouswaste/perchlorate/ para obter mais detalhes.

#### **Usuários nos EUA**

Requisitos de pré-instalação do equipamento Canon Facsimile

#### A. Local

Ofereça uma mesa, um gabinete ou uma escrivaninha adequada para a máquina. Consulte o Guia do usuário para obter as dimensões e o peso específicos

#### B. Informações de pedido

- 1. Uma única linha telefônica (tom ou tronco) deverá ser usada.
- 2. Peça um conector de telefone de parede RJ11-C (USOC), que deverá ser instalado pela companhia telefônica. Se o conector de parede RJ11-C não estiver presente, a operação do telefone/facsimile não será possível.
- 3. Solicite uma linha comercial normal com o representante da companhia telefônica de sua empresa. A linha deverá ser uma linha de grau de voz normal ou equivalente. Use uma linha por unidade.

Pt

Linha DDD (discagem direta à distância)  $-011-$ 

Linha IDDD (discagem direta internacional) se você se comunica com o exterior

#### [NOTA]

A Canon recomenda uma linha individual que siga os padrões do setor, ou seja, 2.500 (tom) ou 500 (tronco/pulso) telefones. Uma extensão dedicada de uma unidade PBX (Private Branch eXchange) sem "chamada em espera" poderá ser usada com sua unidade de facsimile. Sistemas telefônicos chave não são recomendados porque enviam sinais fora do padrão para telefones individuais para toques e códigos especiais, o que pode causar um erro de facsimile.

## C. Requisitos de energia

A máquina deverá estar conectada apenas a uma tomada padrão aterrada 120 volt CA de três fi os.

Não conecte esta máquina a uma tomada ou a uma linha de energia compartilhada com outros aparelhos que causam "ruídos elétricos". Ar-condicionados, máquinas de escrever elétricas, copiadoras e máquinas deste tipo geram ruídos elétricos que, frequentemente, interferem com o equipamento de comunicação e com o envio e o recebimento de documentos.

#### Conexão do equipamento

Este equipamento está em conformidade com a parte 68 das regras do FCC e os requisitos adotados pela ACTA. No painel traseiro deste equipamento, há uma etiqueta que contém, entre outras informações, um identifi cador do produto no formato US:AAAEQ##TXXXX. Se solicitado, este número deverá ser fornecido à companhia telefônica.

O REN é usado para determinar o número de dispositivos que poderão estar conectados a uma linha telefônica. RENs em excesso em uma linha telefônica poderá fazer com que o dispositivo não toque em resposta a uma chamada. Na maioria, mas não em todas as áreas, a soma dos RENs não deverá exceder cinco (5,0). Para ter certeza do número de dispositivos que poderão ser conectados a uma linha, conforme determinados pelos RENs totais, entre em contato com a companhia telefônica local. Para produtos aprovados após 23 de Julho de 2001, a REN para este produto faz parte do identificador do produto que possui o formato US: AAAEQ##TXXXX. Os dígitos representados por

## são o REN sem um ponto decimal (p.ex., 03 é um REN de 0,3).

Um cabo e um plugue de linha telefônica em conformidade com o FCC são fornecidos com este equipamento. Este equipamento foram projetados para serem conectados a uma rede ou a uma fi ação telefônica do local usando um conector modular compatível com a parte 68. Este equipamento não poderá ser usado em serviços de moedas fornecidos pela companhia telefônica. A conexão com linhas divididas está sujeita às tarifas do estado.

#### Em caso de mau funcionamento do equipamento

Se ocorrer algum mau funcionamento que não possa ser corrigido pelos procedimentos descritos neste guia ou no Guia do usuário, desconecte o equipamento do cabo da linha telefônica e desconecte o cabo de alimentação. O cabo de linha telefônica não deverá ser reconectado e o interruptor não deverá ser LIGADO até que o problema esteja totalmente resolvido. Os usuários deverão entrar em contato com as instalações de atendimento autorizado Canon para conserto do equipamento,

informações relacionadas aos locais das instalações de atendimento autorizado podem ser obtida ligando-se para o Canon Customer Care Center (1-800-OK-CANON).

#### Direitos da companhia telefônica

Se este equipamento (imageCLASS MF249dw/ MF247dw/MF236n) causar danos à rede telefônica, a companhia telefônica poderá desconectar o serviço temporariamente. A companhia telefônica também retém o direito de fazer quaisquer alterações nas instalações e nos serviços que possam afetar a operação deste equipamento. Quando essas alterações são necessárias, a companhia telefônica deverá oferecer um aviso prévio adequado ao usuário. No entanto, se o aviso prévio não for possível, a companhia telefônica notifi cará o cliente assim que possível. Alem disso, o cliente deverá ser aconselhado a respeito de seu direito de preencher uma reclamação no FCC se acreditar que é necessário.

## **ATENÇÃO**

A lei de proteção ao consumidor de telefone de 1991 torna ilegal que qualquer pessoa use um computador ou outro dispositivo eletrônico, incluindo máquinas de FAX, para enviar mensagens, a não ser que essas mensagens contenham claramente uma margem na parte de cima ou na parte de baixo de cada página transmitida ou na primeira página da transmissão, a data e a hora de envio e uma identifi cação da empresa ou de outra entidade ou de outro indivíduo que envia a mensagem e o número de telefone da máquina remetente ou da empresa, outra entidade ou indivíduo. (O número de telefone fornecido não pode ser um número 900 ou qualquer outro número para o qual as cobranças excedam as tarifas de transmissão locais ou de longa distância).

#### [NOTA]

Para programar essas informações em sua máquina, você deverá concluir o procedimento para registrar seu nome, o número de telefone da unidade e a data no guia de Introdução.

#### **Usuários no Canadá**

Requisitos de pré-instalação do equipamento Canon Facsimile

#### A. Local

Ofereça uma mesa, um gabinete ou uma escrivaninha adequada para a máquina. Consulte o Guia do usuário para obter as dimensões e o peso específicos.

#### B. Informações de pedido

- 1. Uma única linha telefônica (tom ou tronco) deverá ser usada.
- 2. Solicite um conector modular CA11A, que deverá ser instalado pela companhia telefônica. Se o conector CA11A não estiver presente, a instalação não poderá acontecer.
- 3. Solicite uma linha comercial normal com o representante da companhia telefônica de sua empresa. A linha deverá ser uma linha de grau de voz normal ou equivalente. Use uma linha por unidade.

Linha DDD (discagem direta à distância) -ou-

Linha IDDD (discagem direta internacional) se você se comunica com o exterior

#### [NOTA]

A Canon recomenda uma linha individual que siga os padrões do setor, ou seja, 2.500 (tom) ou 500 (tronco/pulso) telefones. Uma extensão dedicada de uma unidade PBX (Private Branch eXchange)sem "chamada em espera" poderá ser usada com sua unidade de facsimile. Sistemas telefônicos chave não são recomendados porque enviam sinais fora do padrão para telefones individuais para toques e códigos especiais, o que pode causar um erro de facsimile.

#### C. Requisitos de energia

A tomada deverá ser um receptáculo aterrado de três pinos (único ou duplo). Ela deverá ser independente de copiadoras, aquecedores, ar-condicionados ou de qualquer equipamento elétrico controlado por termostato. O valor nominal é de 115 volts e 15 ampères. O conector modular CA11A deverá estar relativamente próximo à tomada para facilitar a instalação.

#### [Aviso]

- O REN deste produto é 1,0.
- Antes de instalar este equipamento, esses usuários deverão assegurar que é permitido estar conectado às instalações da companhia de telecomunicações local. O equipamento também deverá ser instalado com o uso de um método aceitável de conexão. Em alguns casos, a fi ação interna da empresa associada a uma única linha poderá ser estendida com um conjunto de conector certifi cado (fi o de extensão de telefone). O cliente deverá estar ciente de que a conformidade com as condições acima poderão não evitar a piora do serviço em determinadas situações.
- Os reparos em equipamentos certifi cados deverão ser feitos por uma instalação de manutenção canadense autorizada designada pelo fornecedor. Os reparos e as alterações feitas pelo usuário a este equipamento ou os mau funcionamentos do equipamento, poderão conceder à companhia telefônica o direito de solicitar ao usuário que desconecte o equipamento.
- Os usuários deverão assegurar, para sua própria proteção, que as conexões elétricas aterradas do utilitário de alimentação, das linhas telefônicas e do sistema de tubulação metálica de água, se presente, estejam conectadas juntas. Essa precaução pode ser particularmente importante em áreas rurais.

## **ACUIDADO**

Os usuários não deverão tentar fazer eles mesmos essas conexões, mas você deverá entrar em contato com a autoridade de inspeção elétrica apropriada ou com um eletricista, conforme necessário.

#### $[NOTAI]$

Este equipamento está em conformidade com os limites canadenses ICES-003 Classe B.

English This product meets the applicable Innovation, Science and Economic Development Canada technical specifications. The Ringer Equivalence Number (REN) indicates the maximum number of devices allowed to be connected to a telephone interface. The termination of an interface may consist of any combination of devices subject only to the requirement that the sum of the RENs of all the

devices not exceed five. Francais [ French ] Le present produit est conforme aux specifications techniques applicables d'Innovation, Sciences et Developpement economique Canada. L'indice d'equivalence de la sonnerie (IES) sert a indiquer le nombre maximal de dispositifs qui peuvent etre raccordes a une interface telephonique. La terminaison d'une interface peut consister en une combinaison quelconque de dispositifs, a la seule condition que la somme des IES de tous les dispositifs n'excede pas cinq.

## **Sobre este manual**

#### Teclas e botões utilizados neste manual

Os símbolos e nomes de teclas a seguir são alguns exemplos de como as teclas a serem pressionadas são explicadas neste manual.

- Teclas do painel de operações: [Ícone da tecla] Exemplo: 0-
- Visor: <Especifique o destino.> • Botões e itens na tela do computador:
- [Preferências]

#### Ilustrações e telas utilizadas neste manual

As ilustrações e as exibições usadas nesse manual referem-se ao modelo imageCLASS MF249dw, a menos que especificado.

#### Marcas registradas

Mac é uma marca comercial da Apple Inc. Microsoft , Windows, Windows Vista, Windows Server, Internet Explorer, Excel e PowerPoint são marcas registradas ou marcas comerciais da Microsoft Corporation nos Estados Unidos e/ou outros países.

Outros nomes de produtos e companhias aqui mencionados podem ser marcas comerciais de seus respectivos proprietários.

#### **Software de terceiros**

Este produto Canon (o "PRODUTO") inclui módulos de software de terceiros. O uso e distribuição destes módulos de software, incluindo atualizações de tais módulos de software (em conjunto, denominados "SOFTWARE") estão sujeitos às condições de licença abaixo.

- (1) Você concorda em cumprir as leis, restrições, ou regulamentos de exportação aplicáveis dos países envolvidos no caso de o PRODUTO que inclui os SOFTWARE for enviado, transferido ou exportado a qualquer país.
- (2) Os detentores dos direitos do SOFTWARE retêm em todos os aspectos o título, propriedade e direitos de propriedade intelectual do e relacionados ao SOFTWARE. Exceto quando expressamente previsto neste documento, nenhuma licença ou direito, expresso ou implícito, é transferido ou garantido através deste documento pelos detentores dos direitos do SOFTWARE a você, referente a qualquer propriedade intelectual dos detentores dos direitos do **SOFTWARE**
- (3) O SOFTWARE é para uso unicamente com o **PRODUTO**
- (4) Não é permitido ceder, sublicenciar, comercializar, distribuir ou transferir o SOFTWARE a terceiros sem o prévio consentimento por escrito dos detentores dos direitos do SOFTWARE.
- (5) Não obstante a cláusula acima, você pode transferir o SOFTWARE somente quando (a) você atribui a um cessionário todos os seus direitos sobre o PRODUTO e todos os direitos e obrigações nas condições que regem o SOFTWARE e o PRODUTO e (b) tal cessionário concorda por escrito estar sujeito a todas essas condições.
- (6) Não é permitido decodificar, descompilar, fazer engenharia reversa, desmontar ou de outra forma reduzir o código do SOFTWARE a um formato legível.
- (7) Não é permitido modificar, adaptar, traduzir, alugar, arrendar ou emprestar o SOFTWARE, ou criar trabalhos derivados com base no SOFTWARE.
- (8) Não é permitido remover ou fazer cópias separadas do SOFTWARE a partir do PRODUTO.

(9) A porção legível (o código-fonte) do

SOFTWARE não está licenciado a você. Não obstante as cláusulas (1) a (9) acima, o PRODUTO inclui módulos de software de terceiros que acompanham as outras condições da licença, e estes módulos de software estão sujeitos a demais condições da licença. Consulte as outras 5 condições de módulos de software de terceiros descritas no Apêndice do Manual para o PRODUTO correspondente. Este Manual está disponível no endereço http://canon.com/ oip-manual.

Ao usar o PRODUTO, será considerado que você aceita todas as condições de licença aplicáveis. Se você não concordar com estas condições de licença, entre em contato com o representante de serviço.

#### ACEITAÇÃO

OS TERMOS DESTE SOFTWARE DE TERCEIROS DECLARADOS AQUI OU EM CONDIÇÕES DE GARANTIA RELACIONADAS SERÃO CONSIDERADOS ACEITOS SOBRE O USO DO PRODUTO PARA UM OU MAIS DE SEUS EFEITOS NORMAIS, CASO NÃO TENHA HAVIDO OUTRA ACEITAÇÃO EXPRESSA PRÉVIA. OS TERMOS DESTE SOFTWARE DE TERCEIROS GOVERNAM O SOFTWARE DE TERCEIROS CONFORME FORNECIDO COM O PRODUTO E TODAS AS VERSÕES ATUALIZADAS DOS SOFTWARES DE TERCEIROS FORNECIDOS NO ÂMBITO DE ACORDOS DE MANUTENÇÃO OU OUTROS ACORDOS DE SERVIÇOS PARA O PRODUTO DA CANON USA OU CANON CANADA OU SUAS RESPECTIVAS ORGANIZAÇÕES DE SERVIÇO AUTORIZADO.

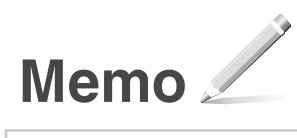

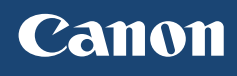

## **CANON U.S.A., INC.**

One Canon Park, Melville, NY 11747, U.S.A. Call Center: 1-800-OK-CANON

**CANON MEXICANA, S. DE R.L. DE C.V.** Boulevard Manuel Avila Camacho, No. 138 PB, Piso 17 Col. Lomas de Chapultepec CP 11000, Mexico D.F. Mexico Call Center: 01800-710-7168

**CANON INC.** 30-2, Shimomaruko 3-chome, Ohta-ku, Tokyo 146-8501, Japan

**CANON MARKETING JAPAN INC.** 16-6, Konan 2-chome, Minato-ku, Tokyo 108-8011, Japan

**CANON EUROPA N.V.** Bovenkerkerweg 59, 1185 XB Amstelveen, The Netherlands

**CANON CHINA CO. LTD.** 2F Jinbao Building No.89, Jinbao Street, Dongcheng District, Beijing 100005, PRC

**CANON SINGAPORE PTE LTD** 1 Fusionopolis Place, #15-10, Galaxis, Singapore 138522

**CANON AUSTRALIA PTY LTD** Building A, The Park Estate, 5 Talavera Road, Macquarie Park, NSW 2113, Australia

**CANON GLOBAL WORLDWIDE SITES** http://www.canon.com/

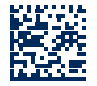

PRINTED IN KOREA Imprimé en Corée

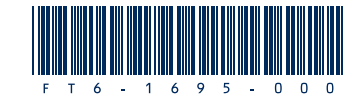
Free Manuals Download Website [http://myh66.com](http://myh66.com/) [http://usermanuals.us](http://usermanuals.us/) [http://www.somanuals.com](http://www.somanuals.com/) [http://www.4manuals.cc](http://www.4manuals.cc/) [http://www.manual-lib.com](http://www.manual-lib.com/) [http://www.404manual.com](http://www.404manual.com/) [http://www.luxmanual.com](http://www.luxmanual.com/) [http://aubethermostatmanual.com](http://aubethermostatmanual.com/) Golf course search by state [http://golfingnear.com](http://www.golfingnear.com/)

Email search by domain

[http://emailbydomain.com](http://emailbydomain.com/) Auto manuals search

[http://auto.somanuals.com](http://auto.somanuals.com/) TV manuals search

[http://tv.somanuals.com](http://tv.somanuals.com/)